# Dell™ Inspiron™ One 2320 Manual del propietario

Modelo regulatorio: W03C Tipo regulatorio: W03C001

www.dell.com | support.dell.com

### Notas, precauciones y avisos

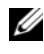

 $\mathscr{D}$  NOTA: Una NOTA indica información importante que le ayuda a conseguir un mejor rendimiento de su equipo.

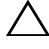

PRECAUCIÓN: Una PRECAUCIÓN indica la posibilidad de daños en el hardware o la pérdida de datos, y le explica cómo evitar el problema.

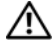

 $\bigwedge$  AVISO: Un mensaje de AVISO indica el riesgo de daños materiales, lesiones o, incluso, la muerte.

\_\_\_\_\_\_\_\_\_\_\_\_\_\_\_\_\_\_\_\_

**La información contenida en este documento puede modificarse sin aviso previo. © 2011 Dell Inc. Todos los derechos reservados.**

Queda estrictamente prohibida la reproducción de este material en cualquier forma sin la autorización por escrito de Dell Inc.

Marcas comerciales utilizadas en este texto: Dell™, el logotipo de DELL™ e Inspiron™ son marcas comerciales de Dell Inc.; Microsoft® Windows® y el logotipo del botón de inicio de Windows son marcas comerciales o marcas comerciales registradas de Microsoft Corporation en los Estados Unidos y/o en otros países.

Este documento puede incluir otras marcas y nombres comerciales para referirse a las entidades que son propietarias de los mismos o a sus productos. Dell Inc. renuncia a cualquier interés sobre la propiedad de marcas y nombres comerciales que no sean los suyos.

## Tabla de contenidos

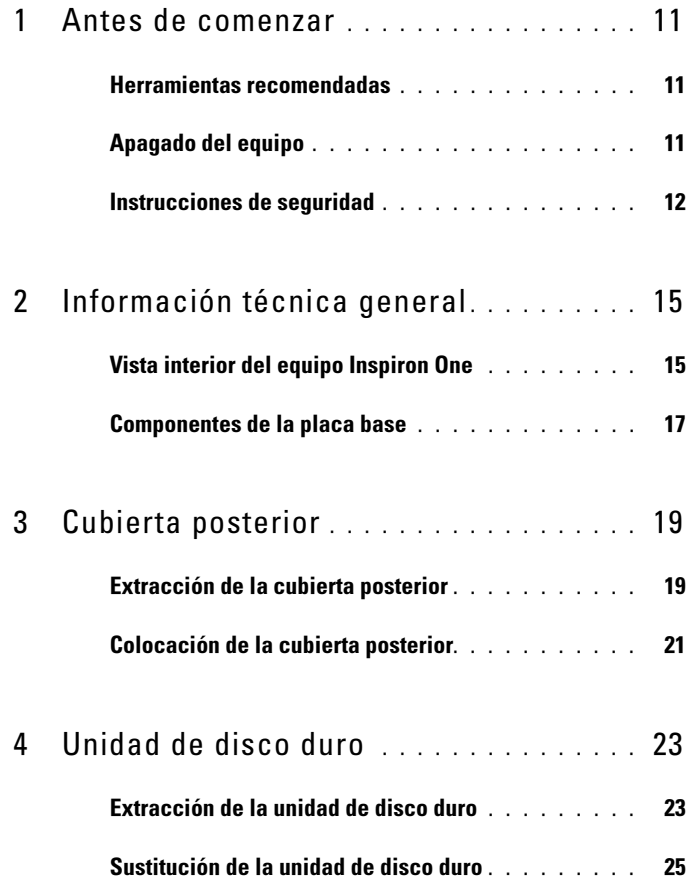

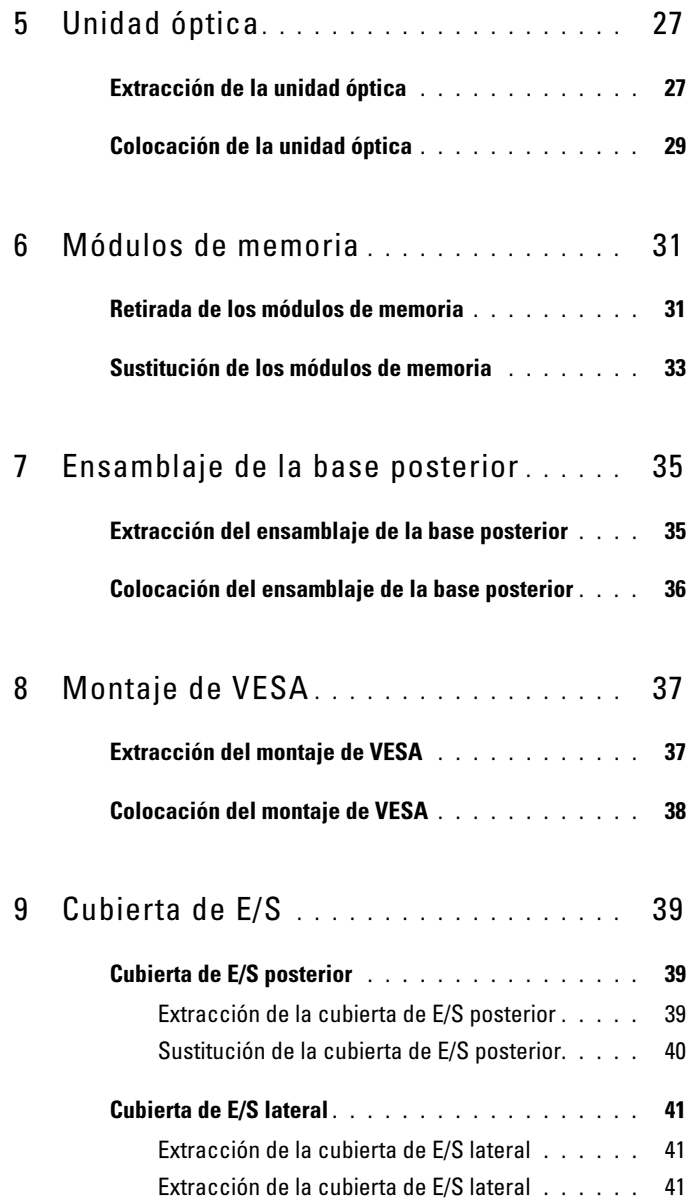

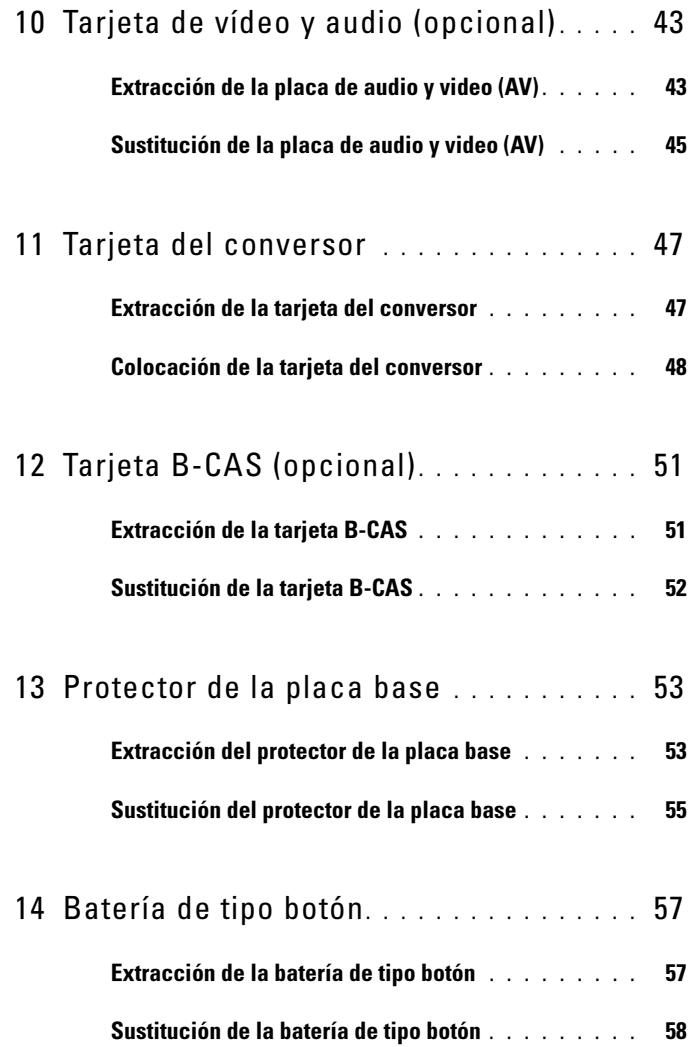

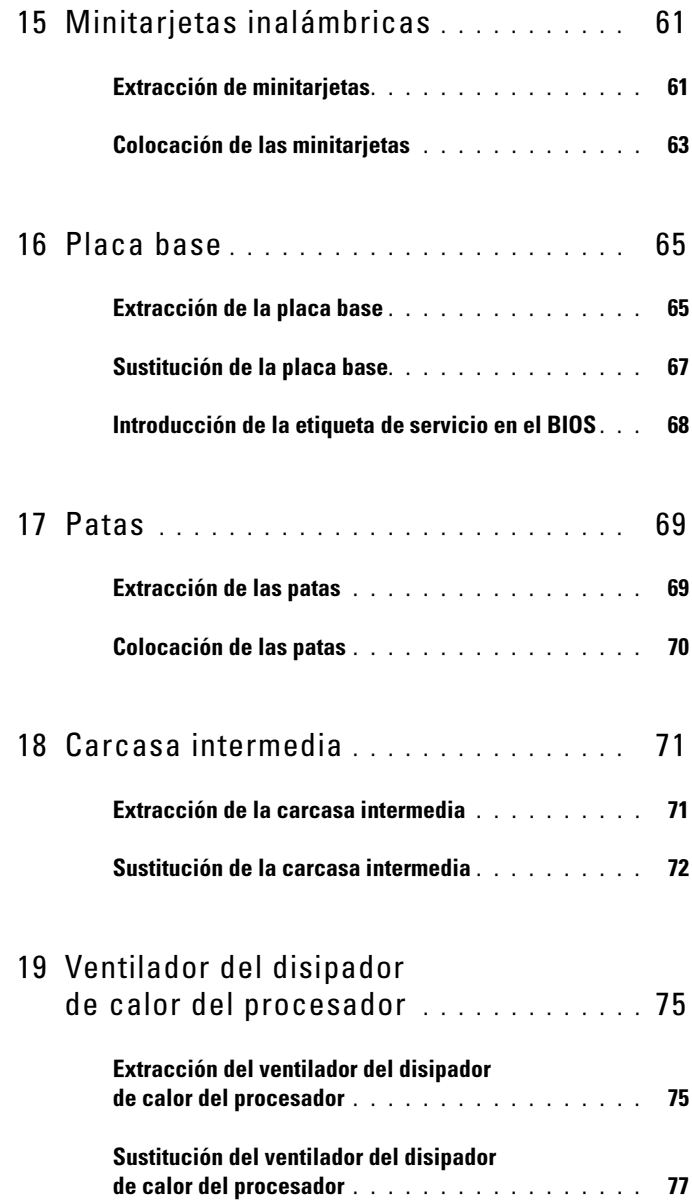

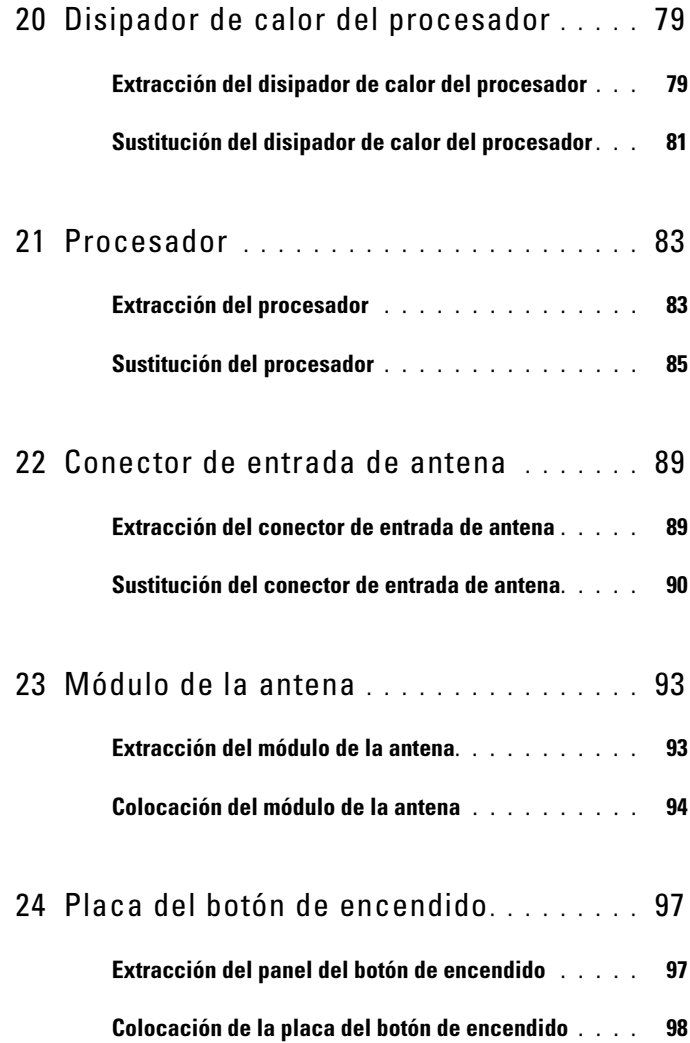

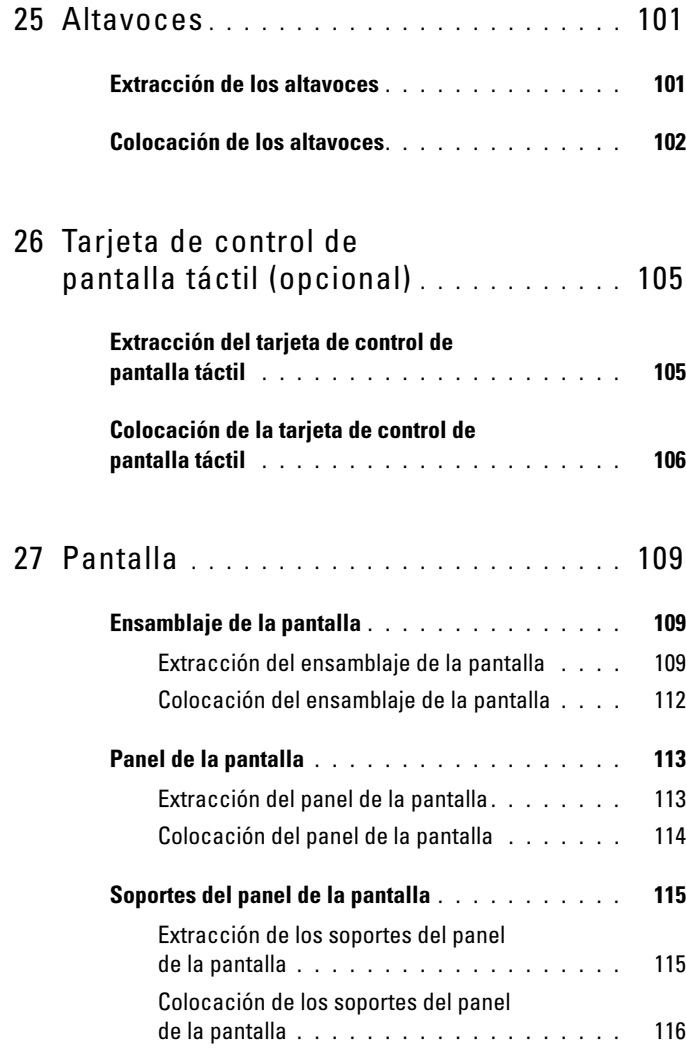

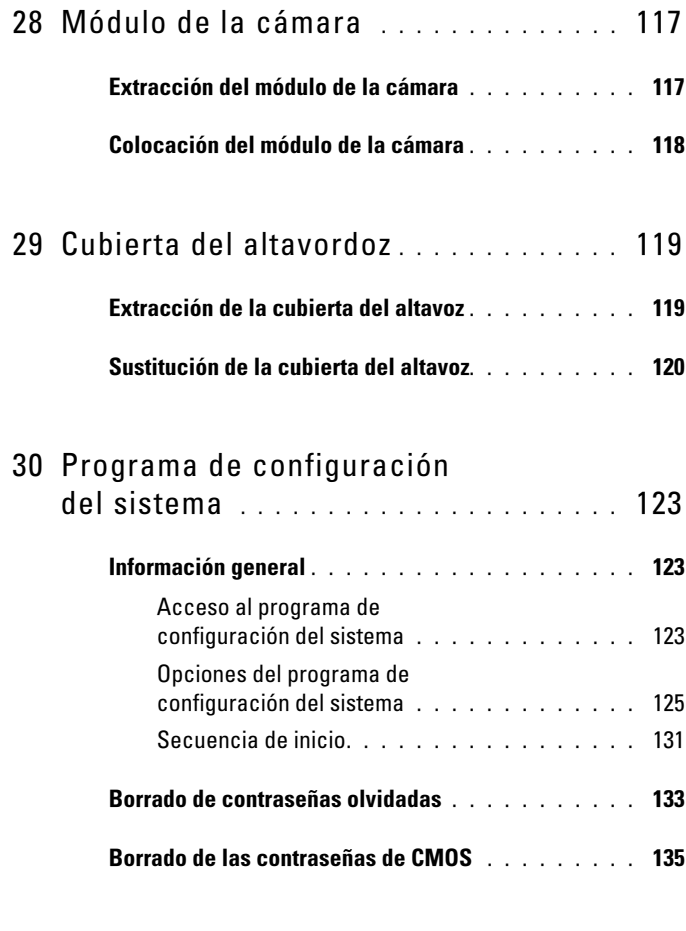

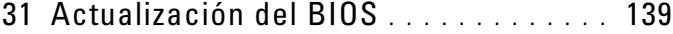

## <span id="page-10-3"></span><span id="page-10-0"></span>Antes de comenzar

En este manual se describen los procedimientos para retirar e instalar los componentes del equipo. A menos que se señale lo contrario, cada procedimiento asume que existen las siguientes condiciones:

- Ha realizado los pasos descritos en ["Apagado del equipo" en la página](#page-10-2) 11 y en ["Instrucciones de seguridad" en la página](#page-11-0) 12.
- Ha leído la información sobre seguridad que venía con el equipo.
- Se puede cambiar un componente o, si se ha adquirido por separado, se puede instalar realizando el procedimiento de extracción en orden inverso.

#### <span id="page-10-1"></span>Herramientas recomendadas

Los procedimientos de este documento podrían requerir el uso de las siguientes herramientas:

- Un destornillador Phillips pequeño
- Destornillador para tuercas hexagonales
- Programa de actualización ejecutable del BIOS flash, disponible en support.dell.com

## <span id="page-10-4"></span><span id="page-10-2"></span>Apagado del equipo

 $\triangle$  PRECAUCIÓN: para evitar la pérdida de datos, guarde todos los archivos que tenga abiertos y ciérrelos, y salga de todos los programas antes de apagar el equipo.

- 1 Guarde y cierre todos los archivos abiertos y salga de todos los programas.
- 2 Para apagar el sistema operativo, haga clic en Inicio  $\bigoplus y$ , a continuación, en Apagar.
- 3 Asegúrese de que el equipo esté apagado. Si el equipo no se apagó automáticamente al cerrar el sistema operativo, mantenga presionado el botón de encendido hasta que se apague.

### <span id="page-11-0"></span>Instrucciones de seguridad

Aplique las siguientes pautas de seguridad para proteger el equipo contra posibles daños y para garantizar su propia seguridad personal.

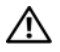

 $\bigwedge$  AVISO: antes de trabajar en el interior del equipo, siga las instrucciones de seguridad que se entregan con el equipo. Para obtener información adicional sobre prácticas recomendadas de seguridad, visite la página de inicio sobre el cumplimiento de normativas en dell.com/regulatory\_compliance.

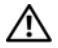

 $\sqrt{!}$  AVISO: desconecte todas las fuentes de energía antes de abrir la carcasa para cambiar, retirar o instalar accesorios. Una vez finalizada la instalación, debe volver a colocar la carcasa e instalar todos los elementos de fijación antes de conectarlos a la fuente de energía.

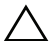

 $\triangle$  PRECAUCIÓN: los técnicos de servicio especializados son las únicas personas autorizadas para extraer las cubiertas y acceder a los componentes internos del equipo. Consulte las instrucciones de seguridad para obtener información completa sobre las medidas de seguridad, la manipulación del interior de su equipo y la protección contra descargas electrostáticas.

 $\triangle$  PRECAUCIÓN: para evitar descargas electrostáticas, toque tierra mediante el uso de una muñequera de conexión a tierra o toque periódicamente una superficie metálica no pintada (por ejemplo, un conector del equipo).

PRECAUCIÓN: cuando desconecte un cable, tire de su conector o de su lengüeta de tiro, y no del cable mismo. Algunos cables tienen conectores con lengüetas de bloqueo; si va a desconectar un cable de este tipo, antes presione las lengüetas de bloqueo. Cuando separe conectores, manténgalos alineados para evitar doblar las patas de conexión. Además, antes de conectar un cable, asegúrese de que los dos conectores estén orientados y alineados correctamente.

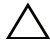

 $\bigwedge$  PRECAUCIÓN: para evitar daños en el equipo, realice los pasos siguientes antes de comenzar a trabajar dentro del equipo.

- 1 Asegúrese de que la superficie de trabajo sea plana y esté limpia para evitar que se raye la superficie del equipo.
- 2 Apague el equipo y todos los dispositivos conectados al mismo. Ver ["Apagado del equipo" en la página](#page-10-2) 11.

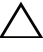

PRECAUCIÓN: para desenchufar un cable de red, desconéctelo primero del equipo y, después, del dispositivo de red.

3 Desconecte todos los cables telefónicos o de red del equipo.

- 4 Desconecte su equipo y todos los dispositivos conectados de las tomas de alimentación eléctrica.
- 5 Desconecte todos los dispositivos conectados al equipo.
- 6 Mantenga presionado el botón de encendido con el equipo desenchufado para conectar a tierra la placa base.
- $\triangle$  PRECAUCIÓN: antes de tocar los componentes del interior del equipo, descargue la electricidad estática de su cuerpo; para ello, toque una superficie metálica sin pintar, como el metal de la parte posterior del equipo. Mientras trabaja, toque periódicamente una superficie metálica sin pintar para disipar la electricidad estática y evitar que los componentes internos resulten dañados.

## <span id="page-14-0"></span>Información técnica general

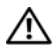

 $\triangle$  AVISO: antes de trabajar en el interior del equipo, siga las instrucciones de seguridad que se entregan con el equipo. Para obtener información adicional sobre prácticas recomendadas de seguridad, visite la página de inicio sobre el cumplimiento de normativas en dell.com/regulatory\_compliance.

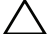

PRECAUCIÓN: sólo un técnico certificado debe realizar reparaciones en el equipo. La garantía no cubre los daños por reparaciones no autorizadas por Dell.

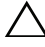

 $\wedge$  PRECAUCIÓN: para evitar descargas electrostáticas, toque tierra mediante el uso de una muñequera de conexión a tierra o toque periódicamente una superficie metálica no pintada (por ejemplo, un conector del equipo).

### <span id="page-14-1"></span>Vista interior del equipo Inspiron One

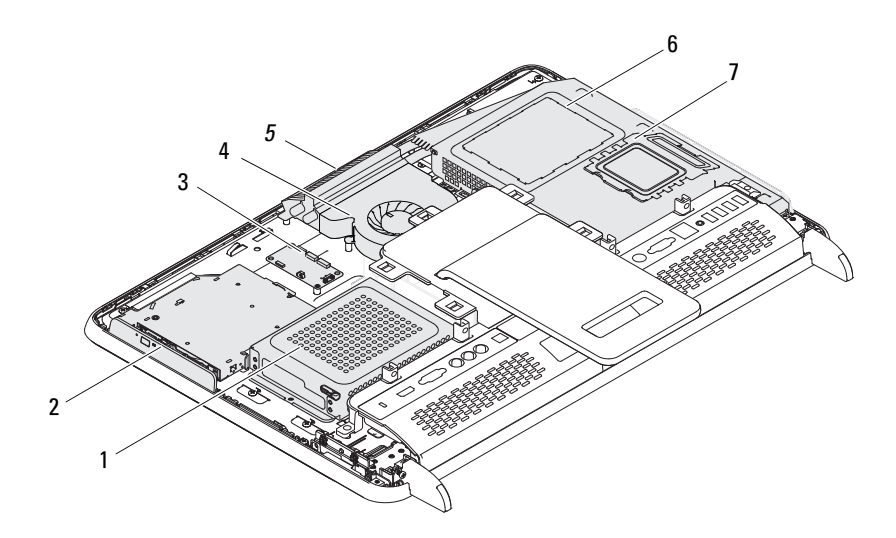

- 1 Unidad de disco duro 2 Unidad óptica
- 3 Tarjeta de control de pantalla táctil (opcional)
- 
- 7 Cubierta del módulo de memoria
- 
- 4 Ventilador del disipador de calor del procesador
- 5 Módulo de la cámara 6 Protector de la placa base

## <span id="page-16-0"></span>Componentes de la placa base

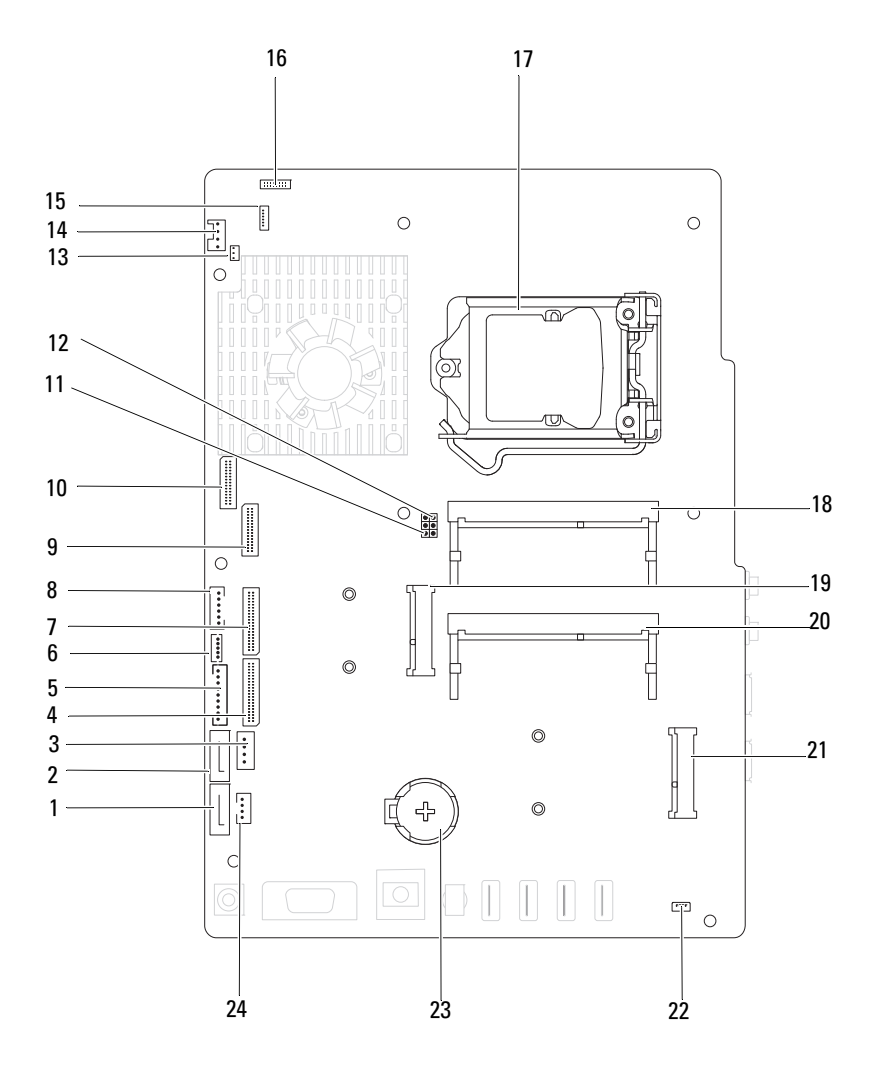

- 1 Conector SATA (ODD) 2 Conector SATA (HDD)
- 3 Conector del cable de alimentación del disco duro (HDD PWR)
- 5 Conector del cable de alimentación del panel de la pantalla
- 
- 9 Conector del cable LVDS (UMA) 10 Conector del cable LVDS (GPU)
- 11 Puente de restablecimiento de contraseña (PASSWORD\_CLEAR)
- 13 Conector del cable del emisor infrarrojo (Emisor CIR)
- 
- 
- 
- 
- 
- 
- 4 Conector del cable AV-board (UMA)
- 6 Conector del cable de la pantalla táctil (Touch)
- 7 Conector del cable AV-board (GPU) 8 Conector de cable del indicador de actividad de la unidad de disco duro y del botón de alimentación.
	-
	- 12 Puente de restablecimiento de CMOS (CMOS\_CLEAR)
	- 14 Conector de cable del ventilador del sistema
- 15 Conector de cable IR 16 Conector del cable de la cámara
- 17 Zócalo del procesador 18 Conector para módulos de memoria (CHA-DIMM)
- 19 Conector de minitarjeta 20 Conector para módulos de memoria (CHB-DIMM)
- 21 Conector de la minitarjeta (TV) 22 Conector del cable del altavoz (CN 10)
- 23 Zócalo de la batería (CMOS) 24 Conector del cable de alimentación de la unidad óptica (ODD PWR)

## <span id="page-18-0"></span>Cubierta posterior

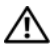

 $\bigwedge$  AVISO: antes de trabajar en el interior del equipo, siga las instrucciones de seguridad que se entregan con el equipo. Para obtener información adicional sobre prácticas recomendadas de seguridad, visite la página de inicio sobre el cumplimiento de normativas en dell.com/regulatory\_compliance.

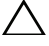

PRECAUCIÓN: sólo un técnico certificado debe realizar reparaciones en el equipo. La garantía no cubre los daños por reparaciones no autorizadas por Dell.

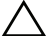

 $\wedge\;$  PRECAUCIÓN: para evitar descargas electrostáticas, toque tierra mediante el uso de una muñequera de conexión a tierra o toque periódicamente una superficie metálica no pintada (por ejemplo, un conector del equipo).

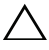

 $\wedge$  PRECAUCIÓN: asegúrese de que hav espacio suficiente para apovar el equipo sin la cubierta (al menos 30 cm [1 pie] de espacio en el escritorio).

#### <span id="page-18-2"></span><span id="page-18-1"></span>Extracción de la cubierta posterior

1 Siga las instrucciones del apartado ["Antes de comenzar" en la página](#page-10-3) 11.

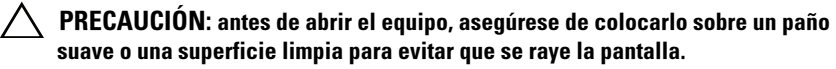

- 2 Coloque el equipo boca abajo sobre una superficie plana.
- 3 Extraiga los seis tornillos que fijan la cubierta posterior al equipo.

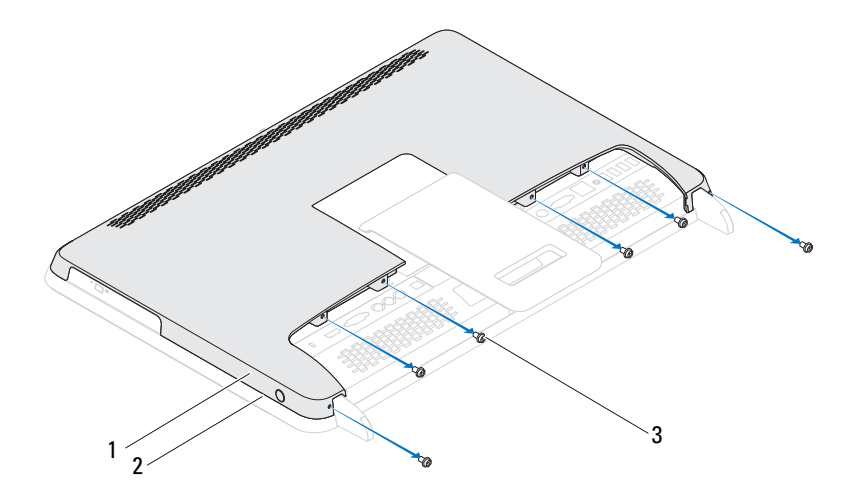

- Cubierta posterior 2 Carcasa intermedia
- Tornillos (6)
- Tire hacia arriba de la cubierta posterior utilizando las lengüetas situadas en la carcasa intermedia y levante la cubierta posterior para extraerla del equipo.

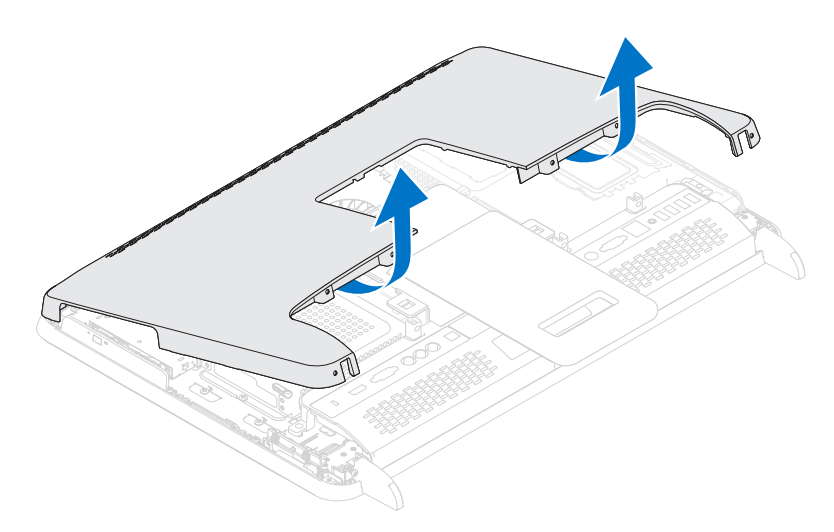

5 Coloque la cubierta posterior en un lugar seguro.

#### <span id="page-20-1"></span><span id="page-20-0"></span>Colocación de la cubierta posterior

- 1 Siga las instrucciones del apartado ["Antes de comenzar" en la página](#page-10-3) 11.
- 2 Alinee las lengüetas de la parte superior de la cubierta posterior con las ranuras de la carcasa intermedia.
- 3 Alinee las lengüetas de los laterales de la cubierta posterior con las ranuras de la carcasa intermedia y luego deslice la cubierta hasta su lugar.
- 4 Extraiga los seis tornillos que fijan la cubierta posterior al equipo.
- 5 Coloque el equipo en posición vertical.

PRECAUCIÓN: antes de encender el equipo, vuelva a colocar todos los tornillos y asegúrese de que no quede ninguno adentro. Si no lo hace, el equipo podría estropearse.

6 Conecte el equipo y todos los dispositivos conectados a los enchufes eléctricos y enciéndalos.

# <span id="page-22-0"></span>Unidad de disco duro

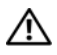

 $\bigwedge$  AVISO: antes de trabajar en el interior del equipo, siga las instrucciones de seguridad que se entregan con el equipo. Para obtener información adicional sobre prácticas recomendadas de seguridad, visite la página de inicio sobre el cumplimiento de normativas en dell.com/regulatory\_compliance.

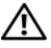

 $\sqrt{N}$  AVISO: si extrae la unidad de disco duro del equipo cuando la unidad está caliente, no toque la carcasa metálica de dicha unidad.

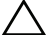

 $\wedge$  PRECAUCIÓN: sólo un técnico certificado debe realizar reparaciones en el equipo. La garantía no cubre los daños por reparaciones no autorizadas por Dell.

 $\wedge$  PRECAUCIÓN: para evitar descargas electrostáticas, toque tierra mediante el uso de una muñequera de conexión a tierra o toque periódicamente una superficie metálica no pintada (por ejemplo, un conector del equipo).

PRECAUCIÓN: para evitar la pérdida de datos, apague el equipo (ver ["Apagado](#page-10-4)  [del equipo" en la página](#page-10-4) 11) antes de extraer la unidad de disco duro. No extraiga la unidad de disco duro mientras el equipo esté encendido o en estado de reposo.

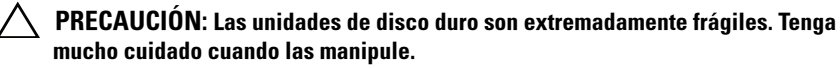

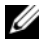

 $\mathscr{A}$  NOTA: Dell no garantiza la compatibilidad ni proporciona soporte para las unidades de disco duro de otros fabricantes.

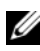

 $\mathscr U$  NOTA: si va a instalar una unidad de disco duro desde un recurso que no sea Dell, tendr?? que instalar un sistema operativo, controladores y utilidades en la nueva unidad de disco duro.

### <span id="page-22-1"></span>Extracción de la unidad de disco duro

- 1 Siga las instrucciones del apartado ["Antes de comenzar" en la página](#page-10-3) 11.
- 2 Retire la cubierta posterior. Ver ["Extracción de la cubierta posterior" en la](#page-18-2)  [página](#page-18-2) 19.
- 3 Retire el tornillo que fija el ensamblaje de la unidad de disco duro al chasis.
- 4 Deslice y levante el ensamblaje de unidad de disco duro y luego desconecte los cables de alimentación y de datos del conector en la unidad de disco duro.

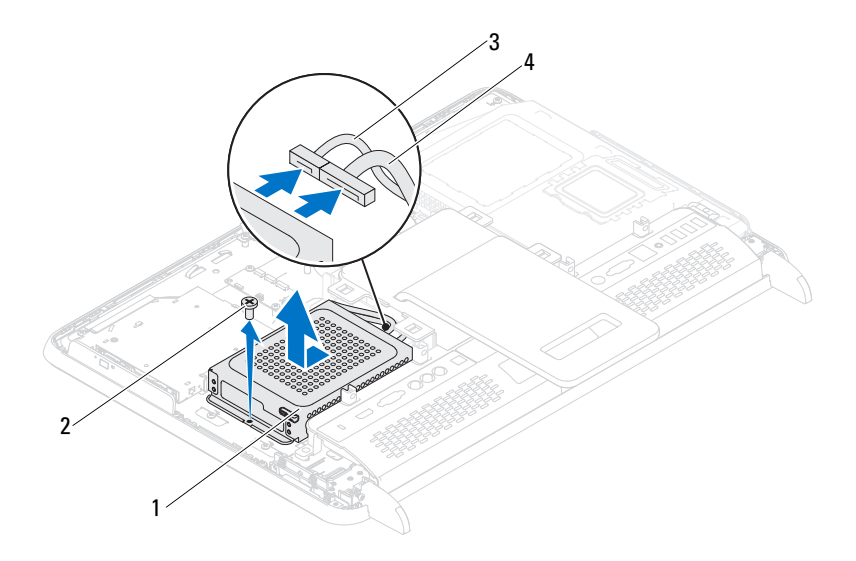

- Ensamblaje de la unidad de disco duro Tornillo (1)
- Cable de datos 4 Cable de alimentación
- Extraiga los cuatro tornillos que fijan la canastilla para unidades de disco duro a la unidad.
- Deslice la canastilla para unidades de disco duro para extraerlo de la unidad.

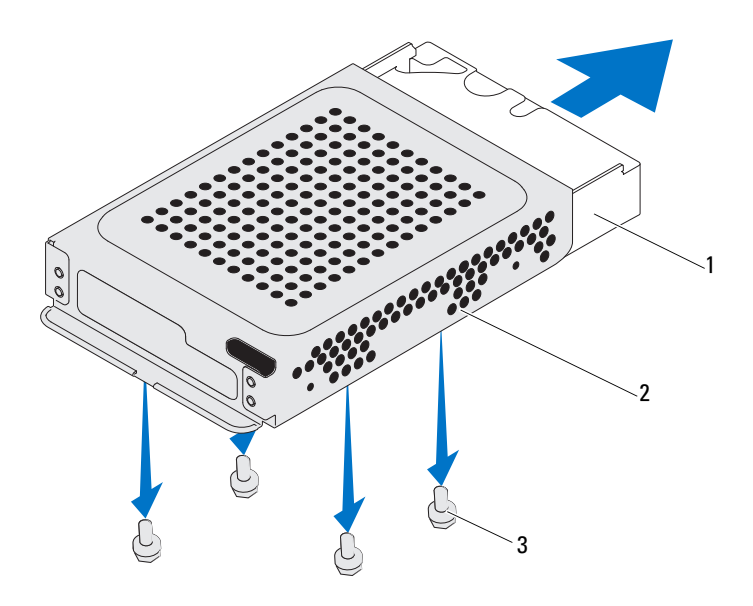

- 
- 1 Unidad de disco duro 2 Canastilla para unidades de disco duro
- 3 Tornillos (4)

#### <span id="page-24-0"></span>Sustitución de la unidad de disco duro

- 1 Siga las instrucciones del apartado ["Antes de comenzar" en la página](#page-10-3) 11.
- 2 Deslice la unidad de disco duro por la canastilla para unidades de disco duro y alinee los orificios para tornillos del compartimento con los orificios para tornillos de la unidad.
- 3 Vuelva a colocar los cuatro tornillos que fijan la canastilla para unidades de disco duro a la unidad.
- 4 Conecte los cables de alimentación y de datos al conector de la unidad de disco duro.
- 5 Coloque el ensamblaje de la unidad de disco duro en el chasis y deslícelo hasta el lugar.
- 6 Vuelva a colocar el tornillo que fija el ensamblaje de la unidad de disco duro al chasis.
- 7 Vuelva a colocar la cubierta posterior. Ver ["Colocación de la cubierta](#page-20-1)  [posterior" en la página](#page-20-1) 21.

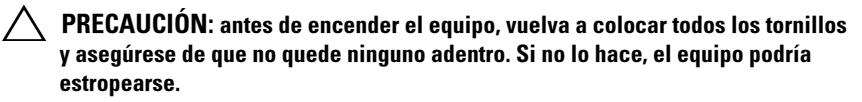

8 Conecte el equipo y todos los dispositivos conectados a los enchufes eléctricos y enciéndalos.

# <span id="page-26-0"></span>Unidad óptica

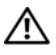

 $\triangle$  AVISO: antes de trabaiar en el interior del equipo, siga las instrucciones de seguridad que se entregan con el equipo. Para obtener información adicional sobre prácticas recomendadas de seguridad, visite la página de inicio sobre el cumplimiento de normativas en dell.com/regulatory\_compliance.

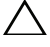

 $\wedge$  PRECAUCIÓN: sólo un técnico certificado debe realizar reparaciones en el equipo. La garantía no cubre los daños por reparaciones no autorizadas por Dell.

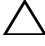

 $\wedge\;\;$  PRECAUCIÓN: para evitar descargas electrostáticas, toque tierra mediante el uso de una muñequera de conexión a tierra o toque periódicamente una superficie metálica no pintada (por ejemplo, un conector del equipo).

## <span id="page-26-1"></span>Extracción de la unidad óptica

- 1 Siga las instrucciones del apartado ["Antes de comenzar" en la página](#page-10-3) 11.
- 2 Retire la cubierta posterior. Ver ["Extracción de la cubierta posterior" en la](#page-18-2)  [página](#page-18-2) 19.
- 3 Desconecte los cables de alimentación y de datos de los conectores de la unidad óptica.
- 4 Extraiga el tornillo que fija el ensamblaje de la unidad óptica al chasis.
- 5 Deslice el ensamblaje de la unidad óptica para sacarlo de su compartimiento.

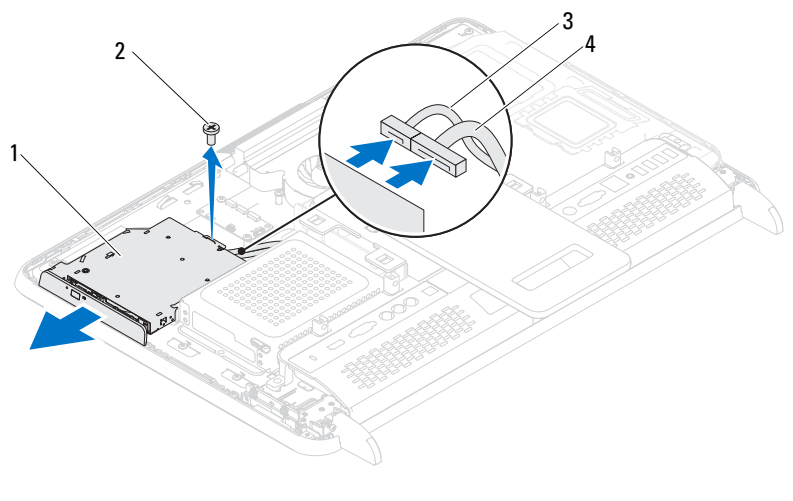

- 1 Ensamblaje de la unidad óptica 2 Tornillo
- 

Cable de datos 4 Cable de alimentación

- Extraiga los dos tornillos que fijan el soporte de la unidad óptica a la parte posterior de la unidad óptica.
- Extraiga el soporte de la unidad óptica de la misma.

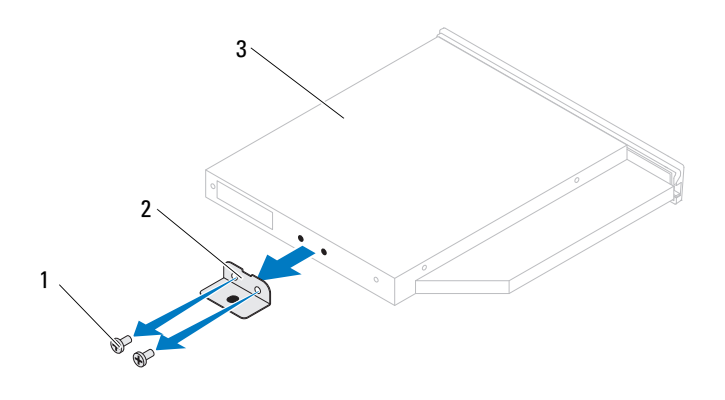

- 
- 1 Tornillos (2) 2 Soporte de la unidad óptica
- 3 Unidad óptica

### <span id="page-28-0"></span>Colocación de la unidad óptica

- 1 Siga las instrucciones del apartado ["Antes de comenzar" en la página](#page-10-3) 11.
- 2 Alinee los orificios para tornillos del soporte de la unidad óptica con los orificios para tornillos de la unidad óptica.
- 3 Vuelva a colocar los dos tornillos que fijan el soporte de la unidad óptica a la unidad óptica.
- 4 Deslice el ensamblaje de la unidad óptica por el compartimento para unidad óptica.
- 5 Vuelva a colocar el tornillo que fija el ensamblaje de la unidad óptica al chasis.
- 6 Conecte los cables de alimentación y de datos a los conectores de la unidad óptica.
- 7 Vuelva a colocar la cubierta posterior. Ver ["Colocación de la cubierta](#page-20-1)  [posterior" en la página](#page-20-1) 21.

#### $\triangle$  PRECAUCIÓN: antes de encender el equipo, vuelva a colocar todos los tornillos y asegúrese de que no quede ninguno adentro. Si no lo hace, el equipo podría estropearse.

8 Conecte el equipo y todos los dispositivos conectados a los enchufes eléctricos y enciéndalos.

## <span id="page-30-0"></span>Módulos de memoria

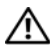

 $\sqrt{N}$  AVISO: antes de trabajar en el interior del equipo, siga las instrucciones de seguridad que se entregan con el equipo. Para obtener información adicional sobre prácticas recomendadas de seguridad, visite la página de inicio sobre el cumplimiento de normativas en dell.com/regulatory\_compliance.

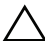

 $\wedge$  PRECAUCIÓN: sólo un técnico certificado debe realizar reparaciones en el equipo. La garantía no cubre los daños por reparaciones no autorizadas por Dell.

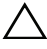

 $\wedge$  PRECAUCIÓN: para evitar descargas electrostáticas, toque tierra mediante el uso de una muñequera de conexión a tierra o toque periódicamente una superficie metálica no pintada (por ejemplo, un conector del equipor).

### <span id="page-30-1"></span>Retirada de los módulos de memoria

- 1 Siga las instrucciones del apartado ["Antes de comenzar" en la página](#page-10-3) 11.
- 2 Retire la cubierta posterior. Ver["Extracción de la cubierta posterior" en la](#page-18-2)  [página](#page-18-2) 19.
- 3 Haciendo uso de las ranuras de la cubierta del módulo de memoria, levante dicha cubierta para extraerla del protector de la placa base.

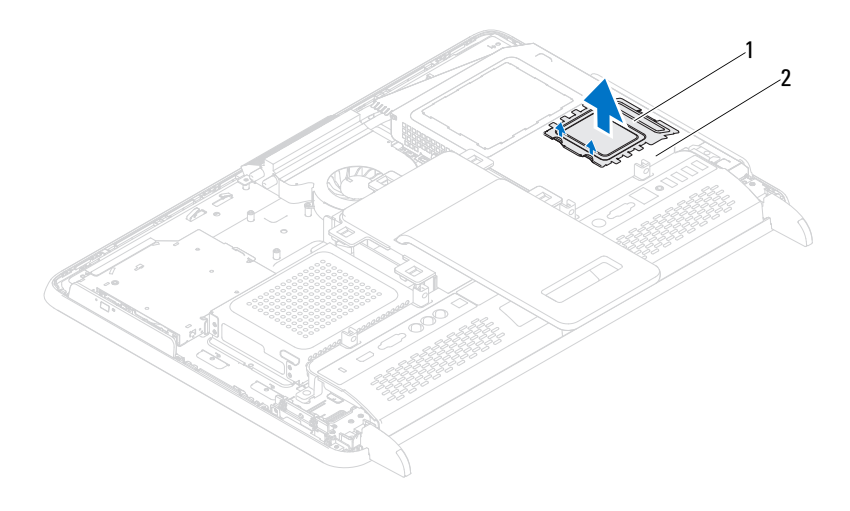

#### 1 Cubierta del módulo de memoria 2 Protector de la placa base

4 Abra cuidadosamente con la punta de los dedos los ganchos de fijación situados en cada extremo del conector del módulo de memoria hasta que salga el módulo de memoria.

5 Extraiga el módulo de memoria de su conector.

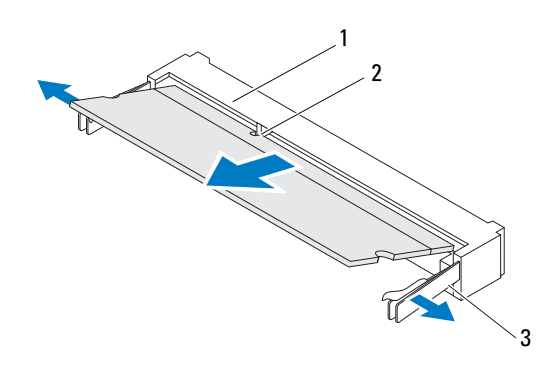

1 Conector del módulo de memoria 2 Muesca

3 Ganchos de fijación (2)

#### <span id="page-32-0"></span>Sustitución de los módulos de memoria

#### $\triangle$  PRECAUCIÓN: si el módulo de memoria no se ha instalado correctamente, es posible que el equipo no se inicie.

- 1 Siga las instrucciones del apartado ["Antes de comenzar" en la página](#page-10-3) 11.
- 2 Alinee la muesca del módulo de memoria con la lengüeta del conector del módulo de memoria.

Introduzca el módulo firmemente en la ranura formando un ángulo de 45 grados y presiónelo hasta que encaje en su sitio. Si no oye un clic, extraiga el módulo de memoria y vuelva a instalarlo.

- 3 Coloque la cubierta del módulo de memoria en el protector de la placa base y ajústela hasta dejarla acoplada.
- 4 Vuelva a colocar la cubierta posterior. Ver ["Colocación de la cubierta](#page-20-1)  [posterior" en la página](#page-20-1) 21.

PRECAUCIÓN: antes de encender el equipo, vuelva a colocar todos los tornillos y asegúrese de que no quede ninguno adentro. Si no lo hace, el equipo podría estropearse.

- 5 Conecte el equipo y todos los dispositivos conectados a los enchufes eléctricos y enciéndalos.
- 6 Cuando aparezca un mensaje que indica que el tamaño de la memoria ha cambiado, presione <F1> para continuar.
- 7 Inicie sesión en el equipo.

Para verificar que la memoria esté instalada correctamente, haga clic en Inicio → Panel de control→ Sistema y seguridad→ Sistema

Compruebe la cantidad de memoria (RAM) que aparece.

## <span id="page-34-0"></span>Ensamblaje de la base posterior

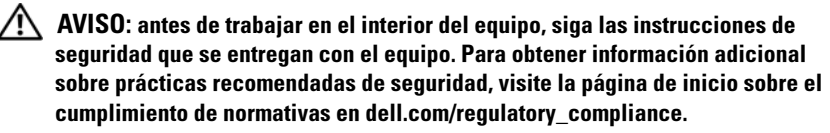

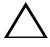

 $\wedge\;$  PRECAUCIÓN: sólo un técnico certificado debe realizar reparaciones en el equipo. La garantía no cubre los daños por reparaciones no autorizadas por Dell.

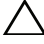

 $\wedge\;$  PRECAUCIÓN: para evitar descargas electrostáticas, toque tierra mediante el uso de una muñequera de conexión a tierra o toque periódicamente una superficie metálica no pintada (por ejemplo, un conector del equipo).

## <span id="page-34-1"></span>Extracción del ensamblaje de la base posterior

- 1 Siga las instrucciones del apartado ["Antes de comenzar" en la página](#page-10-3) 11.
- 2 Retire la cubierta posterior. Ver["Extracción de la cubierta posterior" en la](#page-18-2)  [página](#page-18-2) 19.
- 3 Extraiga los dos tornillos que fijan el ensamblaje de la base posterior al chasis.
- 4 Deslice el ensamblaje de la base posterior hacia abajo y levántelo para extraerlo del chasis.

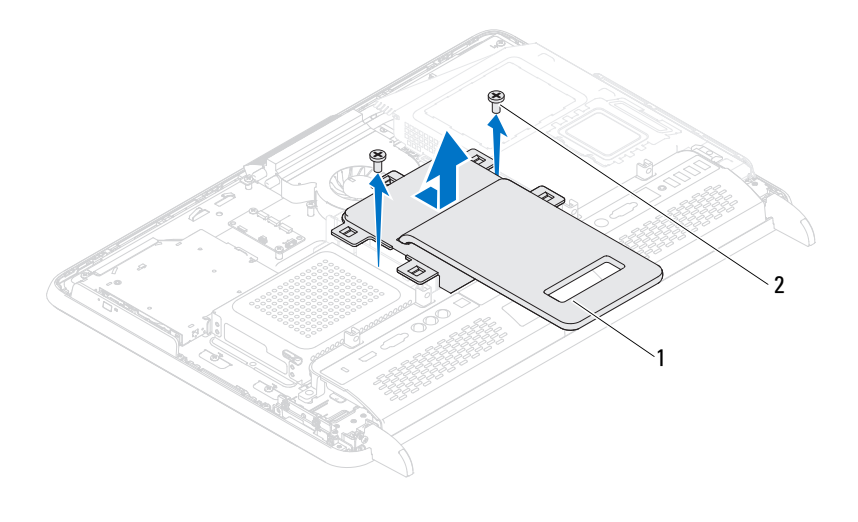

1 Ensamblaje de la base posterior 2 Tornillos (2)

#### <span id="page-35-0"></span>Colocación del ensamblaje de la base posterior

- 1 Siga las instrucciones del apartado ["Antes de comenzar" en la página](#page-10-3) 11.
- 2 Coloque el ensamblaje de la base posterior en el chasis y deslícelo hasta la parte superior del equipo.
- 3 Vuelva a colocar los dos tornillos que fijan el ensamblaje de la base posterior al chasis.
- 4 Vuelva a colocar la cubierta posterior. Ver["Colocación de la cubierta](#page-20-1)  [posterior" en la página](#page-20-1) 21.
- $\wedge$  PRECAUCIÓN: antes de encender el equipo, vuelva a colocar todos los tornillos y asegúrese de que no quede ninguno adentro. Si no lo hace, el equipo podría estropearse.
- 5 Conecte el equipo y todos los dispositivos conectados a los enchufes eléctricos y enciéndalos.
# Montaje de VESA

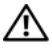

 $\triangle$  AVISO: antes de trabajar en el interior del equipo, siga las instrucciones de seguridad que se entregan con el equipo. Para obtener información adicional sobre prácticas recomendadas de seguridad, visite la página de inicio sobre el cumplimiento de normativas en dell.com/regulatory\_compliance.

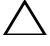

 $\wedge$  PRECAUCIÓN: sólo un técnico certificado debe realizar reparaciones en el equipo. La garantía no cubre los daños por reparaciones no autorizadas por Dell.

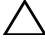

 $\wedge\;$  PRECAUCIÓN: para evitar descargas electrostáticas, toque tierra mediante el uso de una muñequera de conexión a tierra o toque periódicamente una superficie metálica no pintada (por ejemplo, un conector del equipo).

## <span id="page-36-0"></span>Extracción del montaje de VESA

- 1 Siga las instrucciones del apartado ["Antes de comenzar" en la página](#page-10-0) 11.
- 2 Retire la cubierta posterior. Ver ["Extracción de la cubierta posterior" en la](#page-18-0)  [página](#page-18-0) 19.
- 3 Extraiga el ensamblaje de la base posterior. Ver ["Extracción del ensamblaje](#page-34-0)  [de la base posterior" en la página](#page-34-0) 35.
- 4 Extraiga los seis tornillos que fijan el montaje de VESA al chasis.

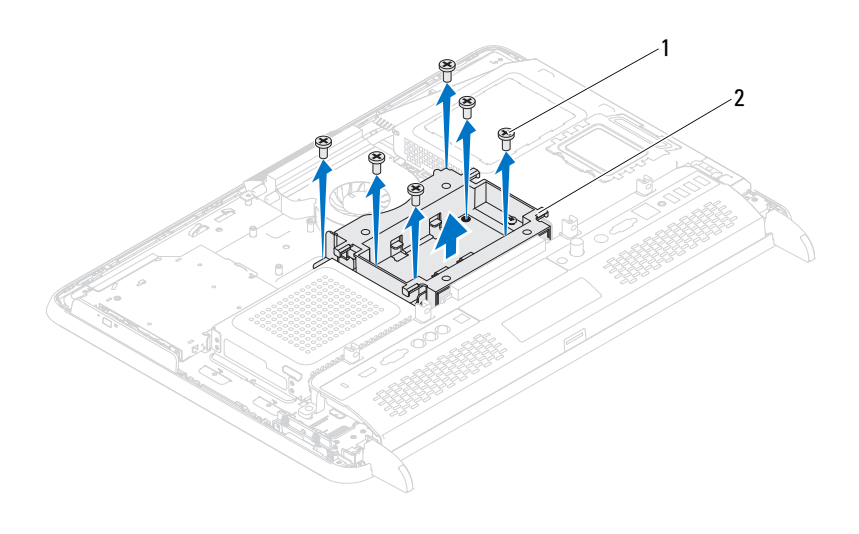

- 1 Tornillos (6) 2 Montaje de VESA
- 5 Levante el montaje de VESA y retírelo del chasis.

#### <span id="page-37-0"></span>Colocación del montaje de VESA

- 1 Siga las instrucciones del apartado ["Antes de comenzar" en la página](#page-10-0) 11.
- 2 Alinee los orificios para tornillos del montaje de VESA con los orificios para tornillos del chasis y coloque el montaje de VESA en el chasis.
- 3 Vuelva a colocar los seis tornillos que fijan el montaje de VESA al chasis.
- 4 Vuelva a colocar el ensamblaje de la base posterior. Ver ["Colocación del](#page-35-0)  [ensamblaje de la base posterior" en la página](#page-35-0) 36.
- 5 Vuelva a colocar la cubierta posterior. Ver ["Colocación de la cubierta](#page-20-0)  [posterior" en la página](#page-20-0) 21.

PRECAUCIÓN: antes de encender el equipo, vuelva a colocar todos los tornillos y asegúrese de que no quede ninguno adentro. Si no lo hace, el equipo podría estropearse.

# Cubierta de E/S

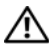

 $\sqrt{N}$  AVISO: antes de trabajar en el interior del equipo, siga las instrucciones de seguridad que se entregan con el equipo. Para obtener información adicional sobre prácticas recomendadas de seguridad, visite la página de inicio sobre el cumplimiento de normativas en dell.com/regulatory\_compliance.

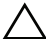

 $\wedge$  PRECAUCIÓN: sólo un técnico certificado debe realizar reparaciones en el equipo. La garantía no cubre los daños por reparaciones no autorizadas por Dell.

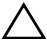

 $\wedge$  PRECAUCIÓN: para evitar descargas electrostáticas, toque tierra mediante el uso de una muñequera de conexión a tierra o toque periódicamente una superficie metálica no pintada (por ejemplo, un conector del equipo).

## Cubierta de E/S posterior

#### <span id="page-38-0"></span>Extracción de la cubierta de E/S posterior

- 1 Siga las instrucciones del apartado ["Antes de comenzar" en la página](#page-10-0) 11.
- 2 Retire la cubierta posterior. Ver["Extracción de la cubierta posterior" en la](#page-18-0)  [página](#page-18-0) 19.
- 3 Extraiga el ensamblaje de la base posterior. Ver ["Extracción del ensamblaje](#page-34-0)  [de la base posterior" en la página](#page-34-0) 35.
- 4 Extraiga los cuatro tornillos que fijan la cubierta de E/S posterior al chasis.
- 5 Levante la cubierta de E/S posterior para extraerla del chasis.

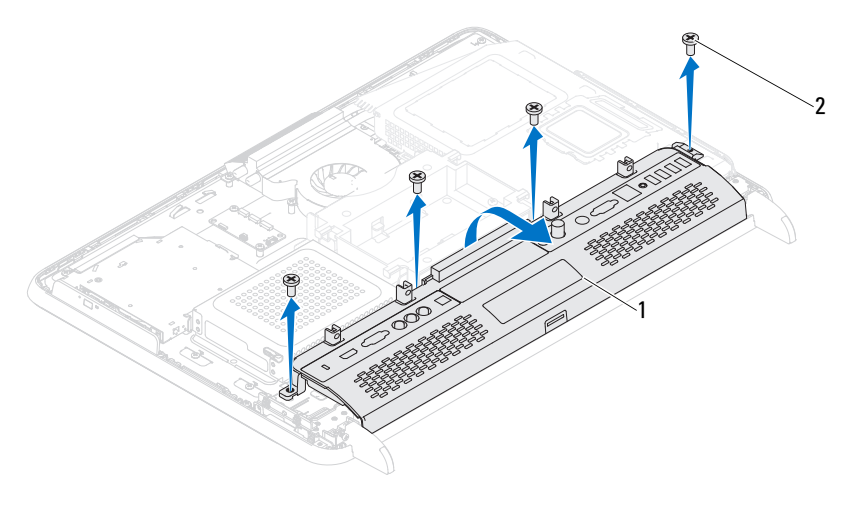

1 Cubierta de E/S posterior 2 Tornillos (4)

#### <span id="page-39-0"></span>Sustitución de la cubierta de E/S posterior

- 1 Siga las instrucciones del apartado ["Antes de comenzar" en la página](#page-10-0) 11.
- 2 Alinee los orificios para tornillos de la cubierta de E/S posterior con los orificios para tornillos del chasis.
- 3 Vuelva a colocar los cuatro tornillos que fijan la cubierta de E/S posterior al chasis.
- 4 Vuelva a colocar el ensamblaje de la base posterior. Ver ["Colocación del](#page-35-0)  [ensamblaje de la base posterior" en la página](#page-35-0) 36.
- 5 Vuelva a colocar la cubierta posterior. Ver ["Colocación de la cubierta](#page-20-0)  [posterior" en la página](#page-20-0) 21.

#### $\bigwedge$  PRECAUCIÓN: antes de encender el equipo, vuelva a colocar todos los tornillos y asegúrese de que no quede ninguno adentro. Si no lo hace, el equipo podría estropearse.

#### Cubierta de E/S lateral

#### <span id="page-40-0"></span>Extracción de la cubierta de E/S lateral

- 1 Siga las instrucciones del apartado ["Antes de comenzar" en la página](#page-10-0) 11.
- 2 Retire la cubierta posterior. Ver ["Extracción de la cubierta posterior" en la](#page-18-0)  [página](#page-18-0) 19.
- 3 Levante y extraiga la cubierta de E/S lateral.

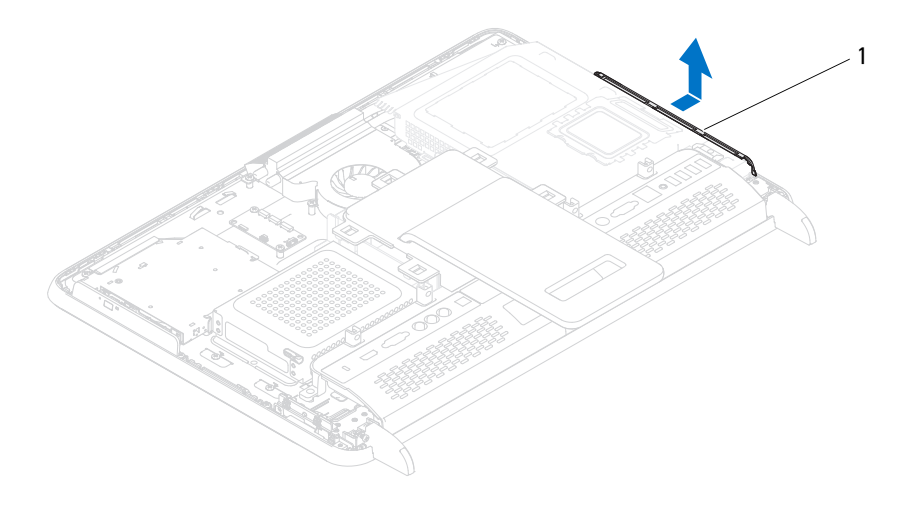

1 Cubierta de E/S lateral

#### <span id="page-40-1"></span>Extracción de la cubierta de E/S lateral

- 1 Siga las instrucciones del apartado ["Antes de comenzar" en la página](#page-10-0) 11.
- 2 Alinee la cubierta de E/S lateral con los conectores de E/S situados en el lateral del chasis y coloque la cubierta de E/S lateral en el chasis.
- 3 Vuelva a colocar la cubierta posterior. Ver ["Colocación de la cubierta](#page-20-0)  [posterior" en la página](#page-20-0) 21.

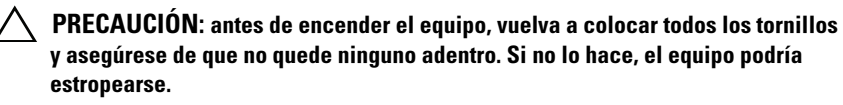

9

# Tarjeta de vídeo y audio (opcional)

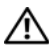

 $/$ !\ AVISO: antes de trabajar en el interior del equipo, siga las instrucciones de seguridad que se entregan con el equipo. Para obtener información adicional sobre prácticas recomendadas de seguridad, visite la página de inicio sobre el cumplimiento de normativas en dell.com/regulatory\_compliance.

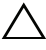

 $\diagdown$  PRECAUCIÓN: sólo un técnico certificado debe realizar reparaciones en el equipo. La garantía no cubre los daños por reparaciones no autorizadas por Dell.

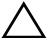

 $\wedge$  PRECAUCIÓN: para evitar descargas electrostáticas, toque tierra mediante el uso de una muñequera de conexión a tierra o toque periódicamente una superficie metálica no (por ejemplo, un conector del equipo).

#### Extracción de la placa de audio y video (AV)

- 1 Siga las instrucciones del apartado ["Antes de comenzar" en la página](#page-10-0) 11.
- 2 Retire la cubierta posterior. Ver ["Extracción de la cubierta posterior" en la](#page-18-0)  [página](#page-18-0) 19.
- 3 Extraiga el ensamblaje de la base posterior. Ver ["Extracción del ensamblaje](#page-34-0)  [de la base posterior" en la página](#page-34-0) 35.
- 4 Extraiga la cubierta de E/S posterior. Ver ["Extracción de la cubierta de E/S](#page-38-0)  [posterior" en la página](#page-38-0) 39.
- 5 Extraiga los tres tornillos que fijan el protector de la placa AV al chasis.
- 6 Levante el protector de la placa AV para extraerlo de la placa AV.

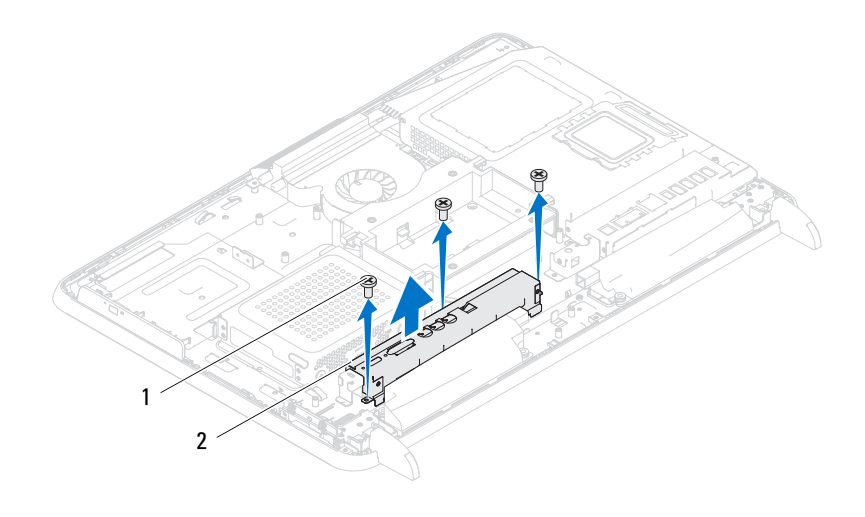

- 1 Tornillos (3) 2 Protector de la placa AV
- Desconecte los cables de la placa AV de los conectores de la placa AV.
- Extraiga los cinco tornillos que fijan la placa AV al chasis.
- Levante la placa AV y extráigala del chasis.

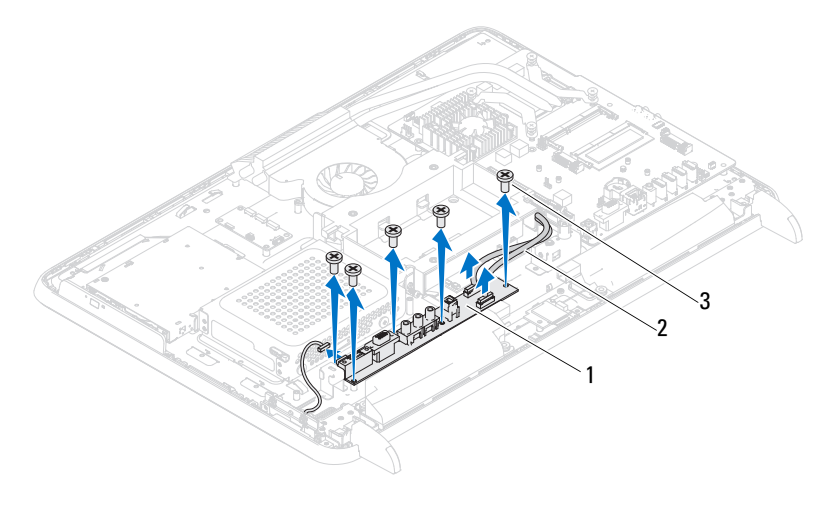

Placa AV 2 Cables de la placa AV (2)

Tornillos (5)

#### Sustitución de la placa de audio y video (AV)

- Siga las instrucciones del apartado ["Antes de comenzar" en la página](#page-10-0) 11.
- Alinee los orificios para tornillos de la placa AV con los orificios para tornillos del chasis.
- Vuelva a colocar los cinco tornillos que fijan la placa AV al chasis.
- Conecte los cables de la placa AV a los conectores de la placa AV.
- Vuelva a colocar la cubierta de E/S posterior. Ver ["Sustitución de la](#page-39-0)  [cubierta de E/S posterior" en la página](#page-39-0) 40.
- Vuelva a colocar el ensamblaje de la base posterior. Ver ["Colocación del](#page-35-0)  [ensamblaje de la base posterior" en la página](#page-35-0) 36.
- 7 Vuelva a colocar la cubierta posterior. Ver ["Colocación de la cubierta](#page-20-0)  [posterior" en la página](#page-20-0) 21.
- $\triangle$  PRECAUCIÓN: antes de encender el equipo, vuelva a colocar todos los tornillos y asegúrese de que no quede ninguno adentro. Si no lo hace, el equipo podría estropearse.
	- 8 Conecte el equipo y todos los dispositivos conectados a los enchufes eléctricos y enciéndalos.

# Tarjeta del conversor

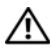

 $/$ !\ AVISO: antes de trabajar en el interior del equipo, siga las instrucciones de seguridad que se entregan con el equipo. Para obtener información adicional sobre prácticas recomendadas de seguridad, visite la página de inicio sobre el cumplimiento de normativas en dell.com/regulatory\_compliance.

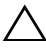

 $\wedge$  PRECAUCIÓN: sólo un técnico certificado debe realizar reparaciones en el equipo. La garantía no cubre los daños por reparaciones no autorizadas por Dell.

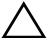

 $\wedge$  PRECAUCIÓN: para evitar descargas electrostáticas, toque tierra mediante el uso de una muñequera de conexión a tierra o toque periódicamente una superficie metálica no pintada (por ejemplo, un conector del equipo).

#### Extracción de la tarjeta del conversor

- 1 Siga las instrucciones del apartado ["Antes de comenzar" en la página](#page-10-0) 11.
- 2 Retire la cubierta posterior. Ver ["Extracción de la cubierta posterior" en la](#page-18-0)  [página](#page-18-0) 19.
- 3 Extraiga el ensamblaje de la base posterior. Ver ["Extracción del ensamblaje](#page-34-0)  [de la base posterior" en la página](#page-34-0) 35.
- 4 Extraiga el montaje de VESA. Ver ["Extracción del montaje de VESA" en la](#page-36-0)  [página](#page-36-0) 37.
- 5 Extraiga la cubierta de E/S posterior. Ver ["Extracción de la cubierta de E/S](#page-38-0)  [posterior" en la página](#page-38-0) 39.
- 6 Desconecte el cable de la tarjeta del conversor del conector de la tarjeta del conversor.
- 7 Extraiga los dos tornillos que fijan la tarjeta del conversor al chasis.
- 8 Levante la tarjeta del conversor y extráigala del chasis.

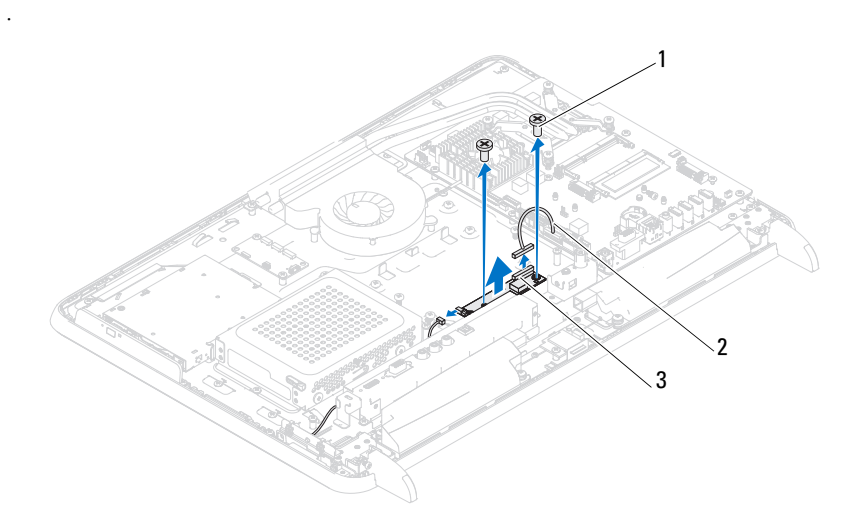

- 1 Tornillos (2) 2 Cable de la tarjeta del conversor
- 3 Conector de la tarjeta del conversor

#### Colocación de la tarjeta del conversor

- 1 Siga las instrucciones del apartado ["Antes de comenzar" en la página](#page-10-0) 11.
- 2 Alinee los orificios para tornillos de la tarjeta del conversor con los orificios para tornillos del chasis.
- 3 Vuelva a colocar los dos tornillos que fijan la tarjeta del conversor al chasis.
- 4 Conecte el cable de la tarjeta del conversor al conector de la tarjeta del conversor.
- 5 Vuelva a colocar la cubierta de E/S posterior. Ver ["Sustitución de la](#page-39-0)  [cubierta de E/S posterior" en la página](#page-39-0) 40.
- 6 Vuelva a colocar el montaje de VESA. Ver ["Colocación del montaje de](#page-37-0)  [VESA" en la página](#page-37-0) 38.
- 7 Vuelva a colocar el ensamblaje de la base posterior. Ver ["Colocación del](#page-35-0)  [ensamblaje de la base posterior" en la página](#page-35-0) 36.

8 Vuelva a colocar la cubierta posterior. Ver ["Colocación de la cubierta](#page-20-0)  [posterior" en la página](#page-20-0) 21.

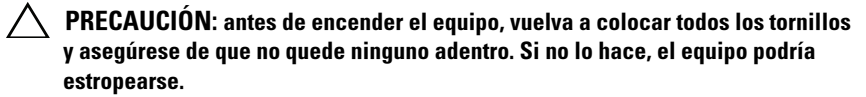

# Tarjeta B-CAS (opcional)

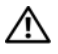

 $\bigwedge$  AVISO: antes de trabajar en el interior del equipo, siga las instrucciones de seguridad que se entregan con el equipo. Para obtener información adicional sobre prácticas recomendadas de seguridad, visite la página de inicio sobre el cumplimiento de normativas en www.dell.com/regulatory\_compliance.

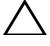

 $\wedge\;$  PRECAUCIÓN: sólo un técnico certificado debe realizar reparaciones en el equipo. La garantía no cubre los daños por reparaciones no autorizadas por Dell.

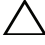

 $\wedge$  PRECAUCIÓN: para evitar descargas electrostáticas, toque tierra mediante el uso de una muñequera de conexión a tierra o toque periódicamente una superficie metálica no pintada (por ejemplo, un conector del equipo).

## Extracción de la tarjeta B-CAS

- 1 Siga las instrucciones del apartado ["Antes de comenzar" en la página](#page-10-0) 11.
- 2 Retire la cubierta posterior. Ver ["Extracción de la cubierta posterior" en la](#page-18-0)  [página](#page-18-0) 19.
- 3 Extraiga el ensamblaje de la base posterior. Ver ["Extracción del ensamblaje](#page-34-0)  [de la base posterior" en la página](#page-34-0) 35.
- 4 Extraiga la cubierta de E/S posterior. Ver ["Extracción de la cubierta de E/S](#page-38-0)  [posterior" en la página](#page-38-0) 39.
- 5 Extraiga el tornillo que fija la tarjeta B-CAS al chasis.
- 6 Desconecte el cable de la tarjeta B-CAS del conector de dicha tarjeta.
- 7 Levante la tarjeta B-CAS para extraerla del equipo.

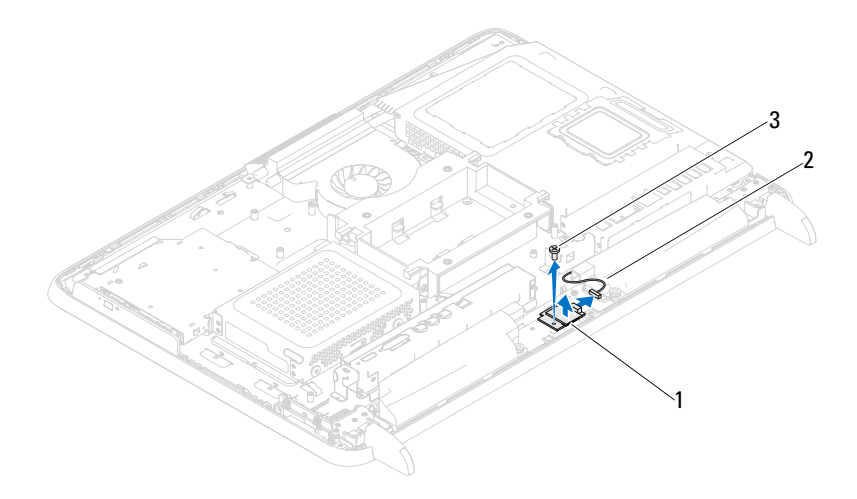

1 Tarjeta B-CAS 2 Cable de la tarjeta B-CAS

3 Tornillo

#### Sustitución de la tarjeta B-CAS

- 1 Siga las instrucciones del apartado ["Antes de comenzar" en la página](#page-10-0) 11.
- 2 Conecte el cable de la tarjeta B-CAS al conector de dicha tarjeta.
- 3 Alinee los orificios para tornillos de la tarjeta B-CAS con los orificios para tornillos del chasis.
- 4 Vuelva a colocar el tornillo que fija la tarjeta B-CAS al chasis.
- 5 Vuelva a colocar la cubierta de E/S posterior. Ver ["Sustitución de la](#page-39-0)  [cubierta de E/S posterior" en la página](#page-39-0) 40.
- 6 Vuelva a colocar el ensamblaje de la base posterior. Ver ["Colocación del](#page-35-0)  [ensamblaje de la base posterior" en la página](#page-35-0) 36.
- 7 Vuelva a colocar la cubierta posterior. Ver ["Colocación de la cubierta](#page-20-0)  [posterior" en la página](#page-20-0) 21.

#### $\wedge$  PRECAUCIÓN: antes de encender el equipo, vuelva a colocar todos los tornillos y asegúrese de que no quede ninguno adentro. Si no lo hace, el equipo podría estropearse.

# Protector de la placa base

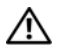

 $\triangle$  AVISO: antes de trabaiar en el interior del equipo, siga las instrucciones de seguridad que se entregan con el equipo. Para obtener información adicional sobre prácticas recomendadas de seguridad, visite la página de inicio sobre el cumplimiento de normativas en dell.com/regulatory\_compliance.

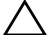

 $\wedge$  PRECAUCIÓN: sólo un técnico certificado debe realizar reparaciones en el equipo. La garantía no cubre los daños por reparaciones no autorizadas por Dell.

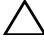

 $\wedge$  PRECAUCIÓN: para evitar descargas electrostáticas, toque tierra mediante el uso de una muñequera de conexión a tierra o toque periódicamente una superficie metálica no pintada (por ejemplo, un conector del equipo).

## <span id="page-52-0"></span>Extracción del protector de la placa base

- 1 Siga las instrucciones del apartado ["Antes de comenzar" en la página](#page-10-0) 11.
- 2 Retire la cubierta posterior. Ver ["Extracción de la cubierta posterior" en la](#page-18-0)  [página](#page-18-0) 19.
- 3 Extraiga el ensamblaje de la base posterior. Ver ["Extracción del ensamblaje](#page-34-0)  [de la base posterior" en la página](#page-34-0) 35.
- 4 Extraiga la cubierta de E/S posterior. Ver ["Extracción de la cubierta de E/S](#page-38-0)  [posterior" en la página](#page-38-0) 39.
- 5 Extraiga la cubierta de E/S lateral. Ver ["Extracción de la cubierta de E/S](#page-40-0)  [lateral" en la página](#page-40-0) 41.
- 6 Extraiga los cinco tornillos que fijan el protector de la placa base al chasis.

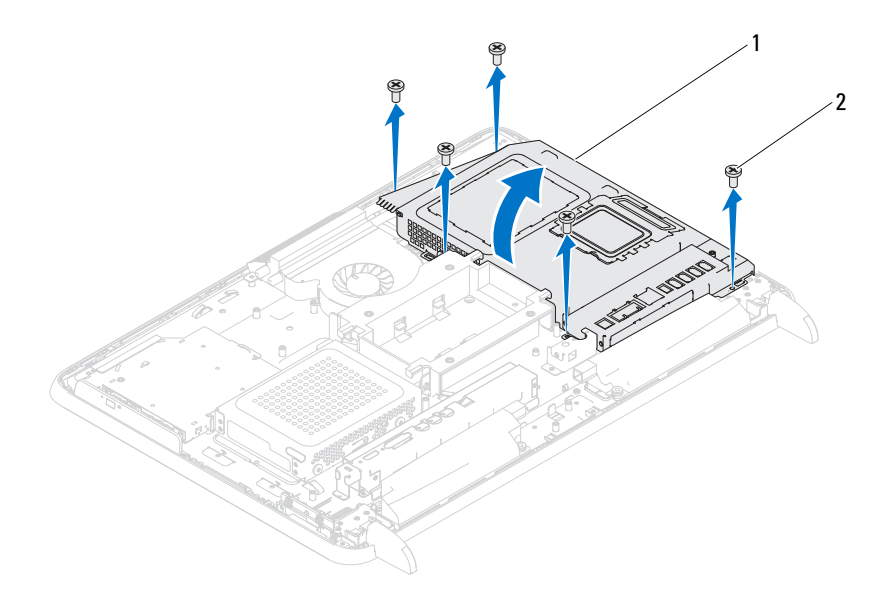

- 1 Protector de la placa base 2 Tornillos (5)
- 7 Empuje hacia arriba del protector de la placa base y déle la vuelta para situarlo del lado derecho del equipo separado de los conectores de E/S laterales.

#### <span id="page-54-0"></span>Sustitución del protector de la placa base

- 1 Siga las instrucciones del apartado ["Antes de comenzar" en la página](#page-10-0) 11.
- 2 Alinee el protector de la placa base con los conectores de E/S laterales del chasis y coloque el protector de la placa base sobre la placa base.
- 3 Alinee los orificios para tornillos del protector de la placa base con los orificios del chasis y vuelva a colocar los cinco tornillos que fijan el protector de la placa base al chasis.
- 4 Vuelva a colocar la cubierta de E/S lateral. Ver ["Extracción de la cubierta](#page-40-1)  [de E/S lateral" en la página](#page-40-1) 41.
- 5 Vuelva a colocar la cubierta de E/S posterior. Ver ["Sustitución de la](#page-39-0)  [cubierta de E/S posterior" en la página](#page-39-0) 40.
- 6 Vuelva a colocar el ensamblaje de la base posterior. Ver ["Colocación del](#page-35-0)  [ensamblaje de la base posterior" en la página](#page-35-0) 36.
- 7 Vuelva a colocar la cubierta posterior. Ver["Colocación de la cubierta](#page-20-0)  [posterior" en la página](#page-20-0) 21.

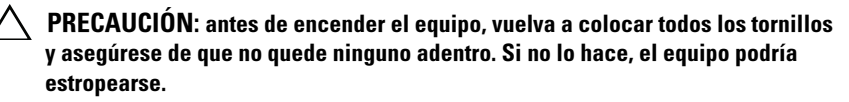

# Batería de tipo botón

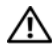

 $/$ !\ AVISO: antes de trabajar en el interior del equipo, siga las instrucciones de seguridad que se entregan con el equipo. Para obtener información adicional sobre prácticas recomendadas de seguridad, visite la página de inicio sobre el cumplimiento de normativas en dell.com/regulatory\_compliance.

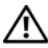

 $\sqrt{!}$  AVISO: una batería nueva puede explotar si no se instala correctamente. Sustituya la batería únicamente por una del mismo tipo o de un tipo equivalente recomendado por el fabricante. Deseche las baterías agotadas de acuerdo con las instrucciones del fabricante.

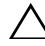

PRECAUCIÓN: sólo un técnico certificado debe realizar reparaciones en el equipo. La garantía no cubre los daños por reparaciones no autorizadas por Dell.

 $\bigwedge$  PRECAUCIÓN: para evitar descargas electrostáticas, toque tierra mediante el uso de una muñequera de conexión a tierra o toque periódicamente una superficie metálica no pintada (por ejemplo, un conector del equipo).

## Extracción de la batería de tipo botón

- 1 Siga las instrucciones del apartado ["Antes de comenzar" en la página](#page-10-0) 11.
- 2 Retire la cubierta posterior. Ver ["Extracción de la cubierta posterior" en la](#page-18-0)  [página](#page-18-0) 19.
- 3 Extraiga el ensamblaje de la base posterior. Ver ["Extracción del ensamblaje](#page-34-0)  [de la base posterior" en la página](#page-34-0) 35.
- 4 Extraiga la cubierta de E/S posterior. Ver ["Extracción de la cubierta de E/S](#page-38-0)  [posterior" en la página](#page-38-0) 39.
- 5 Extraiga la cubierta de E/S lateral. Ver ["Extracción de la cubierta de E/S](#page-40-0)  [lateral" en la página](#page-40-0) 41.
- 6 Extraiga el protector de la placa base. Ver ["Extracción del protector de la](#page-52-0)  [placa base" en la página](#page-52-0) 53.

7 Localice el zócalo de la batería. Ver["Componentes de la placa base" en la](#page-16-0)  [página](#page-16-0) 17.

PRECAUCIÓN: si levanta la batería de su zócalo haciendo palanca con un objeto romo, procure no tocar la placa base con el objeto. Asegúrese de que introduce el objeto entre la batería y el zócalo antes de intentar hacer palanca para extraer la batería. De lo contrario, puede dañar la placa base al sacar el zócalo de su sitio o al romper las pistas de circuito de dicha placa.

8 Presione la palanca de liberación de la batería para extraer la batería.

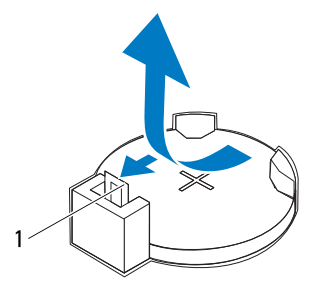

1 palanca de liberación de la batería

#### Sustitución de la batería de tipo botón

- <span id="page-57-0"></span>1 Siga las instrucciones en ["Antes de comenzar" en la página](#page-10-0) 11.
- 2 Inserte la batería nueva (CR2032) en el zócalo con el lado marcado como + hacia arriba y presiónela hasta que quede asentada en su lugar.

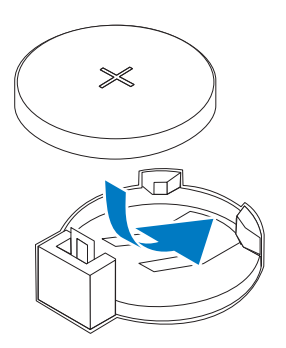

- 3 Vuelva a colocar el protector de la placa base. ["Sustitución del protector de](#page-54-0)  [la placa base" en la página](#page-54-0) 55
- 4 Vuelva a colocar la cubierta de E/S posterior. Ver ["Sustitución de la](#page-39-0)  [cubierta de E/S posterior" en la página](#page-39-0) 40.
- 5 Vuelva a colocar la cubierta de E/S lateral. Ver ["Extracción de la cubierta](#page-40-1)  [de E/S lateral" en la página](#page-40-1) 41.
- 6 Vuelva a colocar el ensamblaje de la base posterior. Ver ["Colocación del](#page-35-0)  [ensamblaje de la base posterior" en la página](#page-35-0) 36.
- 7 Vuelva a colocar la cubierta posterior. Ver ["Colocación de la cubierta](#page-20-0)  [posterior" en la página](#page-20-0) 21.

#### $\wedge\;$  PRECAUCIÓN: antes de encender el equipo, vuelva a colocar todos los tornillos y asegúrese de que no quede ninguno adentro. Si no lo hace, el equipo podría estropearse.

- 8 Conecte el equipo y los dispositivos a las tomas eléctricas y enciéndalos.
- 9 Abra el programa de configuración del sistema y restaure la configuración que ha anotado en el [paso](#page-57-0) 1. Ver ["Programa de configuración del sistema"](#page-122-0)  [en la página](#page-122-0) 123.

# Minitarjetas inalámbricas

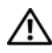

 $/$ !\ AVISO: antes de trabajar en el interior del equipo, siga las instrucciones de seguridad que se entregan con el equipo. Para obtener información adicional sobre prácticas recomendadas de seguridad, visite la página de inicio sobre el cumplimiento de normativas en dell.com/regulatory\_compliance.

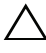

PRECAUCIÓN: sólo un técnico certificado debe realizar reparaciones en el equipo. La garantía no cubre los daños por reparaciones no autorizadas por Dell.

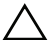

 $\wedge$  PRECAUCIÓN: para evitar descargas electrostáticas, toque tierra mediante el uso de una muñequera de conexión a tierra o toque periódicamente una superficie metálica no pintada (por ejemplo, un conector del equipo).

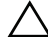

 $\sqrt{ }$  PRECAUCIÓN: cuando la minitarjeta no esté instalada en el equipo, quárdela en un embalaje con protección antiestática (consulte "Protección contra descargas electrostáticas" en las instrucciones de seguridad incluidas con el equipo).

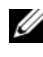

 $\mathbb Z$  NOTA: Dell no garantiza la compatibilidad ni proporciona asistencia para las minitarjetas de otros fabricantes.

Si ha pedido una minitarjeta inalámbrica con su equipo, esta ya estará instalada en él.

Su equipo admite dos ranuras de longitud completa para minitarjetas para la red de área local inalámbrica (WLAN) y un módulo para el sintonizador de televisión.

## <span id="page-60-0"></span>Extracción de minitarjetas

- 1 Siga las instrucciones del apartado ["Antes de comenzar" en la página](#page-10-0) 11.
- 2 Retire la cubierta posterior. Ver ["Extracción de la cubierta posterior" en la](#page-18-0)  [página](#page-18-0) 19.
- 3 Extraiga el ensamblaje de la base posterior. Ver ["Extracción del ensamblaje](#page-34-0)  [de la base posterior" en la página](#page-34-0) 35.
- 4 Extraiga la cubierta de E/S posterior. Ver ["Extracción de la cubierta de E/S](#page-38-0)  [posterior" en la página](#page-38-0) 39.
- 5 Extraiga la cubierta de E/S lateral. Ver ["Extracción de la cubierta de E/S](#page-40-0)  [lateral" en la página](#page-40-0) 41.
- 6 Extraiga la cubierta de la placa base. Ver ["Extracción del protector de la](#page-52-0)  [placa base" en la página](#page-52-0) 53.
- 7 Desconecte los cables de antena de cada minitarjeta.

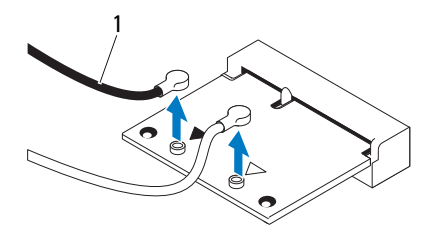

- 1 Cables de antena (2)
- 8 Extraiga los dos tornillos que fijan la minitarjeta al conector de la placa base.
- 9 Levante la minitarjeta para sacarla del conector de la placa base.
- PRECAUCIÓN: cuando la minitarjeta no esté instalada en el equipo, guárdela en ╱ ╲ un embalaje con protección antiestática (consulte "Protección contra descargas electrostáticas" en las instrucciones de seguridad incluidas con el equipo).

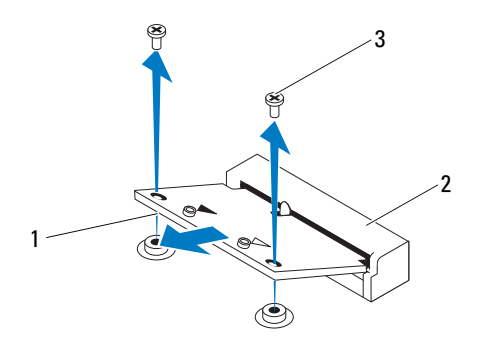

- 
- 1 Minitarjeta 2 Conector de la placa base
- 3 Tornillos (2)

#### <span id="page-62-0"></span>Colocación de las minitarjetas

 $\triangle$  PRECAUCIÓN: los conectores tienen la forma adecuada para garantizar que la inserción es correcta. Si aplica una fuerza excesiva, puede dañar los conectores.

 $\triangle$  PRECAUCIÓN: para evitar daños a la minitarjeta, asegúrese de que no haya ningún cable de antena ni de otro tipo por debajo de ella.

- 1 Siga las instrucciones del apartado ["Antes de comenzar" en la página](#page-10-0) 11.
- 2 Alinee la muesca de la minitarjeta con la lengüeta del conector de la placa base.
- 3 Inserte la minitarjeta formando un ángulo de 45 grados en el conector de la placa base.
- 4 Empuje el otro extremo de la minitarjeta hacia abajo y vuelva a colocar los dos tornillos que fijan la minitarjeta al conector de la placa base.
- 5 Conecte los cables de antena adecuados en la minitarjeta que está instalando. La siguiente tabla proporciona el esquema de los colores del cable de la antena para las minitarjetas compatibles con su equipo.

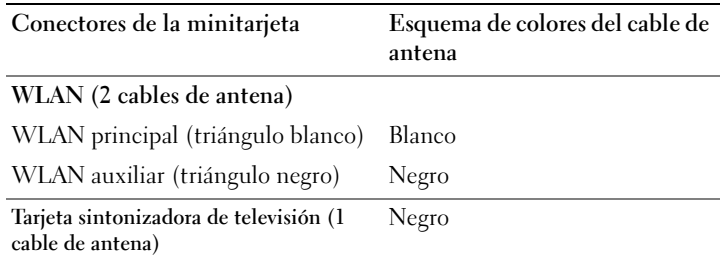

- 6 Vuelva a colocar la cubierta de la placa base. ["Sustitución del protector de](#page-54-0)  [la placa base" en la página](#page-54-0) 55
- 7 Vuelva a colocar la cubierta de E/S posterior. Ver ["Sustitución de la](#page-39-0)  [cubierta de E/S posterior" en la página](#page-39-0) 40.
- 8 Vuelva a colocar la cubierta de E/S posterior. Ver ["Extracción de la cubierta](#page-40-1)  [de E/S lateral" en la página](#page-40-1) 41.
- 9 Vuelva a colocar el ensamblaje de la base posterior. Ver ["Colocación del](#page-35-0)  [ensamblaje de la base posterior" en la página](#page-35-0) 36.
- 10 Vuelva a colocar la cubierta posterior. Ver ["Colocación de la cubierta](#page-20-0)  [posterior" en la página](#page-20-0) 21.
- $\triangle$  PRECAUCIÓN: antes de encender el equipo, vuelva a colocar todos los tornillos y asegúrese de que no quede ninguno adentro. Si no lo hace, el equipo podría estropearse.
- 11 Conecte el equipo y todos los dispositivos conectados a los enchufes eléctricos y enciéndalos.

# Placa base

 $\bigwedge$  AVISO: antes de trabajar en el interior del equipo, siga las instrucciones de seguridad que se entregan con el equipo. Para obtener información adicional sobre prácticas recomendadas de seguridad, visite la página de inicio sobre el cumplimiento de normativas en dell.com/regulatory\_compliance.

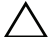

 $\wedge\;$  PRECAUCIÓN: sólo un técnico certificado debe realizar reparaciones en el equipo. La garantía no cubre los daños por reparaciones no autorizadas por Dell.

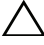

 $\wedge$  PRECAUCIÓN: para evitar descargas electrostáticas, toque tierra mediante el uso de una muñequera de conexión a tierra o toque periódicamente una superficie metálica no pintada (por ejemplo, un conector del equipo).

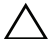

 $\wedge$  PRECAUCIÓN: sujete los componentes y las tarjetas por sus bordes, y evite tocar las patas y los contactos.

#### Extracción de la placa base

- 1 Siga las instrucciones del apartado ["Antes de comenzar" en la página](#page-10-0) 11.
- 2 Retire la cubierta posterior. Ver ["Extracción de la cubierta posterior" en la](#page-18-0)  [página](#page-18-0) 19.
- 3 Extraiga el ensamblaje de la base posterior. Ver ["Extracción del ensamblaje](#page-34-0)  [de la base posterior" en la página](#page-34-0) 35.
- 4 Extraiga la cubierta de E/S posterior. Ver ["Extracción de la cubierta de E/S](#page-38-0)  [posterior" en la página](#page-38-0) 39.
- 5 Extraiga la cubierta de E/S lateral. Ver ["Extracción de la cubierta de E/S](#page-40-0)  [lateral" en la página](#page-40-0) 41.
- 6 Extraiga el protector de la placa base. Ver ["Extracción del protector de la](#page-52-0)  [placa base" en la página](#page-52-0) 53.
- 7 Extraiga el módulo o módulos de memoria. Ver ["Retirada de los módulos](#page-30-0)  [de memoria" en la página](#page-30-0) 31.
- 8 Extraiga las minitarjetas. Ver ["Extracción de minitarjetas" en la página](#page-60-0) 61.
- 9 Extraiga el disipador de calor del procesador. Ver ["Extracción del disipador](#page-78-0)  [de calor del procesador" en la página](#page-78-0) 79.

Extraiga el procesador. Ver ["Extracción del procesador" en la página](#page-82-0) 83.

U NOTA: tome nota de la colocación de los cables antes de desconectarlos de la placa base.

- Desconecte todos los cables conectados a la placa base.
- Extraiga los ocho tornillos que fijan la placa base al chasis.
- Levante la placa base para retirarla del equipo y sacarla del chasis.

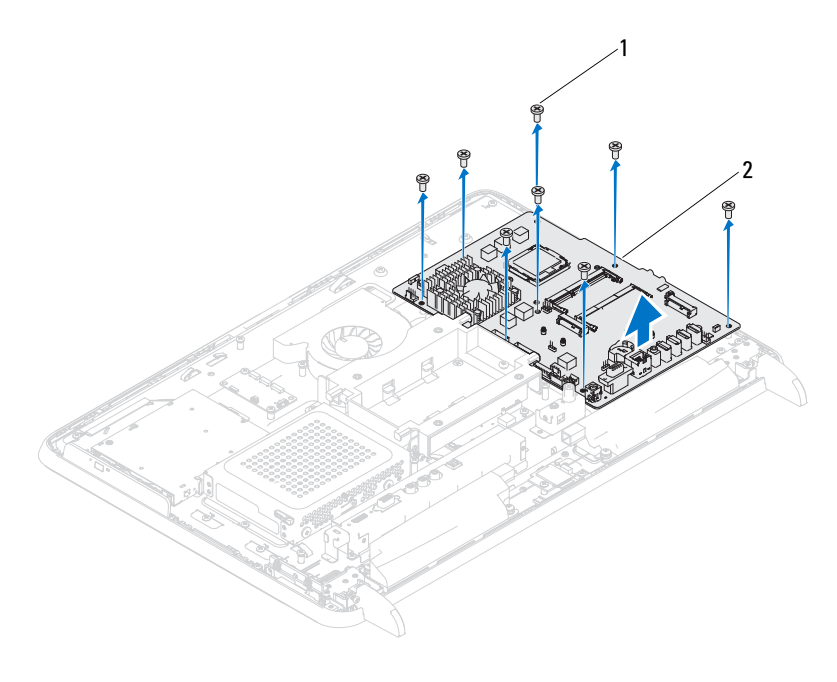

- 
- Tornillos (8) 2 Tarjeta del sistema

#### Sustitución de la placa base

- 1 Siga las instrucciones del apartado ["Antes de comenzar" en la página](#page-10-0) 11.
- 2 Alinee los orificios de los tornillos situados en la placa base con los agujeros de los tornillos situados en el chasis.
- 3 Vuelva a colocar los ocho tornillos que fijan la placa base al chasis.
- 4 Conecte todos los cables necesarios a la placa base.
- 5 Vuelva a colocar el procesador. Ver ["Sustitución del procesador" en la](#page-84-0)  [página](#page-84-0) 85.
- 6 Vuelva a colocar el disipador de calor del procesador. Ver ["Sustitución del](#page-80-0)  [disipador de calor del procesador" en la página](#page-80-0) 81.
- 7 Vuelva a colocar las minitarjetas. Ver ["Colocación de las minitarjetas" en la](#page-62-0)  [página](#page-62-0) 63.
- 8 Sustituya el módulo o los módulos de memoria. Ver ["Sustitución de los](#page-32-0)  [módulos de memoria" en la página](#page-32-0) 33.
- 9 Vuelva a colocar el protector de la placa base. Ver ["Sustitución del](#page-54-0)  [protector de la placa base" en la página](#page-54-0) 55.
- 10 Vuelva a colocar la cubierta de E/S posterior. Ver ["Sustitución de la](#page-39-0)  [cubierta de E/S posterior" en la página](#page-39-0) 40.
- 11 Vuelva a colocar la cubierta de E/S lateral. Ver ["Extracción de la cubierta](#page-40-1)  [de E/S lateral" en la página](#page-40-1) 41.
- 12 Vuelva a colocar el ensamblaje de la base posterior. Ver ["Colocación del](#page-35-0)  [ensamblaje de la base posterior" en la página](#page-35-0) 36.
- 13 Vuelva a colocar la cubierta posterior. Ver ["Colocación de la cubierta](#page-20-0)  [posterior" en la página](#page-20-0) 21.

#### $\bigwedge$  PRECAUCIÓN: antes de encender el equipo, vuelva a colocar todos los tornillos y asegúrese de que no quede ninguno adentro. Si no lo hace, el equipo podría estropearse.

14 Encienda el equipo.

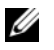

- NOTA: después de volver a colocar la placa base, introduzca la etiqueta de servicio del equipo en el BIOS de la placa base de reemplazo.
- 15 Introduzca la etiqueta de servicio. Consulte el apartado ["Introducción de](#page-67-0)  [la etiqueta de servicio en el BIOS" en la página](#page-67-0) 68.

#### <span id="page-67-0"></span>Introducción de la etiqueta de servicio en el BIOS

- 1 Encienda el equipo.
- 2 Presione <F2> durante la POST para abrir el programa Configuración del sistema.
- 3 Vaya a la pestaña principal y escriba la etiqueta de servicio en el campo Service Tag Setting (Configuración de etiqueta de servicio).

# 16

## Patas

 $\left\langle \right\langle \right\rangle$  AVISO: antes de trabajar en el interior del equipo, siga las instrucciones de seguridad que se entregan con el equipo. Para obtener información adicional sobre prácticas recomendadas de seguridad, visite la página de inicio sobre el cumplimiento de normativas en dell.com/regulatory\_compliance.

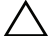

PRECAUCIÓN: sólo un técnico certificado debe realizar reparaciones en el equipo. La garantía no cubre los daños por reparaciones no autorizadas por Dell.

PRECAUCIÓN: para evitar descargas electrostáticas, toque tierra mediante el uso de una muñequera de conexión a tierra o toque periódicamente una superficie metálica no pintada (por ejemplo, un conector del equipo).

## <span id="page-68-0"></span>Extracción de las patas

- 1 Siga las instrucciones del apartado ["Antes de comenzar" en la página](#page-10-0) 11.
- 2 Retire la cubierta posterior. Ver ["Extracción de la cubierta posterior" en la](#page-18-0)  [página](#page-18-0) 19.
- 3 Extraiga los cuatro tornillos (dos en cada pata) que fijan las patas al chasis.

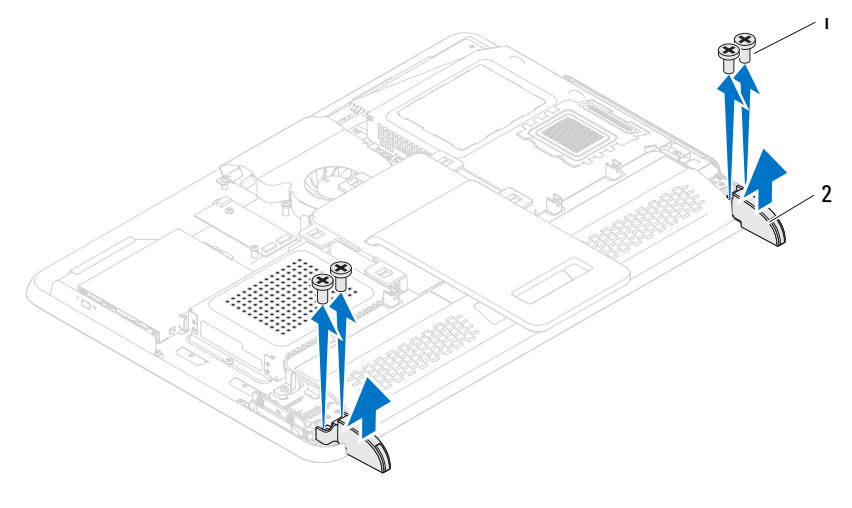

1 Tornillos (4) 2 Patas (2)

4 Levante las patas para extraerlas del chasis.

#### <span id="page-69-0"></span>Colocación de las patas

- 1 Siga las instrucciones del apartado ["Antes de comenzar" en la página](#page-10-0) 11.
- 2 Alinee los orificios para tornillos de las patas con los orificios del chasis y coloque las patas en el chasis.
- 3 Vuelva a colocar los cuatro tornillos (dos en cada pata) que fijan las patas al chasis.
- 4 Vuelva a colocar la cubierta posterior. Ver ["Colocación de la cubierta](#page-20-0)  [posterior" en la página](#page-20-0) 21.
- PRECAUCIÓN: antes de encender el equipo, vuelva a colocar todos los tornillos y asegúrese de que no quede ninguno adentro. Si no lo hace, el equipo podría estropearse.
- 5 Conecte el equipo y todos los dispositivos conectados a los enchufes eléctricos y enciéndalos.

# 17

## Carcasa intermedia

 $\bigwedge$  AVISO: antes de trabajar en el interior del equipo, siga las instrucciones de seguridad que se entregan con el equipo. Para obtener información adicional sobre prácticas recomendadas de seguridad, visite la página de inicio sobre el cumplimiento de normativas en dell.com/regulatory\_compliance.

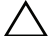

 $\wedge\;$  PRECAUCIÓN: sólo un técnico certificado debe realizar reparaciones en el equipo. La garantía no cubre los daños por reparaciones no autorizadas por Dell.

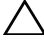

 $\wedge$  PRECAUCIÓN: para evitar descargas electrostáticas, toque tierra mediante el uso de una muñequera de conexión a tierra o toque periódicamente una superficie metálica no pintada (por ejemplo, un conector del equipo).

## Extracción de la carcasa intermedia

- 1 Siga las instrucciones del apartado ["Antes de comenzar" en la página](#page-10-0) 11.
- 2 Retire la cubierta posterior. Ver ["Extracción de la cubierta posterior" en la](#page-18-0)  [página](#page-18-0) 19.
- 3 Extraiga el ensamblaje de la base posterior. Ver ["Extracción del ensamblaje](#page-34-0)  [de la base posterior" en la página](#page-34-0) 35.
- 4 Extraiga la cubierta de E/S posterior. Ver ["Extracción de la cubierta de E/S](#page-38-0)  [posterior" en la página](#page-38-0) 39.
- 5 Extraiga la cubierta de E/S lateral. Ver ["Extracción de la cubierta de E/S](#page-40-0)  [lateral" en la página](#page-40-0) 41.
- 6 Extraiga el protector de la placa base. Ver ["Extracción del protector de la](#page-52-0)  [placa base" en la página](#page-52-0) 53.
- 7 Siga las instrucciones del [paso](#page-26-0) 3 al [paso](#page-26-1) 5 de ["Extracción de la unidad](#page-26-2)  [óptica" en la página](#page-26-2) 27.
- 8 Extraiga las patas. Ver ["Extracción de las patas" en la página](#page-68-0) 69.
- 9 Extraiga los 11 tornillos que fijan la carcasa intermedia al chasis.
- 10 Empuje las lengüetas situadas en la carcasa intermedia para extraerlas del chasis y levante la carcasa intermedia para extraerla del equipo.

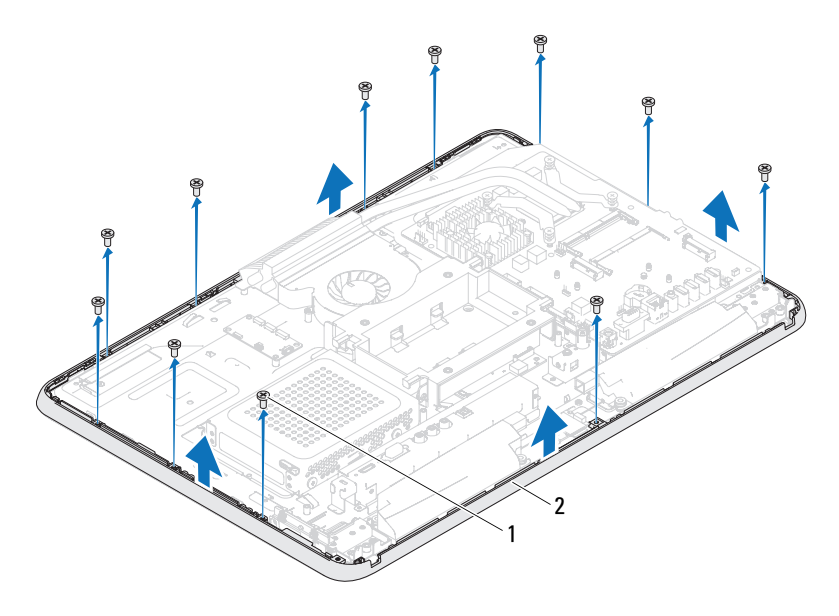

Tornillos (11) 2 Carcasa intermedia

#### Sustitución de la carcasa intermedia

- Siga las instrucciones del apartado ["Antes de comenzar" en la página](#page-10-0) 11.
- Alinee las lengüetas de la carcasa intermedia con las lengüetas del chasis.
- Alinee los orificios para tornillos de la carcasa intermedia con los orificios para tornillos del chasis.
- Extraiga los 11 tornillos que fijan la carcasa intermedia al chasis.
- Vuelva a colocar las patas. Ver ["Colocación de las patas" en la página](#page-69-0) 70.
- Siga las instrucciones del [paso](#page-28-0) 4 al [paso](#page-28-1) 6 de ["Colocación de la unidad](#page-28-2)  [óptica" en la página](#page-28-2) 29.
- Vuelva a colocar el protector de la placa base. ["Sustitución del protector de](#page-54-0)  [la placa base" en la página](#page-54-0) 55
- Vuelva a colocar la cubierta de E/S posterior. Ver ["Sustitución de la](#page-39-0)  [cubierta de E/S posterior" en la página](#page-39-0) 40.
- 9 Vuelva a colocar la cubierta de E/S lateral. Ver ["Extracción de la cubierta](#page-40-0)  [de E/S lateral" en la página](#page-40-0) 41.
- 10 Vuelva a colocar el ensamblaje de la base posterior. Ver ["Colocación del](#page-35-0)  [ensamblaje de la base posterior" en la página](#page-35-0) 36.
- 11 Vuelva a colocar la cubierta posterior. Ver ["Colocación de la cubierta](#page-20-0)  [posterior" en la página](#page-20-0) 21.

#### $\triangle$  PRECAUCIÓN: antes de encender el equipo, vuelva a colocar todos los tornillos y asegúrese de que no quede ninguno adentro. Si no lo hace, el equipo podría estropearse.

# Ventilador del disipador de calor del procesador

 $\sqrt{N}$  AVISO: antes de trabajar en el interior del equipo, siga las instrucciones de seguridad que se entregan con el equipo. Para obtener información adicional sobre prácticas recomendadas de seguridad, visite la página de inicio sobre el cumplimiento de normativas en dell.com/regulatory\_compliance.

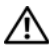

 $^{\prime}!$  AVISO: el disipador de calor se puede calentar mucho durante el funcionamiento normal. Asegúrese de que ha transcurrido el tiempo suficiente para que se haya enfriado antes de tocarlo.

 $\wedge$  PRECAUCIÓN: sólo un técnico certificado debe realizar reparaciones en el equipo. La garantía no cubre los daños por reparaciones no autorizadas por Dell.

 $\triangle$  PRECAUCIÓN: para evitar descargas electrostáticas, toque tierra mediante el uso de una muñequera de conexión a tierra o toque periódicamente una superficie metálica no pintada (por ejemplo, un conector del equipo).

## <span id="page-74-0"></span>Extracción del ventilador del disipador de calor del procesador

- 1 Siga las instrucciones del apartado ["Antes de comenzar" en la página](#page-10-0) 11.
- 2 Retire la cubierta posterior. Ver ["Extracción de la cubierta posterior" en la](#page-18-0)  [página](#page-18-0) 19.
- 3 Extraiga el ensamblaje de la base posterior. Ver ["Extracción del ensamblaje](#page-34-0)  [de la base posterior" en la página](#page-34-0) 35.
- 4 Extraiga el montaje de VESA. Ver ["Extracción del montaje de VESA" en la](#page-36-0)  [página](#page-36-0) 37.
- 5 Extraiga la cubierta de E/S posterior. Ver ["Extracción de la cubierta de E/S](#page-38-0)  [posterior" en la página](#page-38-0) 39.
- 6 Extraiga la cubierta de E/S lateral. Ver ["Extracción de la cubierta de E/S](#page-40-1)  [lateral" en la página](#page-40-1) 41.
- 7 Extraiga el protector de la placa base. Ver ["Extracción del protector de la](#page-52-0)  [placa base" en la página](#page-52-0) 53.
- <span id="page-75-0"></span>8 Desconecte el cable del ventilador del disipador de calor del procesador del conector (VENTILADOR DE LA CPU) de la placa base.
- 9 Extraiga los tres tornillos que fijan el ventilador del disipador de calor del procesador al chasis.
- 10 Con cuidado, retire la lámina de aluminio del disipador de calor del procesador.
- <span id="page-75-1"></span>11 Levante el ventilador del disipador de calor del procesador junto con el cable para extraerlo del chasis.
- U NOTA: es posible que varíe la apariencia de la placa base según el modelo del equipo.

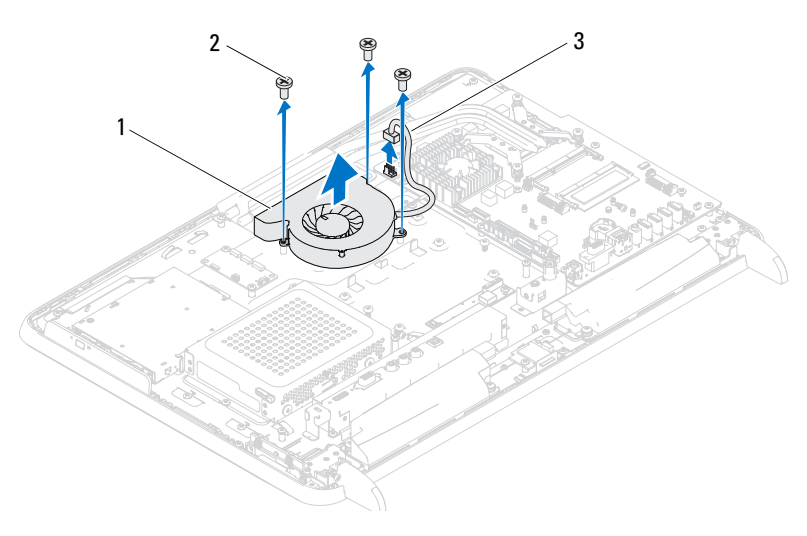

- 1 Ventilador del disipador de calor del procesador 2 Tornillos (3)
- 3 Cable del ventilador del disipador de calor del procesador

## <span id="page-76-2"></span>Sustitución del ventilador del disipador de calor del procesador

- 1 Siga las instrucciones del apartado ["Antes de comenzar" en la página](#page-10-0) 11.
- <span id="page-76-0"></span>2 Alinee los orificios para tornillos del ventilador del disipador de calor del procesador con los orificios para tornillos del chasis.
- 3 Adhiera la lámina de aluminio al disipador de calor del procesador.
- 4 Extraiga los tres tornillos que fijan el ventilador del disipador de calor del procesador al chasis.
- <span id="page-76-1"></span>5 Conecte el cable del ventilador del disipador de calor del procesador al conector (VENTILADOR DE LA CPU) de la placa base.
- 6 Vuelva a colocar el protector de la placa base. Ver ["Sustitución del](#page-54-0)  [protector de la placa base" en la página](#page-54-0) 55.
- 7 Vuelva a colocar la cubierta de E/S posterior. Ver ["Sustitución de la](#page-39-0)  [cubierta de E/S posterior" en la página](#page-39-0) 40.
- 8 Vuelva a colocar la cubierta de E/S posterior. Ver ["Extracción de la cubierta](#page-40-0)  [de E/S lateral" en la página](#page-40-0) 41.
- 9 Vuelva a colocar el montaje de VESA. Ver ["Colocación del montaje de](#page-37-0)  [VESA" en la página](#page-37-0) 38.
- 10 Vuelva a colocar el ensamblaje de la base posterior. Ver ["Colocación del](#page-35-0)  [ensamblaje de la base posterior" en la página](#page-35-0) 36.
- 11 Vuelva a colocar la cubierta posterior. Ver ["Colocación de la cubierta](#page-20-0)  [posterior" en la página](#page-20-0) 21.

#### $\triangle$  PRECAUCIÓN: antes de encender el equipo, vuelva a colocar todos los tornillos y asegúrese de que no quede ninguno adentro. Si no lo hace, el equipo podría estropearse.

# Disipador de calor del procesador

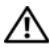

 $/$ !\ AVISO: antes de trabajar en el interior del equipo, siga las instrucciones de seguridad que se entregan con el equipo. Para obtener información adicional sobre prácticas recomendadas de seguridad, visite la página de inicio sobre el cumplimiento de normativas en dell.com/regulatory\_compliance.

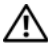

 $/$ !\ AVISO: el disipador de calor se puede calentar mucho durante el funcionamiento normal. Asegúrese de que ha transcurrido el tiempo suficiente para que se haya enfriado antes de tocarlo.

PRECAUCIÓN: sólo un técnico certificado debe realizar reparaciones en el equipo. La garantía no cubre los daños por reparaciones no autorizadas por Dell.

 $\triangle$  PRECAUCIÓN: para evitar descargas electrostáticas, toque tierra mediante el uso de una muñequera de conexión a tierra o toque periódicamente una superficie metálica no pintada (por ejemplo, un conector del equipo).

# <span id="page-78-0"></span>Extracción del disipador de calor del procesador

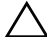

 $\triangle$  PRECAUCIÓN: para garantizar la máxima refrigeración del procesador, no toque las zonas de transferencia del calor del disipador de calor del procesador. La grasa de su piel puede reducir la capacidad de transferencia de calor de la pasta térmica.

- 1 Siga las instrucciones del apartado ["Antes de comenzar" en la página](#page-10-0) 11.
- 2 Retire la cubierta posterior. Ver ["Extracción de la cubierta posterior" en la](#page-18-0)  [página](#page-18-0) 19.
- 3 Extraiga el ensamblaje de la base posterior. Ver ["Extracción del ensamblaje](#page-34-0)  [de la base posterior" en la página](#page-34-0) 35.
- 4 Extraiga la cubierta de E/S posterior. Ver ["Extracción de la cubierta de E/S](#page-38-0)  [posterior" en la página](#page-38-0) 39.
- 5 Extraiga la cubierta de E/S lateral. Ver ["Extracción de la cubierta de E/S](#page-40-1)  [lateral" en la página](#page-40-1) 41.
- 6 Extraiga el protector de la placa base. Ver ["Extracción del protector de la](#page-52-0)  [placa base" en la página](#page-52-0) 53.
- 7 Quite el tornillo que fija el disipador de calor del procesador al chasis.
- 8 Afloje los cuatro tornillos cautivos que fijan el disipador de calor del procesador a la placa base.
- 9 Levante el disipador de calor del procesador con cuidado y para extraerlo del equipo.
- $\mathscr{D}$  NOTA: es posible que la apariencia del procesador de la placa base difiera según el modelo del equipo.

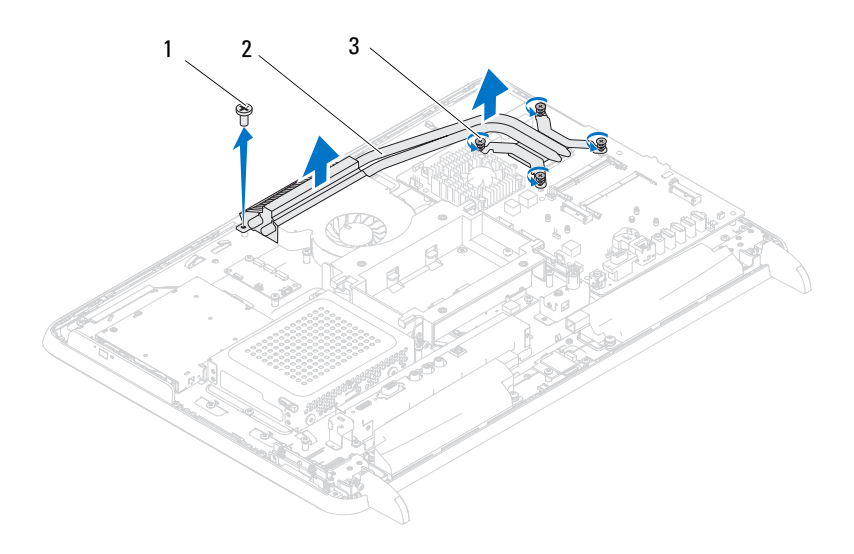

- 
- 1 Tornillo 2 Disipador de calor del procesador
- 3 Tornillos cautivos (4)

# <span id="page-80-0"></span>Sustitución del disipador de calor del procesador

### $\triangle$  PRECAUCIÓN: una alineación incorrecta del disipador de calor del procesador puede provocar daños en la placa base y en el procesador.

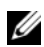

 $\mathscr{A}$  NOTA: si vuelve a instalar el procesador y el disipador de calor del procesador originales al mismo tiempo, puede reutilizar la pasta térmica existente. Si sustituye el procesador o el disipador de calor del procesador, utilice la pasta térmica incluida en el kit para garantizar la conductividad térmica.

- 1 Siga las instrucciones del apartado ["Antes de comenzar" en la página](#page-10-0) 11.
- 2 Retire la pasta térmica de la parte inferior del disipador de calor del procesador y vuelva a aplicarla.
- 3 Quite el tornillo que fija el disipador de calor del procesador al chasis.
- 4 Alinee los cuatro tornillos cautivos del disipador de calor del procesador con los orificios para tornillos de la placa base y apriete los tornillos.
- 5 Vuelva a colocar el protector de la placa base. Ver ["Sustitución del](#page-54-0)  [protector de la placa base" en la página](#page-54-0) 55.
- 6 Vuelva a colocar la cubierta de E/S posterior. Ver ["Sustitución de la](#page-39-0)  [cubierta de E/S posterior" en la página](#page-39-0) 40.
- 7 Vuelva a colocar la cubierta de E/S posterior. Ver ["Extracción de la cubierta](#page-40-0)  [de E/S lateral" en la página](#page-40-0) 41.
- 8 Vuelva a colocar el ensamblaje de la base posterior. Ver ["Colocación del](#page-35-0)  [ensamblaje de la base posterior" en la página](#page-35-0) 36.
- 9 Vuelva a colocar la cubierta posterior. Ver ["Colocación de la cubierta](#page-20-0)  [posterior" en la página](#page-20-0) 21.

### PRECAUCIÓN: antes de encender el equipo, vuelva a colocar todos los tornillos y asegúrese de que no quede ninguno adentro. Si no lo hace, el equipo podría estropearse.

# 20

# Procesador

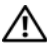

 $/$ !\ AVISO: antes de trabajar en el interior del equipo, siga las instrucciones de seguridad que se entregan con el equipo. Para obtener información adicional sobre prácticas recomendadas de seguridad, visite la página de inicio sobre el cumplimiento de normativas en dell.com/regulatory\_compliance.

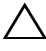

 $\wedge$  PRECAUCION: sólo un técnico certificado debe realizar reparaciones en el equipo. La garantía no cubre los daños por reparaciones no autorizadas por Dell.

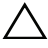

 $\bigwedge$  PRECAUCIÓN: para evitar descargas electrostáticas, toque tierra mediante el uso de una muñequera de conexión a tierra o toque periódicamente una superficie metálica no pintada (por ejemplo, un conector del equipo).

# Extracción del procesador

- 1 Siga las instrucciones del apartado ["Antes de comenzar" en la página](#page-10-0) 11.
- 2 Extraiga la cubierta posterior. Ver ["Extracción de la cubierta posterior" en](#page-18-0)  [la página](#page-18-0) 19.
- 3 Extraiga el ensamblaje de la base posterior. Ver ["Extracción del ensamblaje](#page-34-0)  [de la base posterior" en la página](#page-34-0) 35.
- 4 Extraiga la cubierta de E/S posterior. Ver ["Extracción de la cubierta de E/S](#page-38-0)  [posterior" en la página](#page-38-0) 39.
- 5 Extraiga la cubierta de E/S lateral. Ver ["Extracción de la cubierta de E/S](#page-40-1)  [lateral" en la página](#page-40-1) 41.
- 6 Extraiga el protector de la placa base. Ver ["Extracción del protector de la](#page-52-0)  [placa base" en la página](#page-52-0) 53.
- 7 Retire el disipador de calor del procesador. Ver ["Extracción del disipador de](#page-78-0)  [calor del procesador" en la página](#page-78-0) 79.
- 8 Presione y empuje la palanca de liberación de la cubierta del procesador hacia abajo y hacia fuera para soltarla de la lengüeta que la fija.

9 Extienda totalmente la palanca de liberación para abrir la cubierta del procesador.

Deje extendida la palanca de liberación en la posición de liberación para que el zócalo esté listo para el nuevo procesador.

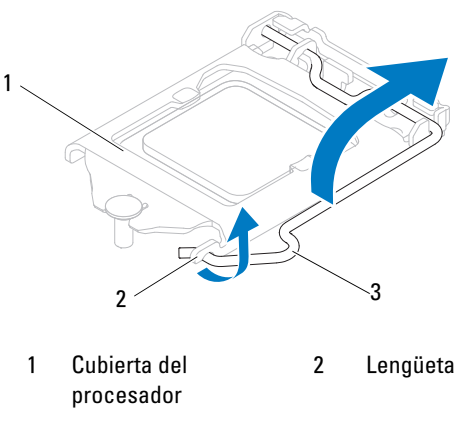

- 3 Palanca de liberación
- 10 Levante con cuidado el procesador para retirarlo del zócalo.

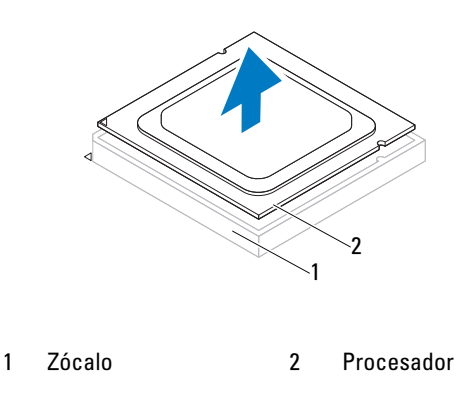

# Sustitución del procesador

- 1 Siga las instrucciones del apartado ["Antes de comenzar" en la página](#page-10-0) 11.
- 2 Desembale el nuevo procesador, teniendo cuidado de no tocar la parte inferior del procesador.

#### $\triangle$  PRECAUCIÓN: descargue la electricidad estática de su cuerpo. Para ello, toque una superficie metálica sin pintar o la base del equipo.

- 3 Si no se extiende totalmente la palanca de liberación del zócalo, muévala a esa posición.
- 4 Alinee las dos muescas de alineación del procesador con las dos lengüetas de alineación del zócalo.
- 5 Alinee las esquinas de la pata 1 del procesador y el zócalo

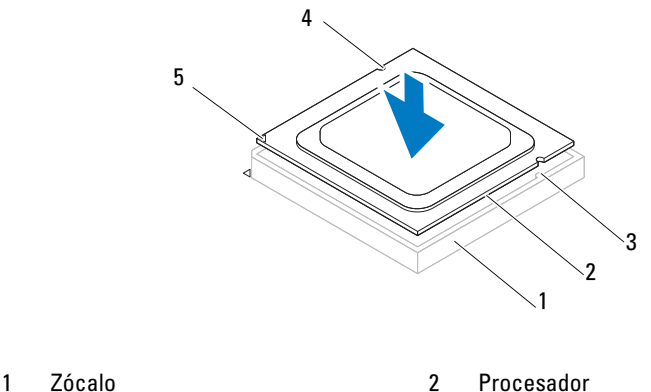

3 Lengüetas de alineación (2) 4 Muescas de alineación (2)

- 
- 5 Indicador de pata 1 del procesador

## PRECAUCIÓN: asegúrese de que la muesca de la cubierta del procesador esté colocada bajo la marca de alineación.

- 6 Cuando el procesador esté completamente asentado en el zócalo, cierre la cubierta del procesador.
- 7 Gire la palanca de liberación hacia abajo y colóquela bajo la lengüeta de la cubierta del procesador.

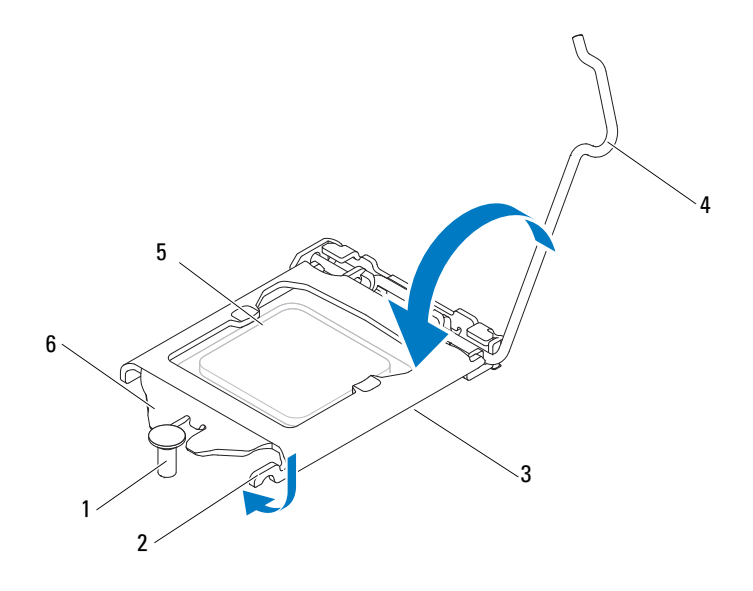

- 1 Marca de alineación 2 Lengüeta
- 3 Cubierta del procesador 4 Palanca de liberación
- 
- 
- 
- 5 Procesador 6 Muesca de la cubierta del procesador
- 8 Elimine la pasta térmica de la parte inferior del disipador de calor.
- 9 Aplique la nueva pasta térmica en la parte superior del procesador.

PRECAUCIÓN: deberá colocar el procesador correctamente en el zócalo para evitar que se dañe permanentemente el procesador.

PRECAUCIÓN: no olvide aplicar de nuevo pasta térmica. La pasta térmica nueva es fundamental para garantizar una protección térmica adecuada, necesaria para un funcionamiento óptimo del procesador.

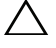

#### $\triangle$  PRECAUCIÓN: asegúrese de que el disipador de calor del procesador quede bien colocado y fijado.

10 Vuelva a colocar el disipador de calor del procesador. Ver ["Sustitución del](#page-80-0)  [disipador de calor del procesador" en la página](#page-80-0) 81.

- 11 Vuelva a colocar el protector de la placa base. Ver ["Sustitución del](#page-54-0)  [protector de la placa base" en la página](#page-54-0) 55.
- 12 Vuelva a colocar la cubierta de E/S posterior. Ver["Sustitución de la cubierta](#page-39-0)  [de E/S posterior" en la página](#page-39-0) 40.
- 13 Vuelva a colocar la cubierta de E/S lateral. Ver ["Extracción de la cubierta](#page-40-0)  [de E/S lateral" en la página](#page-40-0) 41.
- 14 Vuelva a colocar el ensamblaje de la base posterior. Ver ["Colocación del](#page-35-0)  [ensamblaje de la base posterior" en la página](#page-35-0) 36.
- 15 Vuelva a colocar la cubierta posterior. Ver ["Colocación de la cubierta](#page-20-0)  [posterior" en la página](#page-20-0) 21.

#### $\triangle$  PRECAUCIÓN: antes de encender el equipo, vuelva a colocar todos los tornillos y asegúrese de que no quede ninguno adentro. Si no lo hace, el equipo podría estropearse.

# Conector de entrada de antena

 $\bigwedge$  AVISO: antes de trabajar en el interior del equipo, siga las instrucciones de seguridad que se entregan con el equipo. Para obtener información adicional sobre prácticas recomendadas de seguridad, visite la página de inicio sobre el cumplimiento de normativas en www.dell.com/regulatory\_compliance.

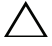

 $\wedge\;$  PRECAUCIÓN: sólo un técnico certificado debe realizar reparaciones en el equipo. La garantía no cubre los daños por reparaciones no autorizadas por Dell.

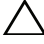

 $\bigwedge$  PRECAUCIÓN: para evitar descargas electrostáticas, toque tierra mediante el uso de una muñequera de conexión a tierra o toque periódicamente una superficie metálica no pintada (por ejemplo, un conector del equipo).

## Extracción del conector de entrada de antena

- 1 Siga las instrucciones del apartado ["Antes de comenzar" en la página](#page-10-0) 11.
- 2 Retire la cubierta posterior. Ver ["Extracción de la cubierta posterior" en la](#page-18-0)  [página](#page-18-0) 19.
- 3 Extraiga el ensamblaje de la base posterior. Ver ["Extracción del ensamblaje](#page-34-0)  [de la base posterior" en la página](#page-34-0) 35.
- 4 Extraiga la cubierta de E/S posterior. Ver ["Extracción de la cubierta de E/S](#page-38-0)  [posterior" en la página](#page-38-0) 39.
- 5 Extraiga la cubierta de E/S posterior. Ver ["Extracción de la cubierta de E/S](#page-40-1)  [lateral" en la página](#page-40-1) 41.
- 6 Extraiga el protector de la placa base. Ver ["Extracción del protector de la](#page-52-0)  [placa base" en la página](#page-52-0) 53.
- 7 Extraiga los dos tornillos que fijan el conector de entrada de antena al chasis.
- 8 Desconecte el cable de entrada de antena del conector de la minitarjeta.
- 9 Deslice y levante el conector de entrada de antena junto con el cable para extraerlo del chasis.

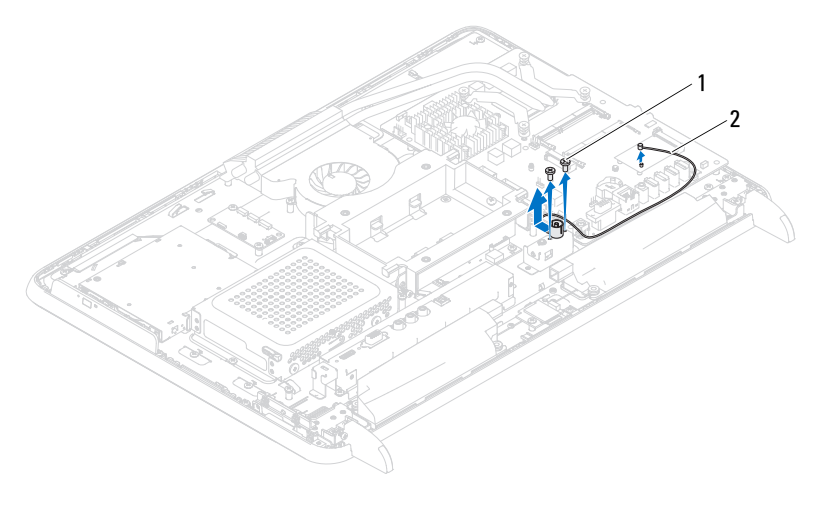

- 
- 1 Tornillos (2) 2 Cable del conector de entrada de antena

## Sustitución del conector de entrada de antena

- 1 Siga las instrucciones del apartado ["Antes de comenzar" en la página](#page-10-0) 11.
- 2 Deslice el conector de entrada de antena por la ranura del chasis.
- 3 Vuelva a colocar los dos tornillos que fijan el conector de entrada de antena al chasis.
- 4 Conecte el cable de entrada de antena al conector de la minitarjeta.
- 5 Vuelva a colocar el protector de la placa base. Ver ["Sustitución del](#page-54-0)  [protector de la placa base" en la página](#page-54-0) 55.
- 6 Vuelva a colocar la cubierta de E/S posterior. Ver ["Sustitución de la](#page-39-0)  [cubierta de E/S posterior" en la página](#page-39-0) 40.
- 7 Vuelva a colocar la cubierta de E/S lateral. Ver ["Extracción de la cubierta](#page-40-0)  [de E/S lateral" en la página](#page-40-0) 41.
- 8 Vuelva a colocar el ensamblaje de la base posterior. Ver ["Colocación del](#page-35-0)  [ensamblaje de la base posterior" en la página](#page-35-0) 36.

9 Vuelva a colocar la cubierta posterior. Ver ["Colocación de la cubierta](#page-20-0)  [posterior" en la página](#page-20-0) 21.

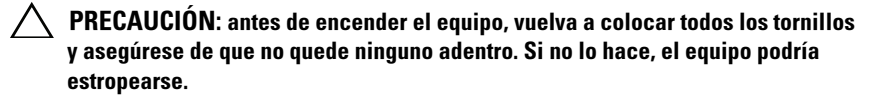

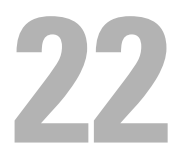

# Módulo de la antena

 $\bigwedge$  AVISO: antes de trabajar en el interior del equipo, siga las instrucciones de seguridad que se entregan con el equipo. Para obtener información adicional sobre prácticas recomendadas de seguridad, visite la página de inicio sobre el cumplimiento de normativas en dell.com/regulatory\_compliance.

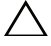

 $\triangle$  PRECAUCIÓN: sólo un técnico certificado debe realizar reparaciones en el equipo. La garantía no cubre los daños por reparaciones no autorizadas por Dell.

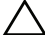

 $\wedge\;\;$  PRECAUCIÓN: para evitar descargas electrostáticas, toque tierra mediante el uso de una muñequera de conexión a tierra o toque periódicamente una superficie metálica no pintada (por ejemplo, un conector del equipo).

# Extracción del módulo de la antena

- 1 Siga las instrucciones del apartado ["Antes de comenzar" en la página](#page-10-0) 11.
- 2 Retire la cubierta posterior. Ver ["Extracción de la cubierta posterior" en la](#page-18-0)  [página](#page-18-0) 19.
- 3 Extraiga el ensamblaje de la base posterior. Ve[r"Extracción del ensamblaje](#page-34-0)  [de la base posterior" en la página](#page-34-0) 35.
- 4 Extraiga el montaje de VESA. Ver ["Extracción del montaje de VESA" en la](#page-36-0)  [página](#page-36-0) 37.
- 5 Siga las instrucciones del [paso](#page-26-0) 3 al [paso](#page-26-1) 5 de ["Extracción de la unidad](#page-26-2)  [óptica" en la página](#page-26-2) 27.
- 6 Extraiga la cubierta de E/S posterior. Ver ["Extracción de la cubierta de E/S](#page-38-0)  [posterior" en la página](#page-38-0) 39.
- 7 Extraiga la cubierta de E/S lateral. Ver ["Extracción de la cubierta de E/S](#page-40-1)  [lateral" en la página](#page-40-1) 41.
- 8 Extraiga el protector de la placa base. Ver ["Extracción del protector de la](#page-52-0)  [placa base" en la página](#page-52-0) 53.
- 9 Extraiga la carcasa intermedia. Ver ["Extracción de la carcasa intermedia"](#page-70-0)  [en la página](#page-70-0) 71.
- 10 Siga las instrucciones del [paso](#page-75-0) 8 a [paso](#page-75-1) 11 en ["Extracción del ventilador](#page-74-0)  [del disipador de calor del procesador" en la página](#page-74-0) 75.
- Desconecte los cables de la antena de los conectores de la minitarjeta.
- Extraiga los cuatro tornillos que fijan los módulos de la antena al chasis.
- Tome nota de la guía del cable de la antena y suelte el cable de la antena.

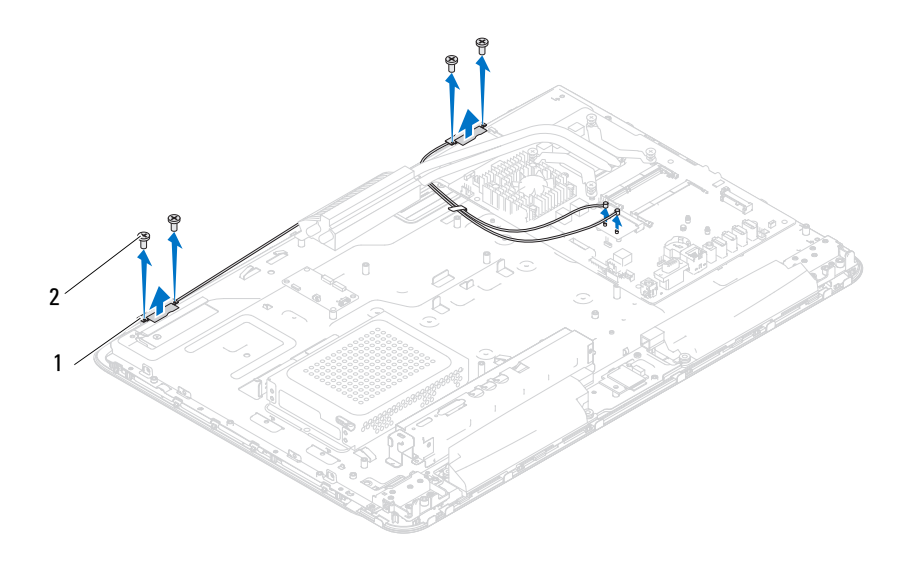

Módulos de la antena (2) 2 Tornillos (4)

## Colocación del módulo de la antena

- Siga las instrucciones del apartado ["Antes de comenzar" en la página](#page-10-0) 11.
- Alinee los orificios para tornillos situados en los módulos de la antena con los orificios situados en el chasis y coloque los módulos de la antena en el chasis.
- Vuelva a colocar los cuatro tornillos que fijan los módulos de la antena al chasis.
- Pase los cables de la antena por las guías de colocación del chasis.
- Conecte los cables de antena a los conectores de la minitarjeta.
- Siga las instrucciones del [paso](#page-76-0) 2 al [paso](#page-76-1) 5 de ["Sustitución del ventilador](#page-76-2)  [del disipador de calor del procesador" en la página](#page-76-2) 77.
- 7 Vuelva a colocar la carcasa intermedia. Ver["Sustitución de la carcasa](#page-71-0)  [intermedia" en la página](#page-71-0) 72.
- 8 Vuelva a colocar el protector de la placa base. Ver ["Sustitución del](#page-54-0)  [protector de la placa base" en la página](#page-54-0) 55.
- 9 Vuelva a colocar la cubierta de E/S posterior. Ver ["Sustitución de la](#page-39-0)  [cubierta de E/S posterior" en la página](#page-39-0) 40.
- 10 Vuelva a colocar la cubierta de E/S lateral. Ver ["Extracción de la cubierta](#page-40-0)  [de E/S lateral" en la página](#page-40-0) 41.
- 11 Siga las instrucciones del [paso](#page-28-0) 4 al [paso](#page-28-1) 6 de ["Colocación de la unidad](#page-28-2)  [óptica" en la página](#page-28-2) 29.
- 12 Vuelva a colocar el montaje de VESA. Ver ["Colocación del montaje de](#page-37-0)  [VESA" en la página](#page-37-0) 38.
- 13 Vuelva a colocar el ensamblaje de la base posterior. Ver ["Colocación del](#page-35-0)  [ensamblaje de la base posterior" en la página](#page-35-0) 36.
- 14 Vuelva a colocar la cubierta posterior. Ver ["Colocación de la cubierta](#page-20-0)  [posterior" en la página](#page-20-0) 21.

#### PRECAUCIÓN: antes de encender el equipo, vuelva a colocar todos los tornillos y asegúrese de que no quede ninguno adentro. Si no lo hace, el equipo podría estropearse.

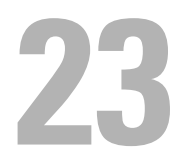

# Placa del botón de encendido

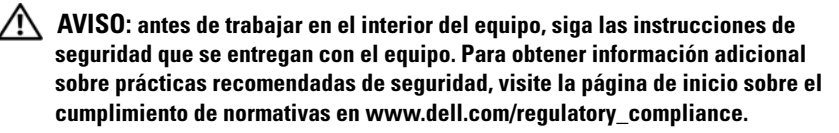

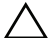

 $\wedge\;$  PRECAUCIÓN: sólo un técnico certificado debe realizar reparaciones en el equipo. La garantía no cubre los daños por reparaciones no autorizadas por Dell.

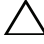

 $\bigwedge$  PRECAUCIÓN: para evitar descargas electrostáticas, toque tierra mediante el uso de una muñequera de conexión a tierra o toque periódicamente una superficie metálica no pintada (por ejemplo, un conector del equipo).

# Extracción del panel del botón de encendido

- 1 Siga las instrucciones del apartado ["Antes de comenzar" en la página](#page-10-0) 11.
- 2 Retire la cubierta posterior. Ver ["Extracción de la cubierta posterior" en la](#page-18-0)  [página](#page-18-0) 19.
- 3 Extraiga el ensamblaje de la base posterior. Ver ["Extracción del ensamblaje](#page-34-0)  [de la base posterior" en la página](#page-34-0) 35.
- 4 Extraiga la cubierta de E/S posterior. Ver ["Extracción de la cubierta de E/S](#page-38-0)  [posterior" en la página](#page-38-0) 39.
- 5 Extraiga la cubierta de E/S lateral. Ver ["Extracción de la cubierta de E/S](#page-40-1)  [lateral" en la página](#page-40-1) 41.
- 6 Extraiga el protector de la placa base. Ver ["Extracción del protector de la](#page-52-0)  [placa base" en la página](#page-52-0) 53.
- 7 Retire el tornillo que sujeta el panel del botón de alimentación al chasis.
- 8 Desconecte el botón de alimentación y el cable del indicador de actividad de la unidad de disco duro de los conectores situados en el panel del botón de alimentación, la tarjeta AV y la placa base.
- 9 Deslice y levante la placa del botón de alimentación para extraerla, junto con su cable, del chasis.

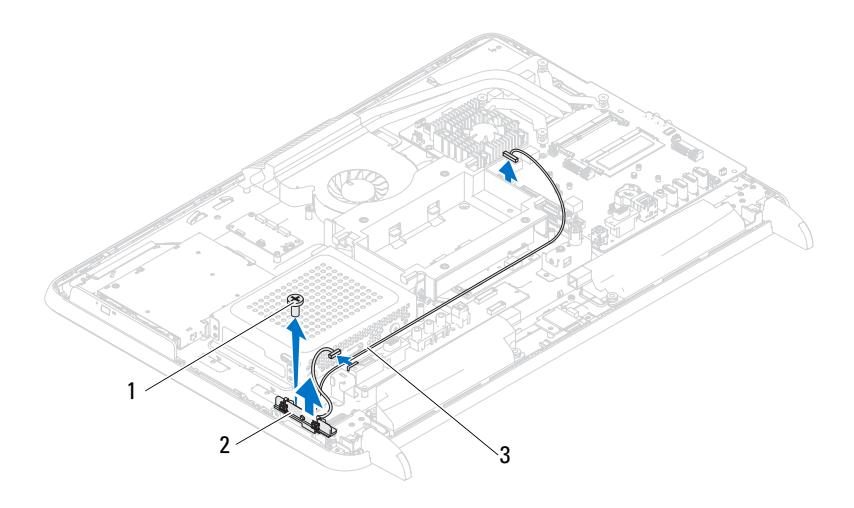

1 Tornillo 2 Placa del botón de encendido

3 Botón de alimentación y cable del indicador de actividad de la unidad de disco duro

# Colocación de la placa del botón de encendido

- 1 Siga las instrucciones del apartado ["Antes de comenzar" en la página](#page-10-0) 11.
- 2 Alinee el orificio para el tornillo del panel del botón de alimentación con el orificio para el tornillo del chasis.
- 3 Retire el tornillo que sujeta el panel del botón de encendido al chasis.
- 4 Conecte el botón de alimentación y el cable del indicador de actividad de la unidad de disco duro de los conectores situados en el panel del botón de alimentación, la tarjeta AV y la placa base.
- 5 Vuelva a colocar el protector de la placa base. Ver ["Sustitución del](#page-54-0)  [protector de la placa base" en la página](#page-54-0) 55.
- 6 Vuelva a colocar la cubierta de E/S posterior. Ver ["Sustitución de la](#page-39-0)  [cubierta de E/S posterior" en la página](#page-39-0) 40.
- 7 Vuelva a colocar la cubierta de E/S lateral. Ver ["Extracción de la cubierta](#page-40-0)  [de E/S lateral" en la página](#page-40-0) 41.
- 8 Vuelva a colocar el ensamblaje de la base posterior. Ver ["Colocación del](#page-35-0)  [ensamblaje de la base posterior" en la página](#page-35-0) 36.
- 9 Vuelva a colocar la cubierta posterior. Ver ["Colocación de la cubierta](#page-20-0)  [posterior" en la página](#page-20-0) 21.

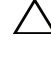

- $\triangle$  PRECAUCIÓN: antes de encender el equipo, vuelva a colocar todos los tornillos y asegúrese de que no quede ninguno adentro. Si no lo hace, el equipo podría estropearse.
- 10 Conecte el equipo y todos los dispositivos conectados a los enchufes eléctricos y enciéndalos.

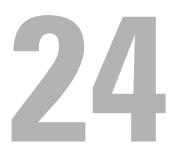

# Altavoces

 $\bigwedge$  AVISO: antes de trabajar en el interior del equipo, siga las instrucciones de seguridad que se entregan con el equipo. Para obtener información adicional sobre prácticas recomendadas de seguridad, visite la página de inicio sobre el cumplimiento de normativas en dell.com/regulatory\_compliance.

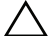

 $\wedge\;$  PRECAUCIÓN: sólo un técnico certificado debe realizar reparaciones en el equipo. La garantía no cubre los daños por reparaciones no autorizadas por Dell.

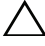

 $\wedge$  PRECAUCIÓN: para evitar descargas electrostáticas, toque tierra mediante el uso de una muñequera de conexión a tierra o toque periódicamente una superficie metálica no pintada (por ejemplo, un conector del equipo).

# Extracción de los altavoces

- 1 Siga las instrucciones del apartado ["Antes de comenzar" en la página](#page-10-0) 11.
- 2 Retire la cubierta posterior. Ver ["Extracción de la cubierta posterior" en la](#page-18-0)  [página](#page-18-0) 19.
- 3 Extraiga el ensamblaje de la base posterior. Ver ["Extracción del ensamblaje](#page-34-0)  [de la base posterior" en la página](#page-34-0) 35.
- 4 Extraiga la cubierta de E/S posterior. Ver ["Extracción de la cubierta de E/S](#page-38-0)  [posterior" en la página](#page-38-0) 39.
- 5 Extraiga la cubierta de E/S lateral. Ver ["Extracción de la cubierta de E/S](#page-40-1)  [lateral" en la página](#page-40-1) 41.
- 6 Extraiga el protector de la placa base. Ver ["Extracción del protector de la](#page-52-0)  [placa base" en la página](#page-52-0) 53.
- 7 Desconecte el cable de los altavoces del conector de la placa base.
- 8 Tome nota de las guías de enrutamiento del cable de los altavoces y suelte el cable.
- 9 Extraiga los cuatro tornillos (dos en cada altavoz) que fijan los altavoces al chasis.
- 10 Levante los altavoces junto con el cable y sáquelos del chasis.

**NOTA:** es posible que varíe la apariencia de la placa base según el modelo del equipo.

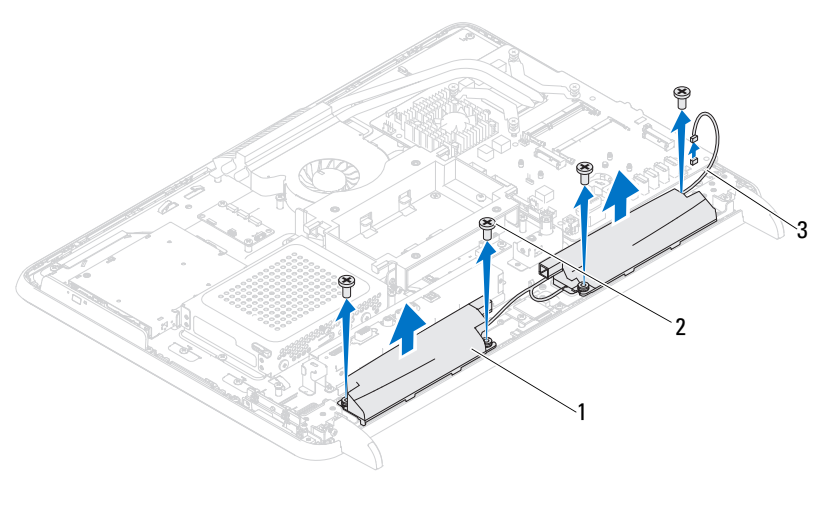

1 Altavoces (2) 2 Tornillos (4)

3 Cable de los altavoces

## Colocación de los altavoces

- 1 Siga las instrucciones del apartado ["Antes de comenzar" en la página](#page-10-0) 11.
- 2 Alinee los orificios para tornillos de los altavoces con los orificios para tornillos del chasis.
- 3 Vuelva a colocar los cuatro tornillos (dos en cada altavoz) que fijan los altavoces al chasis.
- 4 Guíe el cable de los altavoces y conecte su cable al conector de la placa base.
- 5 Vuelva a colocar el protector de la placa base. Ver ["Sustitución del](#page-54-0)  [protector de la placa base" en la página](#page-54-0) 55.
- 6 Vuelva a colocar la cubierta de E/S posterior. Ver ["Sustitución de la](#page-39-0)  [cubierta de E/S posterior" en la página](#page-39-0) 40.
- 7 Vuelva a colocar la cubierta de E/S lateral. Ver ["Extracción de la cubierta](#page-40-0)  [de E/S lateral" en la página](#page-40-0) 41.
- 8 Vuelva a colocar el ensamblaje de la base posterior. Ver ["Colocación del](#page-35-0)  [ensamblaje de la base posterior" en la página](#page-35-0) 36.
- 9 Vuelva a colocar la cubierta posterior. Ver ["Colocación de la cubierta](#page-20-0)  [posterior" en la página](#page-20-0) 21.

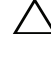

- $\triangle$  PRECAUCIÓN: antes de encender el equipo, vuelva a colocar todos los tornillos y asegúrese de que no quede ninguno adentro. Si no lo hace, el equipo podría estropearse.
- 10 Conecte el equipo y todos los dispositivos conectados a los enchufes eléctricos y enciéndalos.

# Tarjeta de control de pantalla táctil (opcional)

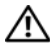

 $/$ !\ AVISO: antes de trabajar en el interior del equipo, siga las instrucciones de seguridad que se entregan con el equipo. Para obtener información adicional sobre prácticas recomendadas de seguridad, visite la página de inicio sobre el cumplimiento de normativas en dell.com/regulatory\_compliance.

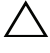

 $\wedge$  PRECAUCIÓN: sólo un técnico certificado debe realizar reparaciones en el equipo. La garantía no cubre los daños por reparaciones no autorizadas por Dell.

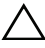

 $\triangle$  PRECAUCIÓN: para evitar descargas electrostáticas, toque tierra mediante el uso de una muñequera de conexión a tierra o toque periódicamente una superficie metálica no pintada (por ejemplo, un conector del equipo.

## Extracción del tarjeta de control de pantalla táctil

- 1 Siga las instrucciones del apartado ["Antes de comenzar" en la página](#page-10-0) 11.
- 2 Retire la cubierta posterior. Ver ["Extracción de la cubierta posterior" en la](#page-18-0)  [página](#page-18-0) 19.
- 3 Desconecte los cables de los conectores de la tarjeta de control de pantalla táctil.
- 4 Extraiga los dos tornillos que fijan la tarjeta de control de pantalla táctil al chasis.
- 5 Levante la tarjeta de control de pantalla táctil para extraerla del chasis.

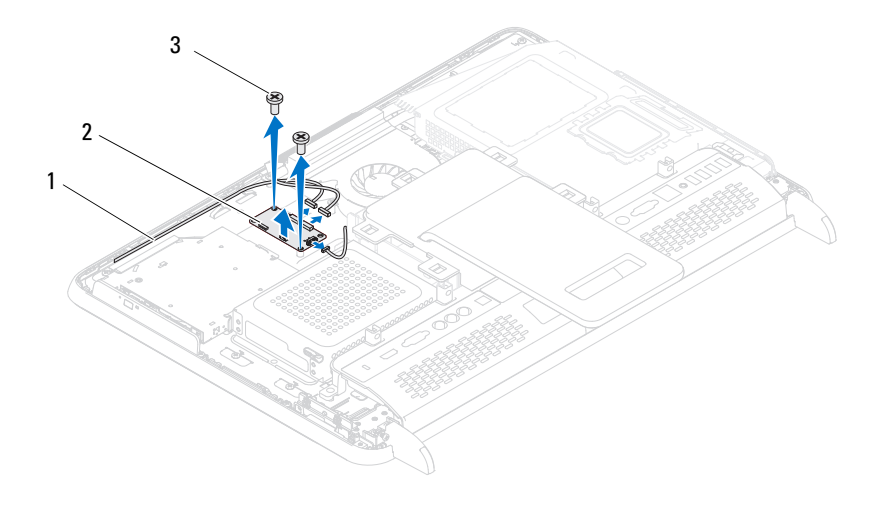

- 1 Cables de la tarjeta de control de pantalla táctil
- 2 Tarjeta de control de pantalla táctil

3 Tornillos (2)

## Colocación de la tarjeta de control de pantalla táctil

- 1 Siga las instrucciones del apartado ["Antes de comenzar" en la página](#page-10-0) 11.
- 2 Alinee los orificios para tornillos de la tarjeta de control de pantalla táctil con los orificios para tornillos del chasis.
- 3 Vuelva a colocar los dos tornillos que fijan la tarjeta de control de pantalla táctil al chasis.
- 4 Conecte los cables a los conectores en la tarjeta de control de pantalla táctil.

5 Vuelva a colocar la cubierta posterior. Ver["Colocación de la cubierta](#page-20-0)  [posterior" en la página](#page-20-0) 21.

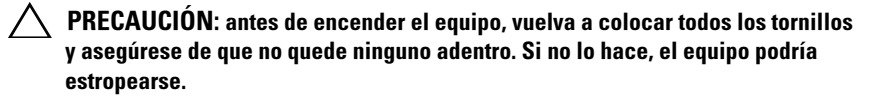
# 26

# Pantalla

 $\bigwedge$  AVISO: antes de trabajar en el interior del equipo, siga las instrucciones de seguridad que se entregan con el equipo. Para obtener información adicional sobre prácticas recomendadas de seguridad, visite la página de inicio sobre el cumplimiento de normativas en dell.com/regulatory\_compliance.

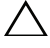

 $\wedge\;$  PRECAUCIÓN: sólo un técnico certificado debe realizar reparaciones en el equipo. La garantía no cubre los daños por reparaciones no autorizadas por Dell.

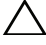

 $\bigwedge$  PRECAUCIÓN: para evitar descargas electrostáticas, toque tierra mediante el uso de una muñequera de conexión a tierra o toque periódicamente una superficie metálica no pintada (por ejemplo, un conector del equipo).

# Ensamblaje de la pantalla

# <span id="page-108-2"></span><span id="page-108-0"></span>Extracción del ensamblaje de la pantalla

- 1 Siga las instrucciones del apartado ["Antes de comenzar" en la página](#page-10-0) 11.
- 2 Retire la cubierta posterior. Ver ["Extracción de la cubierta posterior" en la](#page-18-0)  [página](#page-18-0) 19.
- <span id="page-108-1"></span>3 Extraiga el ensamblaje de la base posterior. Ver ["Extracción del ensamblaje](#page-34-0)  [de la base posterior" en la página](#page-34-0) 35.
- 4 Extraiga las patas. Ve[r"Extracción de las patas" en la página](#page-68-0) 69.
- 5 Siga las instrucciones del [paso](#page-26-0) 3 al [paso](#page-26-1) 5 de ["Extracción de la unidad](#page-26-2)  [óptica" en la página](#page-26-2) 27.
- 6 Extraiga el montaje de VESA. Ver ["Extracción del montaje de VESA" en la](#page-36-0)  [página](#page-36-0) 37.
- 7 Extraiga la cubierta de E/S posterior. Ver ["Extracción de la cubierta de E/S](#page-38-0)  [posterior" en la página](#page-38-0) 39.
- 8 Extraiga la cubierta de E/S lateral. Ver ["Extracción de la cubierta de E/S](#page-40-0)  [lateral" en la página](#page-40-0) 41.
- 9 Extraiga el protector de la placa base. Ver ["Extracción del protector de la](#page-52-0)  [placa base" en la página](#page-52-0) 53.
- 10 Extraiga la placa AV. Ver ["Extracción de la placa de audio y video \(AV\)" en](#page-42-0)  [la página](#page-42-0) 43.
- 11 Extraiga el ventilador del disipador de calor del procesador. Ver ["Extracción del ventilador del disipador de calor del procesador" en la](#page-74-0)  [página](#page-74-0) 75.
- 12 Tome nota de los cables de la cámara, cables de la tarjeta de control de pantalla táctil, cable de retroiluminación y guías del cable LVDS.
- Ø NOTA: la ubicación del conector LVDS puede variar en función de la configuración del sistema.
- 13 Desconecte los cables de los conectores de la placa base, la tarjeta de control de pantalla táctil, la placa AV y la placa del conversor.

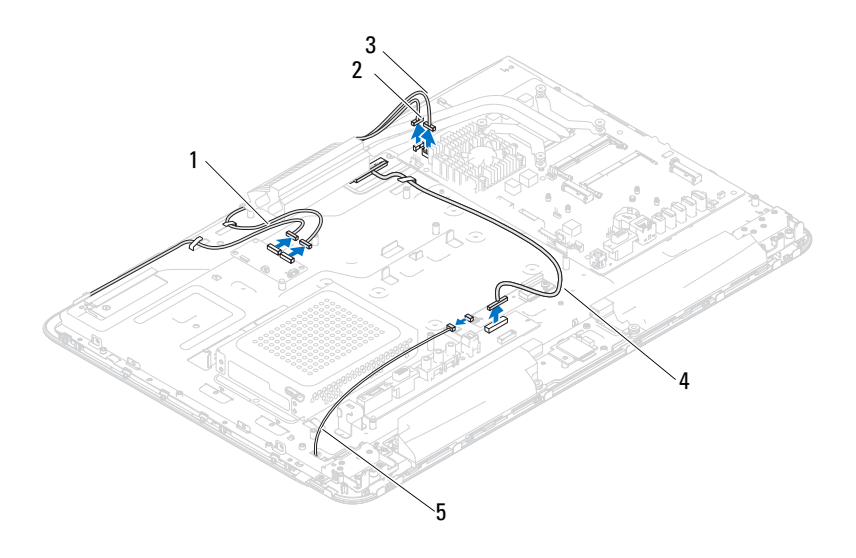

- 1 Cables de la tarjeta de control de pantalla táctil (opcional) (2)
- 2 Cable de la cámara
- 3 Cable del receptor de IR (opcional) 4 Cable LVDS
- 5 Cable de retroiluminación
- 
- 14 Extraiga el armazón intermedio. Ver ["Extracción de la carcasa intermedia"](#page-70-0)  [en la página](#page-70-0) 71.
- 15 Extraiga los cinco tornillos que fijan el chasis al ensamblaje de la pantalla.
- 16 Extraiga los 13 tornillos que fijan el chasis al bisel de la pantalla.

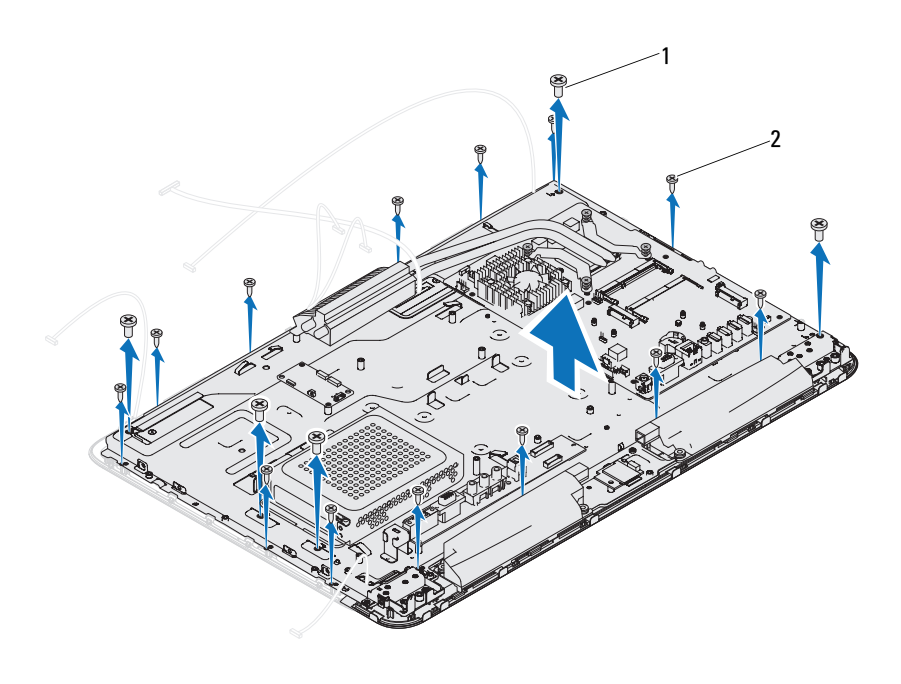

1 Tornillos (5) 2 Tornillos (13)

- 17 Con la punta de los dedos, haga palanca con cuidado en el lado interno del ensamblaje de la pantalla.
- <span id="page-110-0"></span>18 Levante el chasis y retírelo del ensamblaje de la pantalla.
- 19 Suelte los cables de la cámara, los cables de la tarjeta de control de pantalla táctil, el cable de retroiluminación, el cable LVDS por las ranuras del chasis.

# <span id="page-111-2"></span><span id="page-111-0"></span>Colocación del ensamblaje de la pantalla

- 1 Siga las instrucciones del apartado ["Antes de comenzar" en la página](#page-10-0) 11.
- <span id="page-111-1"></span>2 Coloque el ensamblaje de la pantalla en el chasis.
- 3 Deslice los cables de la cámara, los cables de la tarjeta de control de pantalla táctil, el cable de retroiluminación y el cable LVDS, por las ranuras del chasis.
- 4 Alinee el ensamblaje de la pantalla por el chasis y encaje el chasis suavemente en su lugar correspondiente.
- 5 Vuelva a colocar los cinco tornillos que fijan el chasis al ensamblaje de la pantalla.
- 6 Vuelva a colocar los 13 tornillos que fijan el chasis al bisel de la pantalla.
- 7 Guíe los cables de la cámara, los cables de la tarjeta de control de pantalla táctil, el cable de retroiluminación y el cable LVDS por las guías de enrutamiento.
- 8 Conecte los cables a los conectores de la placa base, la tarjeta de control de pantalla táctil, la placa AV y la placa del conversor.
- 9 Vuelva a colocar la carcasa intermedia. Ver ["Sustitución de la carcasa](#page-71-0)  [intermedia" en la página](#page-71-0) 72.
- 10 Vuelva a colocar el ventilador del disipador de calor del procesador. Ver ["Sustitución del ventilador del disipador de calor del procesador" en la](#page-76-0)  [página](#page-76-0) 77.
- 11 Vuelva a colocar la placa AV. Ver ["Sustitución de la placa de audio y video](#page-44-0)  [\(AV\)" en la página](#page-44-0) 45.
- 12 Vuelva a colocar el protector de la placa base. Ver ["Sustitución del](#page-54-0)  [protector de la placa base" en la página](#page-54-0) 55.
- 13 Vuelva a colocar la cubierta de E/S posterior. Ver ["Sustitución de la](#page-39-0)  [cubierta de E/S posterior" en la página](#page-39-0) 40.
- 14 Vuelva a colocar la cubierta de E/S lateral. Ver ["Extracción de la cubierta](#page-40-1)  [de E/S lateral" en la página](#page-40-1) 41.
- 15 Siga las instrucciones del [paso](#page-28-0) 4 al [paso](#page-28-1) 6 de ["Colocación de la unidad](#page-28-2)  [óptica" en la página](#page-28-2) 29.
- 16 Vuelva a colocar el montaje de VESA. Ver ["Colocación del montaje de](#page-37-0)  [VESA" en la página](#page-37-0) 38.
- <span id="page-112-1"></span>17 Vuelva a colocar el ensamblaje de la base posterior. Ver ["Colocación del](#page-35-0)  [ensamblaje de la base posterior" en la página](#page-35-0) 36.
- 18 Vuelva a colocar la cubierta posterior. Ver ["Colocación de la cubierta](#page-20-0)  [posterior" en la página](#page-20-0) 21.

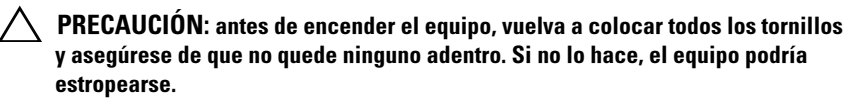

19 Conecte el equipo y todos los dispositivos conectados a los enchufes eléctricos y enciéndalos.

# Panel de la pantalla

# <span id="page-112-0"></span>Extracción del panel de la pantalla

- 1 Siga las instrucciones del apartado ["Antes de comenzar" en la página](#page-10-0) 11.
- 2 Extraiga el ensamblaje de la pantalla. Ver ["Extracción del ensamblaje de la](#page-108-0)  [pantalla" en la página](#page-108-0) 109.
- 3 Extraiga los cuatro tornillos que fijan el panel de la pantalla al chasis.

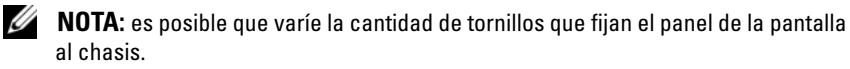

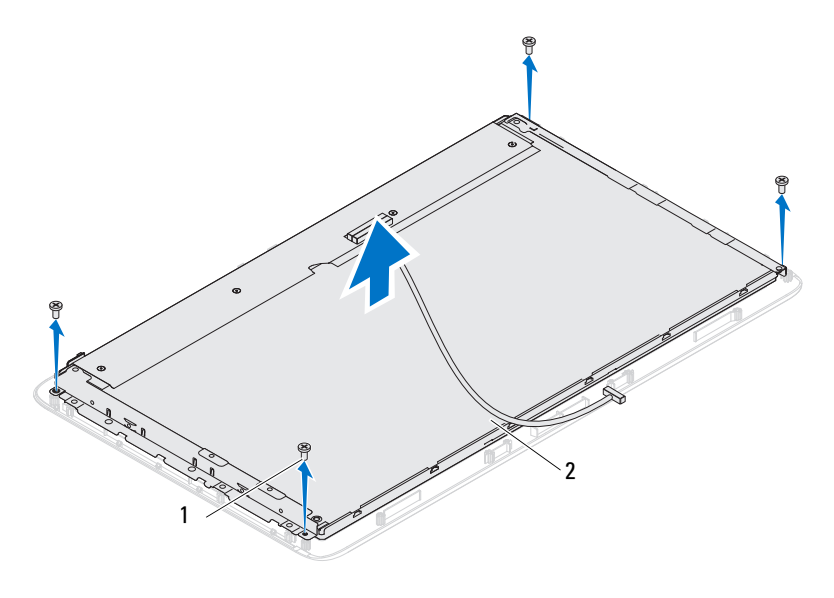

1 Tornillos (4) 2 Panel de la pantalla

4 Saque el panel de la pantalla del chasis.

### <span id="page-113-0"></span>Colocación del panel de la pantalla

- 1 Siga las instrucciones del apartado ["Antes de comenzar" en la página](#page-10-0) 11.
- 2 Alinee los orificios para tornillos del panel de la pantalla con los orificios para tornillos del chasis y vuelva a colocar los cuatro tornillos.
- 3 Vuelva a colocar el ensamblaje de la pantalla. ["Colocación del ensamblaje](#page-111-0)  [de la pantalla" en la página](#page-111-0) 112
- PRECAUCIÓN: antes de encender el equipo, vuelva a colocar todos los tornillos y asegúrese de que no quede ninguno adentro. Si no lo hace, el equipo podría estropearse.
- 4 Conecte el equipo y todos los dispositivos conectados a los enchufes eléctricos y enciéndalos.

# Soportes del panel de la pantalla

### Extracción de los soportes del panel de la pantalla

- 1 Siga las instrucciones del apartado ["Antes de comenzar" en la página](#page-10-0) 11.
- 2 Extraiga el ensamblaje de la pantalla. Ver ["Extracción del ensamblaje de la](#page-108-0)  [pantalla" en la página](#page-108-0) 109.
- 3 Extraiga el panel de la pantalla. Ver ["Extracción del panel de la pantalla"](#page-112-0)  [en la página](#page-112-0) 113.
- 4 Dé la vuelta al panel de la pantalla.
- 5 Presione las lengüetas de bloqueo del cable LVDS para soltar el cable del conector del panel de la pantalla.
- 6 Extraiga los cuatro tornillos (dos en cada lado) que fijan los soportes del panel de la pantalla al panel de la pantalla.

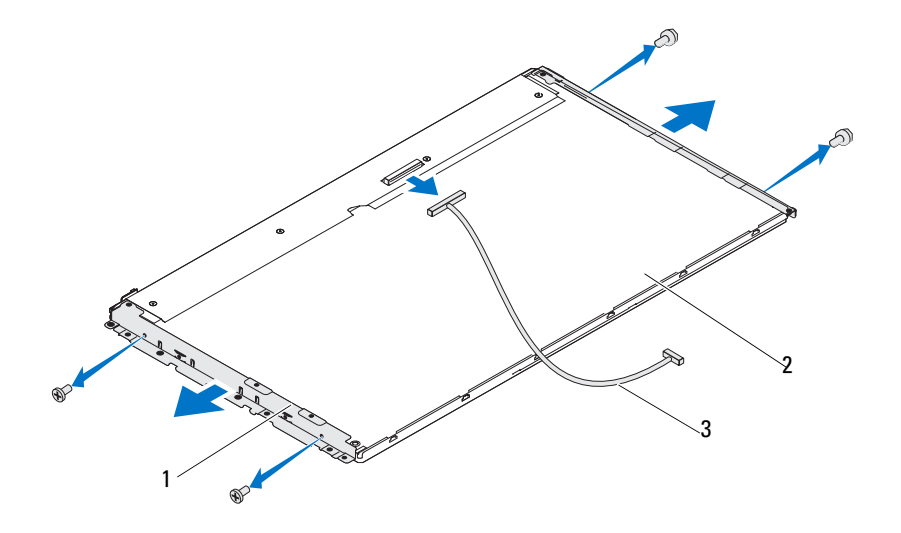

- 1 Soportes del panel de la pantalla (2) 2 Panel de la pantalla
- 3 Cable LVDS

### Colocación de los soportes del panel de la pantalla

- 1 Siga las instrucciones del apartado ["Antes de comenzar" en la página](#page-10-0) 11.
- 2 Vuelva a colocar los cuatro tornillos (dos en cada lado) que fijan los soportes del panel de la pantalla al panel de la pantalla.
- 3 Conecte el cable LVDS al conector del panel de la pantalla.
- 4 Vuelva a instalar el panel de la pantalla. Ver ["Colocación del panel de la](#page-113-0)  [pantalla" en la página](#page-113-0) 114.
- 5 Vuelva a colocar el ensamblaje de la pantalla. ["Colocación del ensamblaje](#page-111-0)  [de la pantalla" en la página](#page-111-0) 112

### $\triangle$  PRECAUCIÓN: antes de encender el equipo, vuelva a colocar todos los tornillos y asegúrese de que no quede ninguno adentro. Si no lo hace, el equipo podría estropearse.

6 Conecte el equipo y todos los dispositivos conectados a los enchufes eléctricos y enciéndalos.

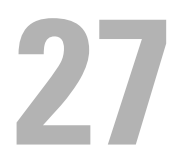

# Módulo de la cámara

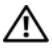

 $\bigwedge$  AVISO: antes de trabajar en el interior del equipo, siga las instrucciones de seguridad que se entregan con el equipo. Para obtener información adicional sobre prácticas recomendadas de seguridad, visite la página de inicio sobre el cumplimiento de normativas en dell.com/regulatory\_compliance.

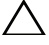

 $\triangle$  PRECAUCIÓN: sólo un técnico certificado debe realizar reparaciones en el equipo. La garantía no cubre los daños por reparaciones no autorizadas por Dell.

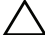

 $\triangle$  PRECAUCIÓN: para evitar descargas electrostáticas, toque tierra mediante el uso de una muñequera de conexión a tierra o toque periódicamente una superficie metálica no pintada (por ejemplo, un conector del equipo).

# Extracción del módulo de la cámara

- 1 Siga las instrucciones del apartado ["Antes de comenzar" en la página](#page-10-0) 11.
- 2 Retire la cubierta posterior. Ver ["Extracción de la cubierta posterior" en la](#page-18-0)  [página](#page-18-0) 19.
- 3 Siga las instrucciones del [paso](#page-108-1) 3 al [paso](#page-110-0) 18 de ["Extracción del ensamblaje](#page-108-2)  [de la pantalla" en la página](#page-108-2) 109.
- 4 Desconecte el cable de la cámara del conector situado en el módulo de la cámara y saque dicho módulo del bisel de la pantalla levantándolo hacia arriba.
- 5 Extraiga los dos tornillos que fijan el módulo de la cámara al ensamblaje del módulo de la cámara.
- 6 Saque el módulo de la cámara del ensamblaje de dicho módulo levantándolo hacia arriba.

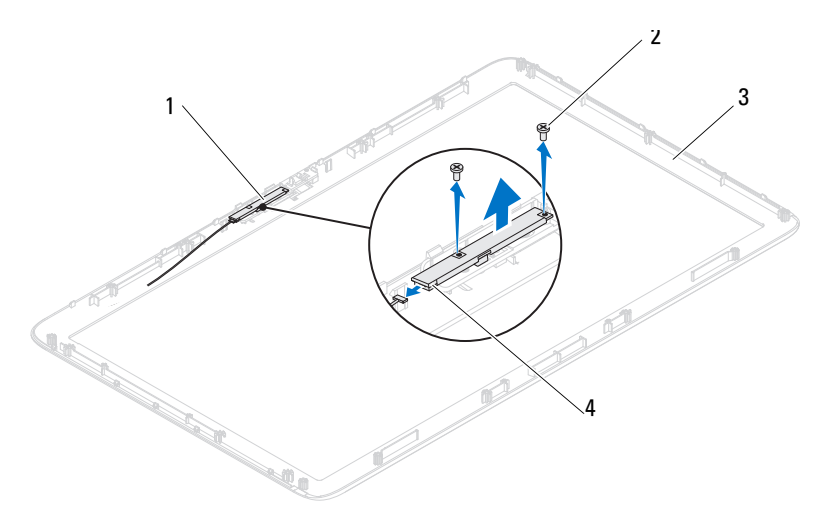

- 1 Ensamblaje del módulo de la cámara 2 Tornillos (2)
- 3 Bisel de la pantalla 4 Conector del cable de la cámara

# Colocación del módulo de la cámara

- 1 Siga las instrucciones del apartado ["Antes de comenzar" en la página](#page-10-0) 11.
- 2 Alinee los orificios para tornillos del módulo de la cámara con los orificios para tornillos del ensamblaje del módulo de la cámara.
- 3 Extraiga los dos tornillos que fijan el módulo de la cámara al ensamblaje del módulo de la cámara.
- 4 Coloque el ensamblaje del módulo de la cámara en el bisel de la pantalla y conecte el cable de la cámara al conector de cable de la cámara situado en el ensamblaje del módulo de la cámara
- 5 Siga las instrucciones del [paso](#page-111-1) 2 al [paso](#page-112-1) 17 de ["Colocación del ensamblaje](#page-111-2)  [de la pantalla" en la página](#page-111-2) 112.
- 6 Vuelva a colocar la cubierta posterior. Ver ["Colocación de la cubierta](#page-20-0)  [posterior" en la página](#page-20-0) 21.

PRECAUCIÓN: antes de encender el equipo, vuelva a colocar todos los tornillos y asegúrese de que no quede ninguno adentro. Si no lo hace, el equipo podría estropearse.

7 Conecte el equipo y todos los dispositivos conectados a los enchufes eléctricos y enciéndalos.

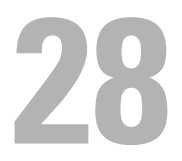

# Cubierta del altavordoz

 $\bigwedge$  AVISO: antes de trabajar en el interior del equipo, siga las instrucciones de seguridad que se entregan con el equipo. Para obtener información adicional sobre prácticas recomendadas de seguridad, visite la página de inicio sobre el cumplimiento de normativas en dell.com/regulatory\_compliance.

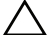

 $\triangle$  PRECAUCIÓN: sólo un técnico certificado debe realizar reparaciones en el equipo. La garantía no cubre los daños por reparaciones no autorizadas por Dell.

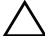

 $\bigwedge$  PRECAUCIÓN: para evitar descargas electrostáticas, toque tierra mediante el uso de una muñequera de conexión a tierra o toque periódicamente una superficie metálica no pintada (por ejemplo, un conector del equipo).

# Extracción de la cubierta del altavoz

- 1 Siga las instrucciones del apartado ["Antes de comenzar" en la página](#page-10-0) 11.
- 2 Retire la cubierta posterior. Ver ["Extracción de la cubierta posterior" en la](#page-18-0)  [página](#page-18-0) 19.
- 3 Extraiga el ensamblaje de la base posterior. Ver ["Extracción del ensamblaje](#page-34-0)  [de la base posterior" en la página](#page-34-0) 35.
- 4 Extraiga las patas. Ver ["Extracción de las patas" en la página](#page-68-0) 69.
- 5 Siga las instrucciones del [paso](#page-26-0) 3 al [paso](#page-26-1) 5 de ["Extracción de la unidad](#page-26-2)  [óptica" en la página](#page-26-2) 27.
- 6 Extraiga el montaje de VESA. Ver ["Extracción del montaje de VESA" en la](#page-36-0)  [página](#page-36-0) 37.
- 7 Extraiga la cubierta de E/S posterior. Ver ["Extracción de la cubierta de E/S](#page-38-0)  [posterior" en la página](#page-38-0) 39.
- 8 Extraiga la cubierta de E/S lateral. Ver ["Extracción de la cubierta de E/S](#page-40-0)  [lateral" en la página](#page-40-0) 41.
- 9 Extraiga el protector de la placa base. Ver ["Extracción del protector de la](#page-52-0)  [placa base" en la página](#page-52-0) 53.
- 10 Extraiga la tarjeta AV. Ver ["Extracción de la placa de audio y video \(AV\)"](#page-42-0)  [en la página](#page-42-0) 43.
- Extraiga la carcasa intermedia. Ver ["Extracción de la carcasa intermedia"](#page-70-0)  [en la página](#page-70-0) 71.
- Extraiga los seis tornillos que fijan la cubierta del altavoz al chasis.
- Extraiga las cuatro lengüetas que fijan la cubierta del altavoz al chasis.
- Tire y extraiga la cubierta del altavoz del equipo.

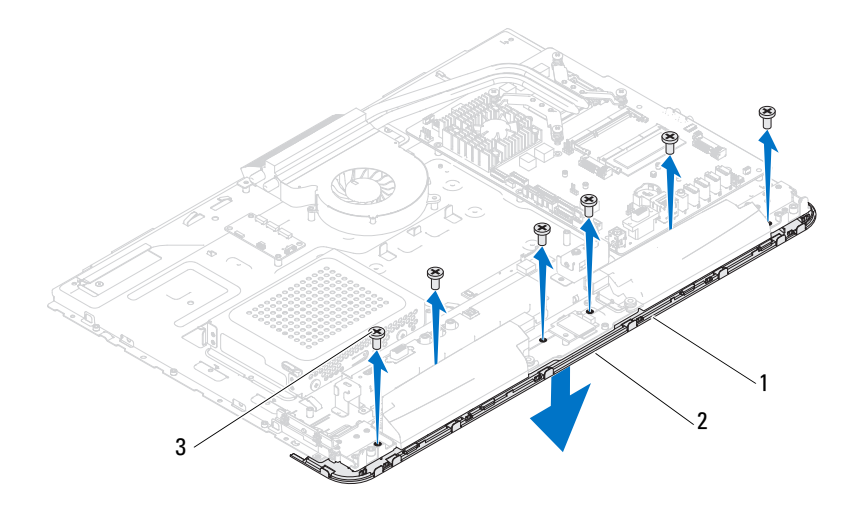

- 1 Cubierta del altavoz 2 Lengüetas (4)
	-

Tornillos (6)

# Sustitución de la cubierta del altavoz

- Siga las instrucciones del apartado ["Antes de comenzar" en la página](#page-10-0) 11.
- Fije las cuatro lengüetas de la cubierta del altavoz a las ranuras del chasis.
- Alinee los orificios para tornillos de la cubierta del altavoz con los orificios para tornillos del chasis.
- Vuelva a colocar los seis tornillos que fijan la cubierta del altavoz al chasis.
- Vuelva a colocar la carcasa intermedia. Ver ["Sustitución de la carcasa](#page-71-0)  [intermedia" en la página](#page-71-0) 72.
- 6 Colocación de la tarjeta AV. Ver ["Sustitución de la placa de audio y video](#page-44-0)  [\(AV\)" en la página](#page-44-0) 45.
- 7 Vuelva a colocar el protector de la placa base. Ver ["Sustitución del](#page-54-0)  [protector de la placa base" en la página](#page-54-0) 55.
- 8 Vuelva a colocar la cubierta de E/S posterior. Ver ["Sustitución de la](#page-39-0)  [cubierta de E/S posterior" en la página](#page-39-0) 40.
- 9 Vuelva a colocar la cubierta de E/S posterior. Ver ["Extracción de la cubierta](#page-40-1)  [de E/S lateral" en la página](#page-40-1) 41.
- 10 Siga las instrucciones del [paso](#page-28-0) 4 al [paso](#page-28-1) 6 de ["Colocación de la unidad](#page-28-2)  [óptica" en la página](#page-28-2) 29.
- 11 Vuelva a colocar el montaje de VESA. Ver ["Colocación del montaje de](#page-37-0)  [VESA" en la página](#page-37-0) 38.
- 12 Vuelva a colocar el ensamblaje de la base posterior. Ve[r"Colocación del](#page-35-0)  [ensamblaje de la base posterior" en la página](#page-35-0) 36.
- 13 Vuelva a colocar la cubierta del equipo. Ver ["Colocación de la cubierta](#page-20-0)  [posterior" en la página](#page-20-0) 21.

### $\bigwedge$  PRECAUCIÓN: antes de encender el equipo, vuelva a colocar todos los tornillos y asegúrese de que no quede ninguno adentro. Si no lo hace, el equipo podría estropearse.

14 Conecte el equipo y todos los dispositivos conectados a los enchufes eléctricos y enciéndalos.

# Programa de configuración del sistema

# Información general

Utilice la configuración del sistema para:

- Cambiar la información de configuración del sistema después de agregar, cambiar o extraer hardware en el equipo;
- Establecer o cambiar una opción seleccionable por el usuario, como la contraseña de usuario; y
- Leer la cantidad de memoria actual o establecer el tipo de unidad de disco duro instalado.

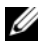

**NOTA:** antes de cambiar el programa de configuración del sistema, se recomienda anotar la información de las pantallas de configuración del sistema para poder utilizarla posteriormente.

# <span id="page-122-0"></span>Acceso al programa de configuración del sistema

- 1 Encienda (o reinicie) el equipo.
- 2 Cuando aparezca el logotipo de DELL™, espere a que se muestre la solicitud de F2 y, entonces, presione <F2> inmediatamente.

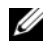

 $\mathscr{D}$  NOTA: la solicitud de F2 indica que el teclado se ha inicializado. Esta solicitud puede aparecer muy rápidamente, por lo que debe estar atento y presionar <F2>. Si presiona <F2> antes de que se muestre la solicitud de F2, esta acción no tendrá efecto. Si tarda demasiado y aparece el logotipo del sistema operativo, espere hasta que se muestre el escritorio de Microsoft Windows. A continuación, apague el equipo y vuelva a intentarlo. Ver ["Apagado del](#page-10-1)  [equipo" en la página](#page-10-1) 11.

### Pantallas del programa Configuración del sistema

La pantalla de configuración del sistema muestra la información de la configuración actual o modificable del equipo. La información que se muestra en pantalla se divide en tres áreas: la opción de configuración, la pantalla de ayuda activa y las funciones de tecla.

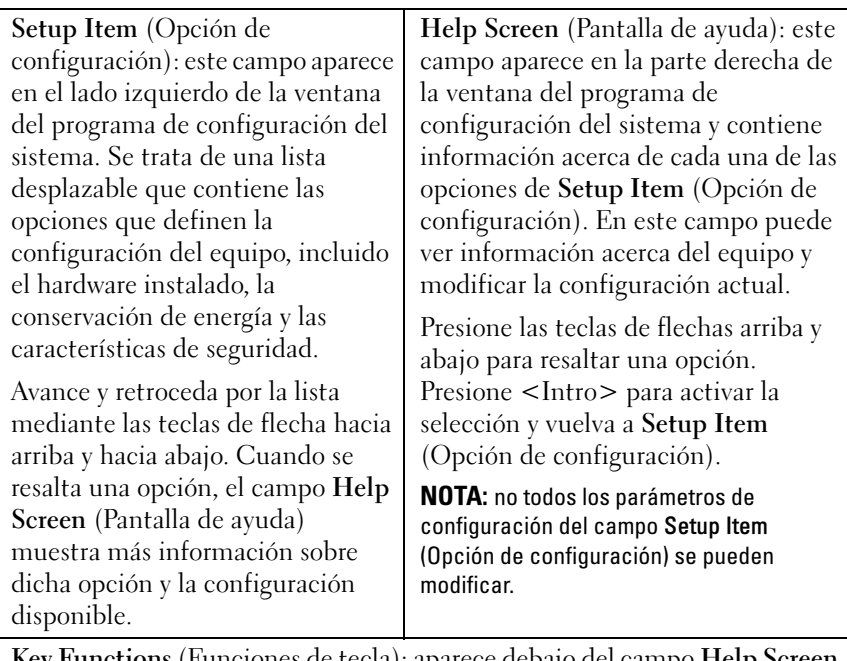

Key Functions (Funciones de tecla): aparece debajo del campo Help Screen (Pantalla de ayuda) y muestra las teclas y sus funciones dentro del campo de configuración del sistema activo.

### Opciones del programa de configuración del sistema

 $\mathbb Z$  NOTA: según el equipo y los dispositivos instalados, es posible que los elementos que se muestran en esta sección aparezcan o no aparezcan exactamente como se indica.

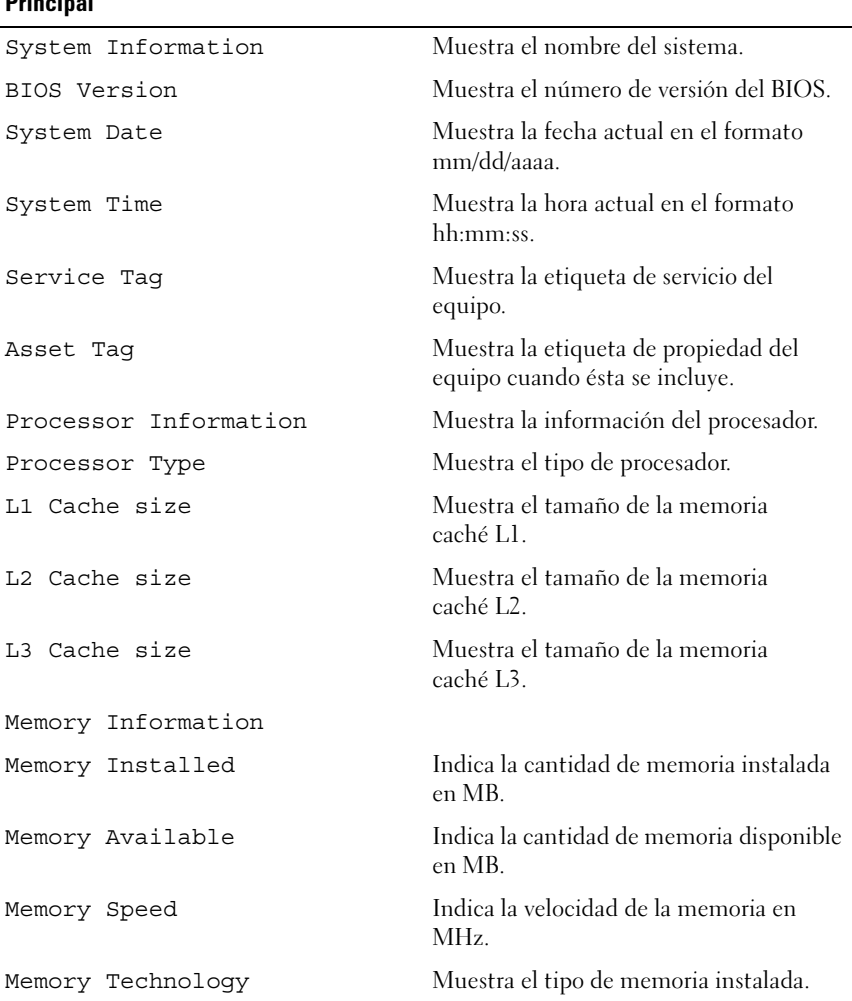

### **Principal**

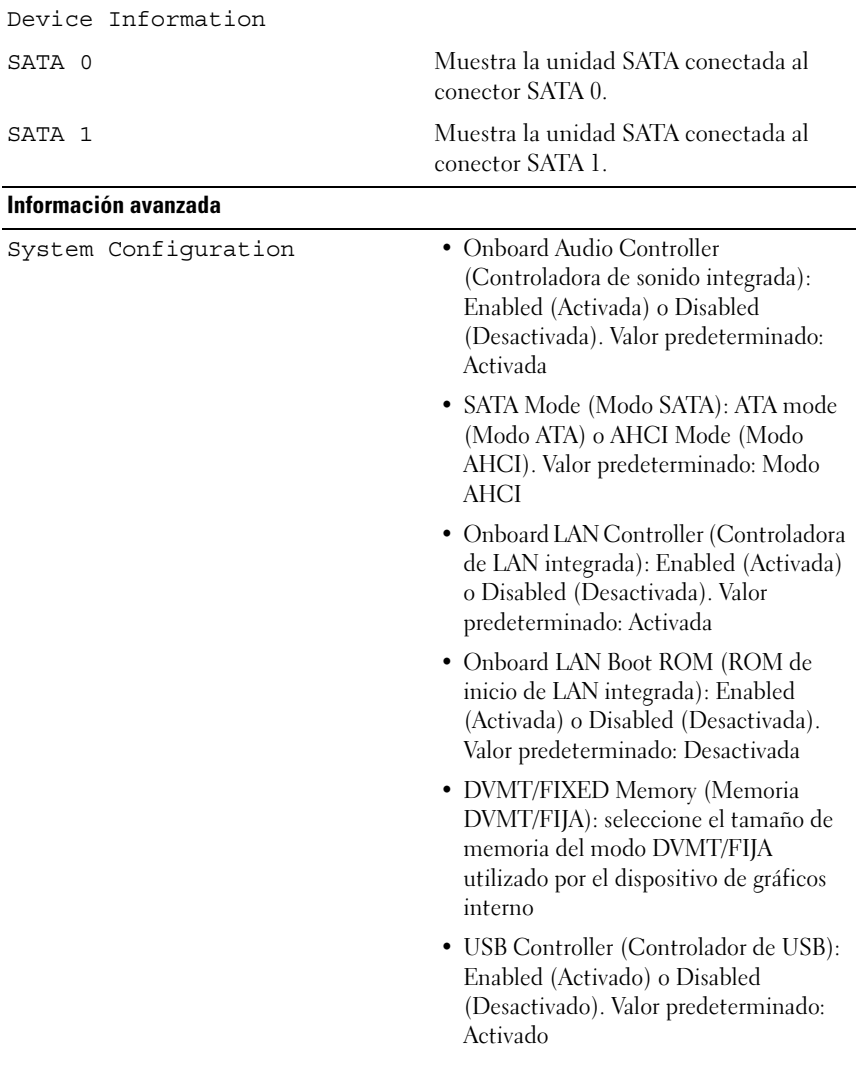

- Power Management AC Recovery (Recuperación de la CA): Power On (Encendido), Power Off (Apagado) o Last State (Último estado). Valor predeterminado: Apagado
	- Remote Wake up (Reactivación remota): Enabled (Activada) o Disabled (Desactivada). Valor predeterminado: Activada
	- Auto Power On (Encendido automático): Enabled (Activado) o Disabled (Desactivado). Valor predeterminado: Desactivado
	- Auto Power On Date (Fecha de encendido automático): 0 a 31. Valor predeterminado: 15
	- Auto Power On hour (Hora de encendido automático): 0 a 23. Valor predeterminado: 12
	- Auto Power On Minute (Minuto de encendido automático): 0 a 59. Valor predeterminado: 30
	- Auto Power On Second (Segundo de encendido automático): 0 a 59. Valor predeterminado: 30
- Post Behavior Numlock Key (Tecla Bloq Num): On (Encendida) u Off (Apagada). Valor predeterminado: Encendida
	- Keyboard Errors (Errores del teclado): Report (Notificar) o Do Not Report (No notificar). Valor predeterminado: Notificar
- CPU Feature (Función CPU) Hyper-Threading (Tecnología Hyper-Threading): Enabled (Activada) o Disabled (Desactivada). Valor predeterminado: Activada
	- Multi Core Support (Soporte con varios núcleos): Todos; 1; 2; 3; (Valor predeterminado: Todos) Número de núcleos a activar en cada paquete de procesador.
	- Limit CPUID Value (Limitar valor de CPUID): Enabled (Activado) o Disabled (Desactivado). Valor predeterminado: Desactivado Este campo limita el valor máximo admitido por la Función CPUID estándar del procesador.
	- CPU XD Support (Soporte CPU XD): Enabled (Activado) o Disabled (Desactivado). Valor predeterminado: Activado XD puede evitar varias clases de ataques malintencionados de desbordamiento del búfer cuando se combina con sistemas operativos compatibles.
	- Intel Virtualization Technology (Tecnología de virtualización de Intel): Enabled (Activado) o Disabled (Desactivado). Valor predeterminado: Activado Cuando está activado, VMM utiliza los recursos de hardware adicionales proporcionados por Vanderpool Technology.
	- Intel(R) SpeedStep (SpeedStep de Intel(R)): Enabled (Activado) o Disabled (Desactivado). Valor predeterminado: Activado

### **Seguridad**

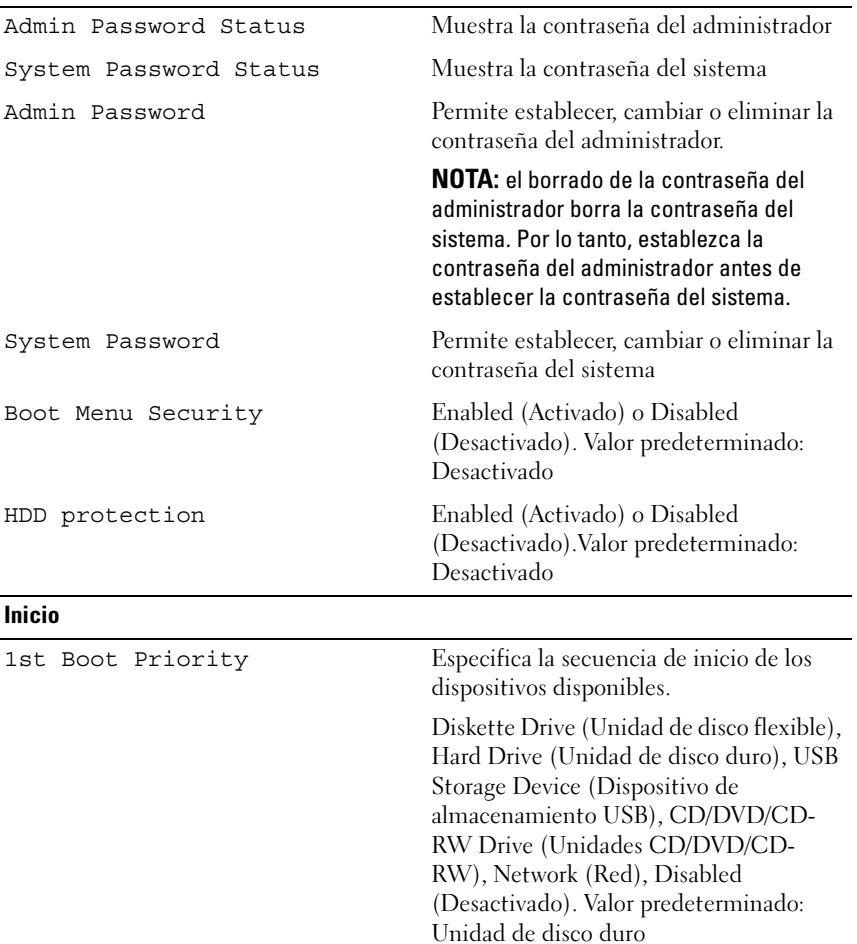

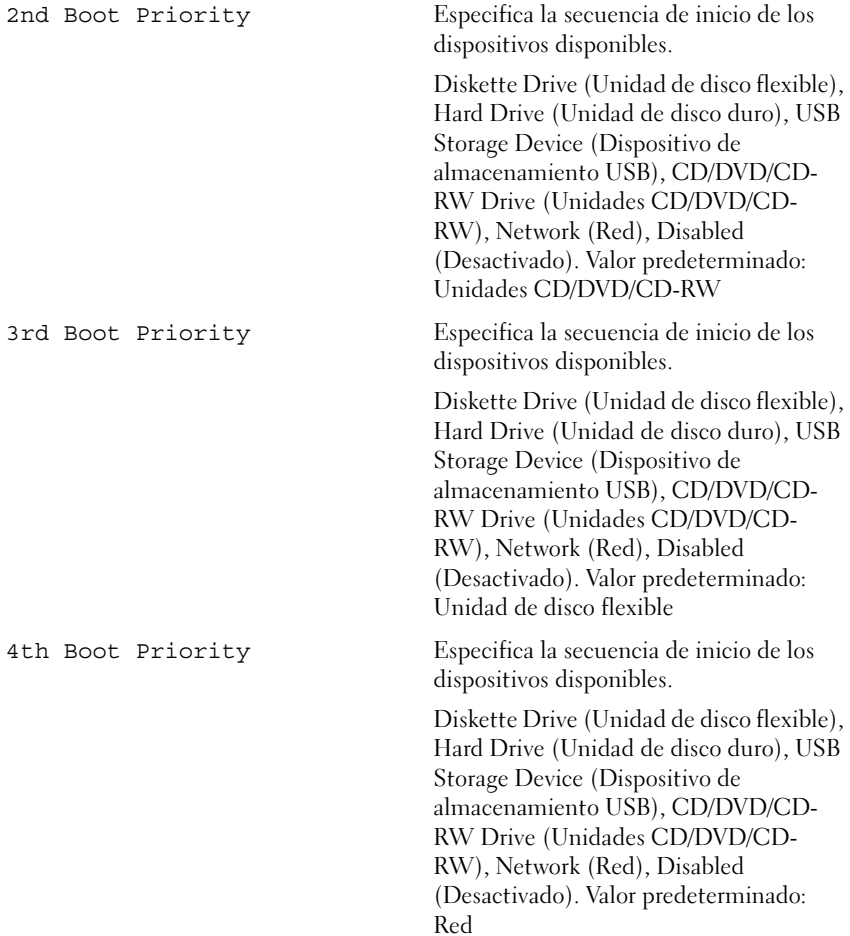

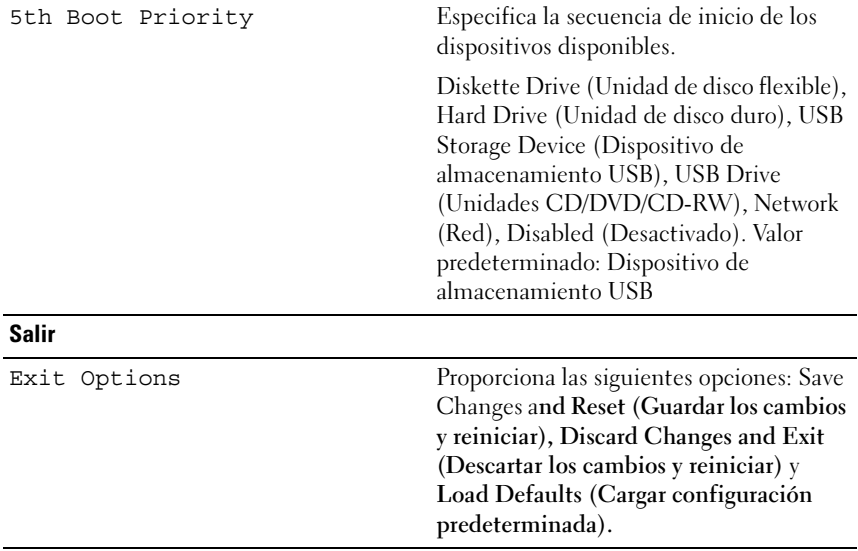

### Secuencia de inicio

Esta función permite cambiar la secuencia de arranque de los dispositivos.

### Boot sequence (Secuencia de inicio)

- Diskette Drive (Unidad de disco flexible): el equipo intenta iniciarse desde la unidad de disquete. Si la unidad de disco duro no contiene ningún sistema operativo, el equipo genera un mensaje de error.
- Hard Drive (Unidad de disco duro): el equipo intenta iniciarse desde la unidad de disco duro principal. Si la unidad de disco duro no contiene ningún sistema operativo, el equipo genera un mensaje de error.
- CD/DVD/CD-RW Drive (Unidad de CD/DVD/CD-RW): el equipo intenta iniciarse desde la unidad de CD/DVD/CD-RW. Si no hay ningún CD/DVD/CD-RW en la unidad, o si el CD/DVD/CD-RW no tiene ningún sistema operativo, el equipo genera un mensaje de error.
- USB Storage Device (Dispositivo de almacenamiento USB): inserte el dispositivo de memoria en un conector USB y reinicie el equipo. Cuando aparezca el mensaje F12 Boot Options (F12 Opciones de inicio) en la esquina inferior derecha de la pantalla, presione <F12>. El BIOS detecta el dispositivo y añade la opción de flash USB al menú de inicio.

**NOTA:** para poder arrancar desde un dispositivo USB, éste debe ser de arranque. Compruebe en la documentación del dispositivo si éste es de arranque.

• Network (Red): el equipo se inicia desde la red. Si no se encuentra ningún sistema operativo en la red, el equipo genera un mensaje de error.

### Cambio de la secuencia de inicio para el inicio actual

Puede utilizar esta función para cambiar la secuencia de inicio actual, por ejemplo, para iniciar desde la unidad de CD/DVD/CD-RW para ejecutar Dell Diagnostics desde el disco Drivers and Utilities (Controladores y utilidades). Al finalizar las pruebas de diagnóstico, se restaura la secuencia de inicio anterior.

- 1 Si va a iniciar el equipo desde un dispositivo USB, conecte dicho dispositivo a un conector USB.
- 2 Encienda (o reinicie) el equipo.
- 3 Cuando aparezca el mensaje F2 Setup, F12 Boot Options (F2 Configuración, F12 Opciones de inicio) en la esquina inferior derecha de la pantalla, presione <F12>.

 $\mathbb Z$  NOTA: si tarda demasiado y aparece el logotipo del sistema operativo, espere hasta que se muestre el escritorio de Microsoft Windows. A continuación, apague el equipo y vuelva a intentarlo.

Aparece el menú de dispositivos de inicio, donde se enumeran todos los dispositivos de inicio disponibles.

4 En Boot Device Menu (Menú de dispositivos de inicio), seleccione el dispositivo desde el que desea iniciar el equipo.

Por ejemplo, si va a iniciar el equipo en una tecla de memoria USB, resalte USB Storage Device (Dispositivo de almacenamiento USB) y presione  $\langle$ Intro $\rangle$ 

**NOTA:** para poder arrancar desde un dispositivo USB, éste debe ser de arranque. Consulte la documentación del dispositivo para saber es de inicio.

### Cambio de la secuencia de inicio para inicios futuros

- 1 Entre en el programa Configuración del sistema. Ver ["Acceso al programa](#page-122-0)  [de configuración del sistema" en la página](#page-122-0) 123.
- 2 Utilice las flechas para resaltar la opción de menú Boot (Inicio) y presione <Intro> para acceder al menú.

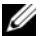

**20 NOTA:** anote la secuencia de inicio actual por si desea restaurarla.

- 3 Presione las teclas de flecha hacia arriba o hacia abajo para recorrer la lista de dispositivos.
- 4 Presione la tecla más (+) o menos (–) para cambiar la prioridad de los dispositivos de inicio.

# Borrado de contraseñas olvidadas

 $\sqrt{N}$  AVISO: antes de iniciar cualquiera de los procedimientos descritos en esta sección, siga las instrucciones de seguridad suministradas con el equipo.

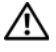

 $\prime$ !\ AVISO: debe desenchufar el equipo del enchufe eléctrico para eliminar la configuración de CMOS.

 $\wedge$  PRECAUCIÓN: sólo un técnico certificado debe realizar reparaciones en el equipo. La garantía no cubre los daños por reparaciones no autorizadas por Dell.

 $\triangle$  PRECAUCIÓN: para evitar descargas electrostáticas, toque tierra mediante el uso de una muñequera de conexión a tierra o toque periódicamente una superficie metálica no pintada (por ejemplo, un conector del equipo).

- 1 Siga las instrucciones del apartado ["Antes de comenzar" en la página](#page-10-0) 11.
- 2 Retire la cubierta posterior. Ver ["Extracción de la cubierta posterior" en la](#page-18-0)  [página](#page-18-0) 19.
- 3 Extraiga el ensamblaje de la base posterior. Ver ["Extracción del ensamblaje](#page-34-0)  [de la base posterior" en la página](#page-34-0) 35.
- 4 Extraiga la cubierta de E/S posterior. Ver ["Extracción de la cubierta de E/S](#page-38-0)  [posterior" en la página](#page-38-0) 39.
- 5 Extraiga la cubierta de E/S lateral. Ver ["Extracción de la cubierta de E/S](#page-40-0)  [lateral" en la página](#page-40-0) 41.
- 6 Extraiga el protector de la placa base. Ver["Extracción del protector de la](#page-52-0)  [placa base" en la página](#page-52-0) 53.
- 7 Localice el puente de restablecimiento de contraseña (CMOS\_CLEAR) de 3 patas en la placa base. Ver ["Componentes de la placa base" en la](#page-16-0)  [página](#page-16-0) 17.
- 8 Extraiga el conector del puente de dos patas de las patas 2 y 3 y colóquelo en las patas 1 y 2.

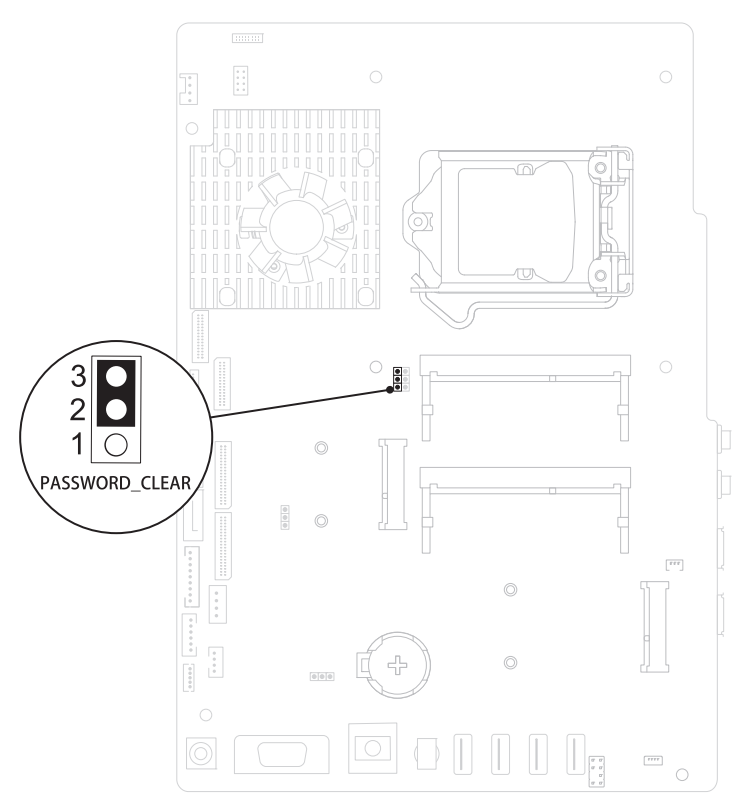

- 9 Espere aproximadamente cinco segundos hasta que se borre la configuración de la contraseña.
- 10 Extraiga el conector del puente de dos patas de las patas 1 y 2 y cámbielo a las patas 2 y 3.
- 11 Vuelva a colocar el protector de la placa base. ["Sustitución del protector de](#page-54-0)  [la placa base" en la página](#page-54-0) 55
- 12 Vuelva a colocar la cubierta de E/S posterior. Ver ["Sustitución de la](#page-39-0)  [cubierta de E/S posterior" en la página](#page-39-0) 40.
- 13 Vuelva a colocar la cubierta de E/S lateral. Ver ["Extracción de la cubierta](#page-40-1)  [de E/S lateral" en la página](#page-40-1) 41.
- 14 Vuelva a colocar el ensamblaje de la base posterior. Ver ["Colocación del](#page-35-0)  [ensamblaje de la base posterior" en la página](#page-35-0) 36.
- 15 Vuelva a colocar la cubierta posterior. Ver ["Colocación de la cubierta](#page-20-0)  [posterior" en la página](#page-20-0) 21.

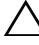

- $\triangle$  PRECAUCIÓN: Antes de encender el equipo, vuelva a colocar todos los tornillos y asegúrese de que no quede ninguno adentro. Si no lo hace, el equipo podría estropearse.
- 16 Conecte el equipo y los dispositivos a las tomas eléctricas y enciéndalos.

# Borrado de las contraseñas de CMOS

 $/$ ! AVISO: antes de iniciar cualquiera de los procedimientos descritos en esta sección, siga las instrucciones de seguridad suministradas con el equipo.

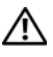

 $^{\prime}$ !\ AVISO: debe desenchufar el equipo del enchufe eléctrico para eliminar la configuración de CMOS.

 $\wedge$  PRECAUCIÓN: sólo un técnico certificado debe realizar reparaciones en el equipo. La garantía no cubre los daños por reparaciones no autorizadas por Dell.

 $\wedge$  PRECAUCIÓN: para evitar descargas electrostáticas, toque tierra mediante el uso de una muñequera de conexión a tierra o toque periódicamente una superficie metálica no pintada (por ejemplo, un conector del equipo).

- 1 Siga las instrucciones del apartado ["Antes de comenzar" en la página](#page-10-0) 11.
- 2 Retire la cubierta posterior. Ver ["Extracción de la cubierta posterior" en la](#page-18-0)  [página](#page-18-0) 19.
- 3 Extraiga el ensamblaje de la base posterior. Ver ["Extracción del ensamblaje](#page-34-0)  [de la base posterior" en la página](#page-34-0) 35.
- 4 Extraiga la cubierta de E/S posterior. Ver ["Extracción de la cubierta de E/S](#page-38-0)  [posterior" en la página](#page-38-0) 39.
- 5 Extraiga la cubierta de E/S lateral. Ver ["Extracción de la cubierta de E/S](#page-40-0)  [lateral" en la página](#page-40-0) 41.
- 6 Extraiga el protector de la placa base. Ver ["Extracción del protector de la](#page-52-0)  [placa base" en la página](#page-52-0) 53.
- 7 Localice el puente de restablecimiento de contraseña (CMOS\_CLEAR) de 3 patas en la placa base. Ver ["Componentes de la placa base" en la](#page-16-0)  [página](#page-16-0) 17.

8 Extraiga el conector del puente de dos patas de las patas 2 y 3 y colóquelo en las patas 1 y 2.

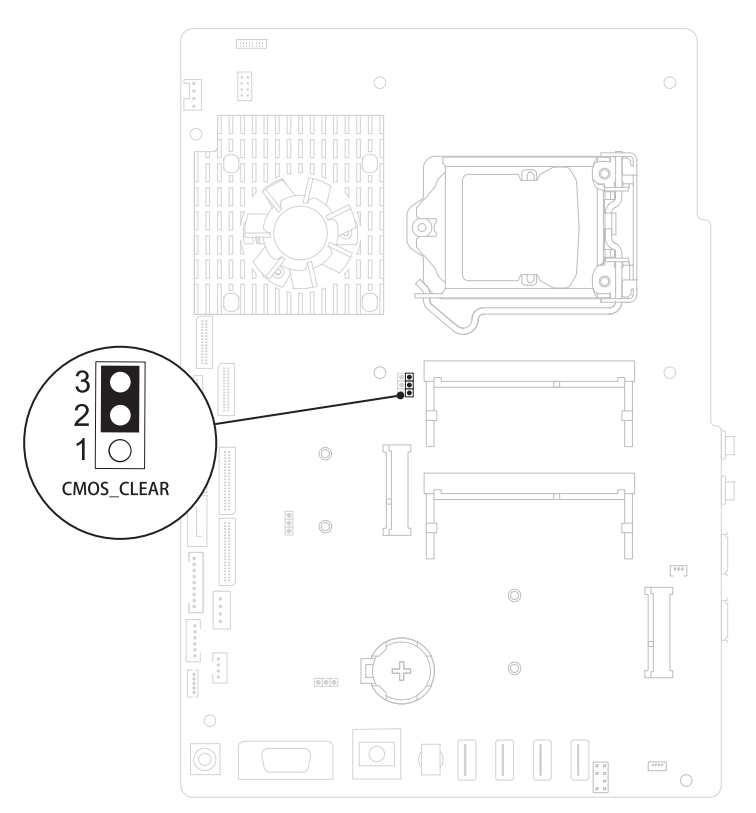

- 9 Espere aproximadamente cinco segundos hasta que se borre la configuración CMOS.
- 10 Extraiga el conector del puente de dos patas de las patas 1 y 2 y cámbielo a las patas 2 y 3.
- 11 Vuelva a colocar el protector de la placa base. ["Sustitución del protector de](#page-54-0)  [la placa base" en la página](#page-54-0) 55
- 12 Vuelva a colocar la cubierta de E/S posterior. Ver ["Sustitución de la](#page-39-0)  [cubierta de E/S posterior" en la página](#page-39-0) 40.
- 13 Vuelva a colocar la cubierta de E/S lateral. Ver ["Extracción de la cubierta](#page-40-1)  [de E/S lateral" en la página](#page-40-1) 41.
- 14 Vuelva a colocar el ensamblaje de la base posterior. Ver ["Colocación del](#page-35-0)  [ensamblaje de la base posterior" en la página](#page-35-0) 36.
- 15 Vuelva a colocar la cubierta posterior. Ver ["Colocación de la cubierta](#page-20-0)  [posterior" en la página](#page-20-0) 21.

### $\triangle$  PRECAUCIÓN: antes de encender el equipo, vuelva a colocar todos los tornillos y asegúrese de que no quede ninguno adentro. Si no lo hace, el equipo podría estropearse.

16 Conecte el equipo y los dispositivos a las tomas eléctricas y enciéndalos.

# Actualización del BIOS

Es posible que tenga que actualizar el BIOS cuando haya una actualización disponible o cuando se sustituya la placa base. Para actualizar el BIOS:

- 1 Encienda el equipo.
- 2 Vaya a support.dell.com/support/downloads.
- 3 Busque el archivo de actualización del BIOS de su equipo:

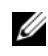

NOTA: la etiqueta de servicio del equipo se encuentra en una etiqueta en la parte posterior del equipo.

Si tiene la etiqueta de servicio del equipo:

- a Haga clic en Enter a Tag (Introducir una etiqueta).
- **b** Introduzca la etiqueta de servicio de su equipo en el campo **Enter a** service tag: (Introducir una etiqueta de servicio:), haga clic en Go (Ir) y vaya al [paso](#page-138-0) 4.

Si no tiene la etiqueta de servicio del equipo:

- a Haga clic en Select Model (Seleccionar modelo).
- b Seleccione el tipo de producto en la lista Select Your Product Family (Seleccione su familia de producto).
- c Seleccione la marca de producto en la lista Select Your Product Line (Seleccione su línea de producto).
- d Seleccione el número de modelo de producto en la lista Select Your Product Model (Seleccione su modelo de producto).

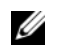

NOTA: si ha seleccionado un modelo diferente y quiere comenzar de nuevo, haga clic en Start Over (Comenzar de nuevo) en la parte superior derecha del menú.

- e Haga clic en Confirm (Confirmar).
- <span id="page-138-0"></span>4 En la pantalla aparecerá una lista de resultados. Haga clic en BIOS.
- 5 Haga clic en Download Now (Descargar ahora) para descargar el último BIOS.

Aparecerá la ventana File Download (Descarga de archivos).

- 6 Haga clic en Save (Guardar) para guardar el archivo en su escritorio. El archivo se descargará en el escritorio.
- 7 Haga clic en Close (Cerrar) si aparece la ventana Download Complete (Descarga completa). El icono del archivo aparece en el escritorio con el mismo título que el archivo de actualización del BIOS descargado.
- 8 Haga doble clic en el icono del archivo en el escritorio y siga las instrucciones que se muestran en pantalla.